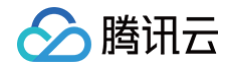

# 腾讯云数据仓库 TCHouse-D 操作指南

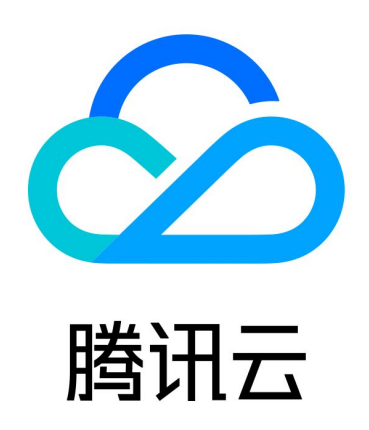

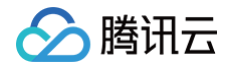

【版权声明】

©2013-2025 腾讯云版权所有

本文档(含所有文字、数据、图片等内容)完整的著作权归腾讯云计算(北京)有限责任公司单独所有,未经腾讯云 事先明确书面许可,任何主体不得以任何形式复制、修改、使用、抄袭、传播本文档全部或部分内容。前述行为构成 对腾讯云著作权的侵犯,腾讯云将依法采取措施追究法律责任。

【商标声明】

# 腾讯云

及其它腾讯云服务相关的商标均为腾讯云计算(北京)有限责任公司及其关联公司所有。本文档涉及的第三方**主**体的 商标,依法由权利人所有。未经腾讯云及有关权利人书面许可,任何主体不得以任何方式对前述商标进行使用、复 制、修改、传播、抄录等行为,否则将构成对腾讯云及有关权利人商标权的侵犯,腾讯云将依法采取措施追究法律责 任。

【服务声明】

本文档意在向您介绍腾讯云全部或部分产品、服务的当时的相关概况,部分产品、服务的内容可能不时有所调整。 您所购买的腾讯云产品、服务的种类、服务标准等应由您与腾讯云之间的商业合同约定,除非双方另有约定,否则, 腾讯云对本文档内容不做任何明示或默示的承诺或保证。

【联系我们】

我们致力于为您提供个性化的售前购买咨询服务,及相应的技术售后服务,任何问题请联系 4009100100或 95716。

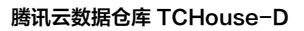

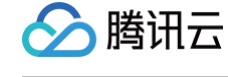

# 文档目录

[操作指南](#page-3-0)

[集群操作](#page-3-1)

[创建和销毁](#page-3-2)

[水平扩缩容](#page-7-0)

[垂直升降配](#page-10-0)

[监控和告警配置](#page-12-0)

[集群监控](#page-12-1)

[FE 监控指标](#page-14-0)

[BE 监控指标](#page-19-0)

[业务监控指标](#page-23-0)

[告警配置](#page-25-0)

[账户权限管理](#page-29-0)

[控制台权限管理](#page-29-1)

[内核权限管理](#page-34-0)

[数据管理](#page-40-0)

[数据备份](#page-40-1)

[数据恢复](#page-45-0)

[跨集群迁移](#page-47-0)

[数据冷热分层](#page-51-0)

[数据库审计](#page-56-0)

#### [查询管理](#page-58-0)

[查询分析](#page-58-1)

[慢查询分析](#page-61-0)

[配置管理](#page-63-0)

[通过控制台进行参数配置](#page-63-1)

[通过客户端进行参数配置](#page-66-0)

[开启资源隔离](#page-70-0)

[节点管理](#page-73-0)

[日志分析](#page-74-0)

[SQL 工作区](#page-78-0)

# <span id="page-3-1"></span><span id="page-3-0"></span>操作指南 集群操作 创建和销毁

<span id="page-3-2"></span>最近更新时间:2024-11-08 18:52:01

#### 新建集群

- 1. 在 腾讯云数据仓库 [TCHouse-D 介绍页](https://cloud.tencent.com/product/tchoused)单击立即选购。或登录 腾讯云数据仓库 [TCHouse-D 控制台单](https://console.cloud.tencent.com/tchoused)击新 建集群,可进入购买页进行配置与购买。
- 2. 逐项完成基础配置、集群配置、日志配置等配置的选择后, 系统将展示相应的配置费用, 单击**立即购买**可实现集 群创建。

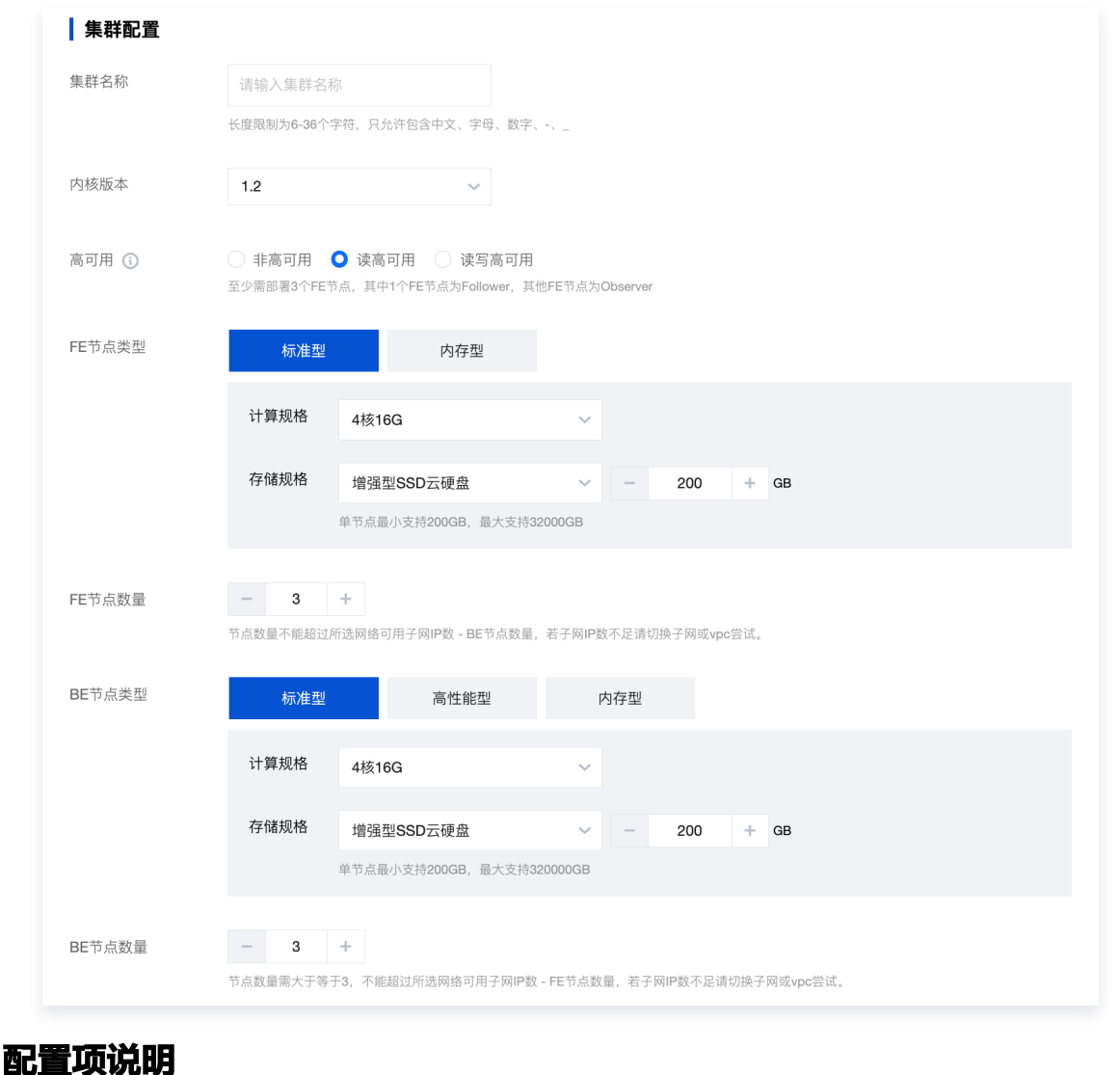

配置项 说明

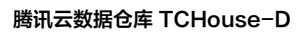

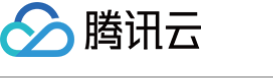

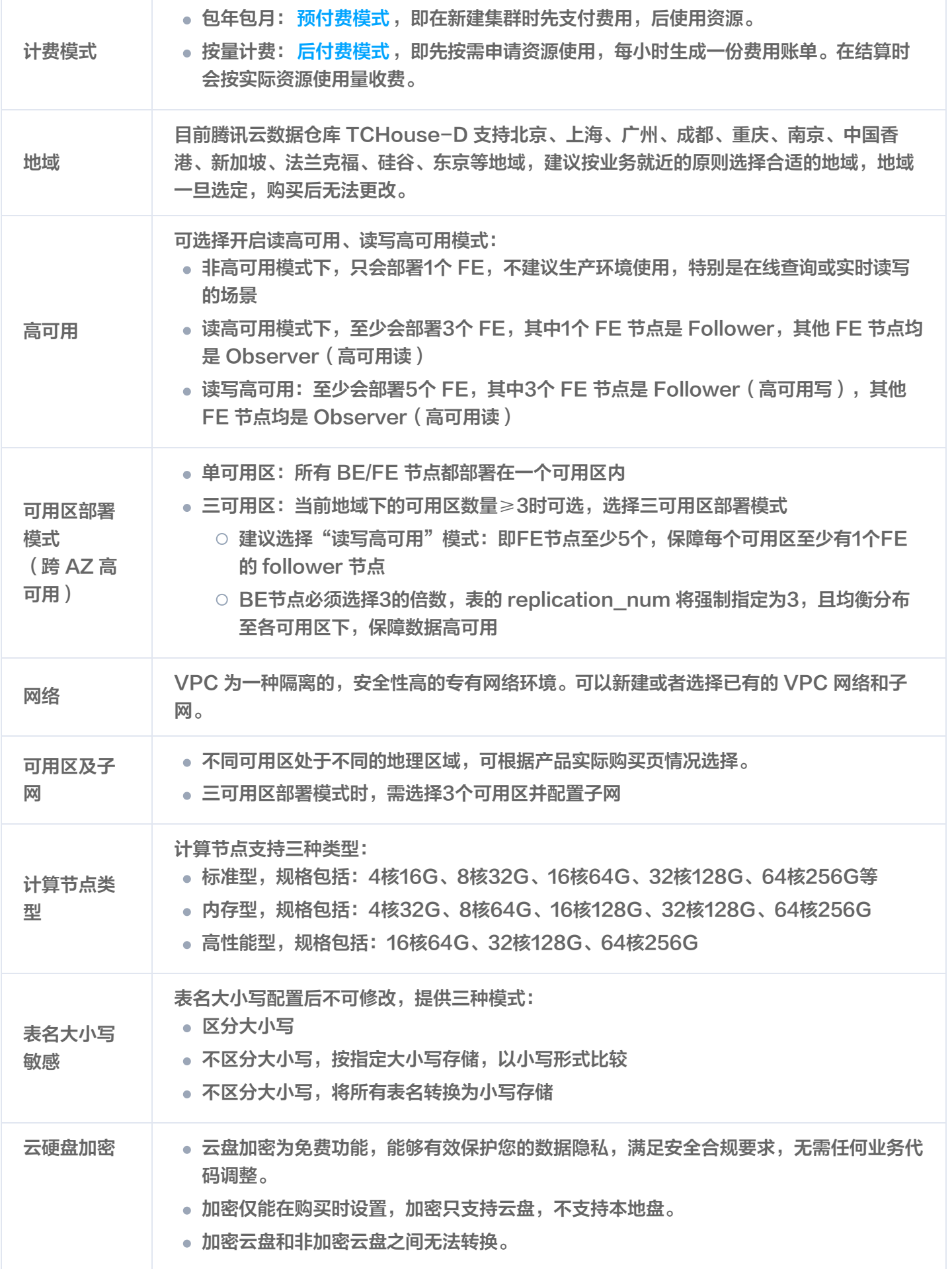

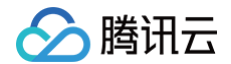

云盘加密后,预计会有10%-20%的性能损失。

# 查看集群信息

1. 集群创建后, 您即可进入 腾讯云数据仓库 [TCHouse-D 控制台](https://console.cloud.tencent.com/cdwdoris), 选择集群所在地域后, 从集群列表中查看该 地域下全部集群的状态信息。

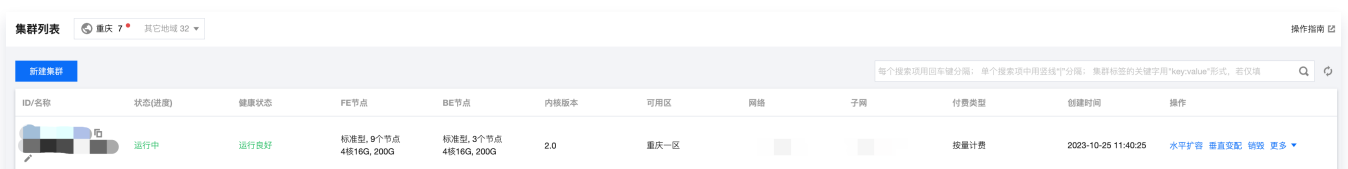

- 2. 在集群列表单击集群 ID/名称, 可以查看集群的具体信息, 并进行集群维度的操作。
	- 在集群信息页中, 可以查看集群基本信息、集群状态、配置信息和网络信息。
	- 通过单击**集群名称**后面的编辑图标, 可修改集群名称。

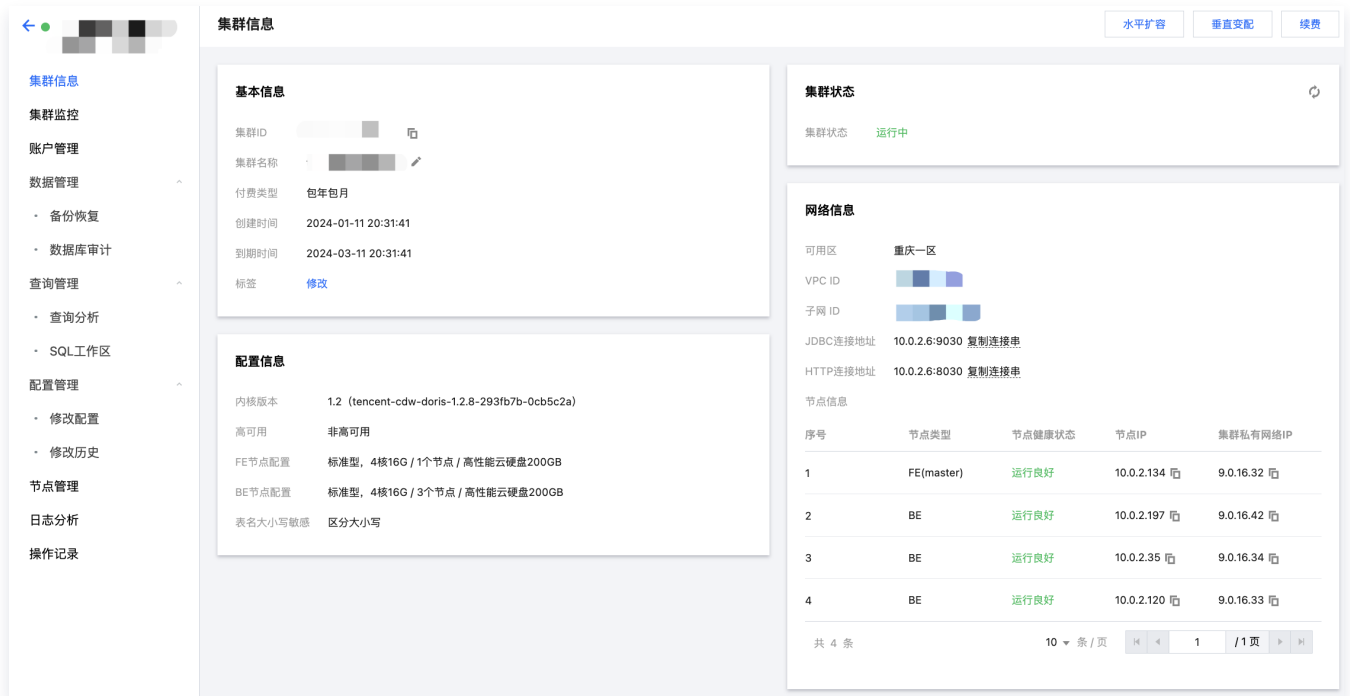

## 集群销毁

单击集群列表中的 **操作 > 销毁**, 可根据提示进行集群销毁。

- 包年包月的集群:集群销毁后,会以"已隔离"的状态保留7天,期间集群不可用。在此期间可进行续费,续费 后集群恢复正常使用。
- 按量计费的集群:集群销毁后,会在24小时内释放资源并清除数据。

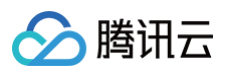

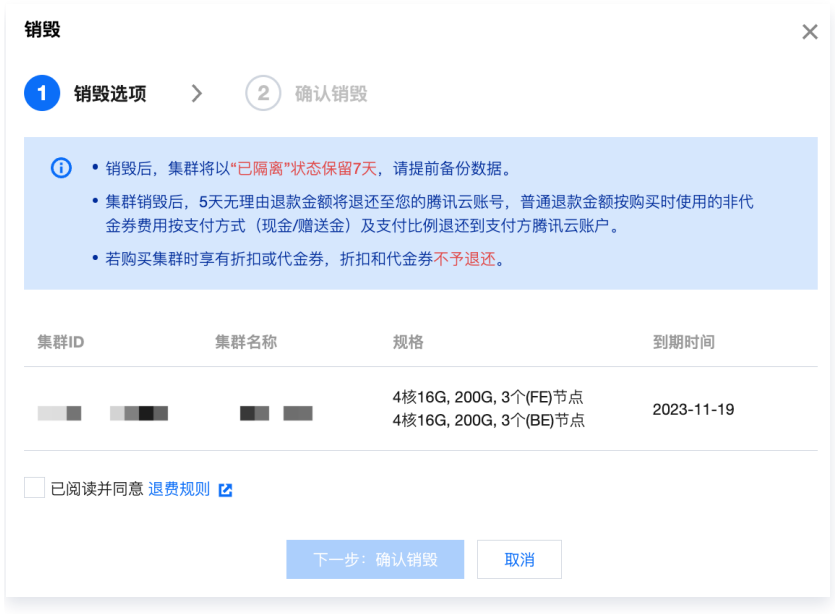

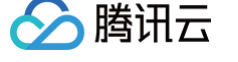

# <span id="page-7-0"></span>水平扩缩容

最近更新时间:2024-11-26 10:09:02

## 功能介绍

- 腾讯云数据仓库 TCHouse-D 集群管理提供了水平扩缩容功能,帮助您完成集群节点规模的伸缩。
	- 水平扩容是指增加服务节点的数量,若集群当前的规模及性能不满足使用需求时,可通过水平扩容提升性 能。
	- 水平缩容是指减少服务节点的数量,若集群当前的利用率较低且较长一段时间内无大量使用需求,可选择水 平缩容降低集群规模节省费用消耗。
- 扩缩容操作前,请确保如下事项:
	- 集群处于稳定的运行中状态。
	- 操作主账号未欠费,无待支付订单。

## 水平扩容

- 水平扩容过程中系统仍可开展读写,但是可能出现一些抖动,执行操作大约需要5 15分钟,请在非业务高峰期 进行。
- 当业务面临数据存储量和查询量双重增长时,建议优先选择水平扩容。

**(1) 说明:** 

- 对于非高可用集群(只有1个FE节点),扩容至3个或以上FE节点时,默认转为读高可用模式。
- 若未指定开启读写高可用,即使扩容至5个以上FE节点时,也会保持为读高可用模式。

#### 操作指南

1. 登录 腾讯云数据仓库 [TCHouse-D 控制台](https://console.cloud.tencent.com/cdwdoris),对需要操作的集群选择**操作 > 水平扩容**。

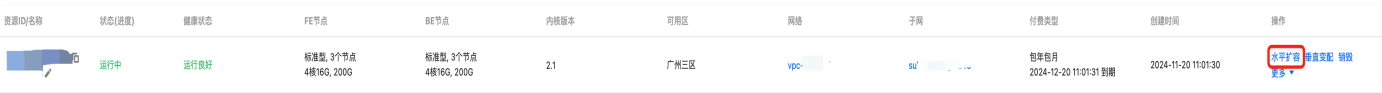

2. 在集群水平扩容弹窗中,选择待扩容的节点类型与扩容节点数量,可实时计算变更费用。新扩容出的节点单机配 置与集群现有配置相同。

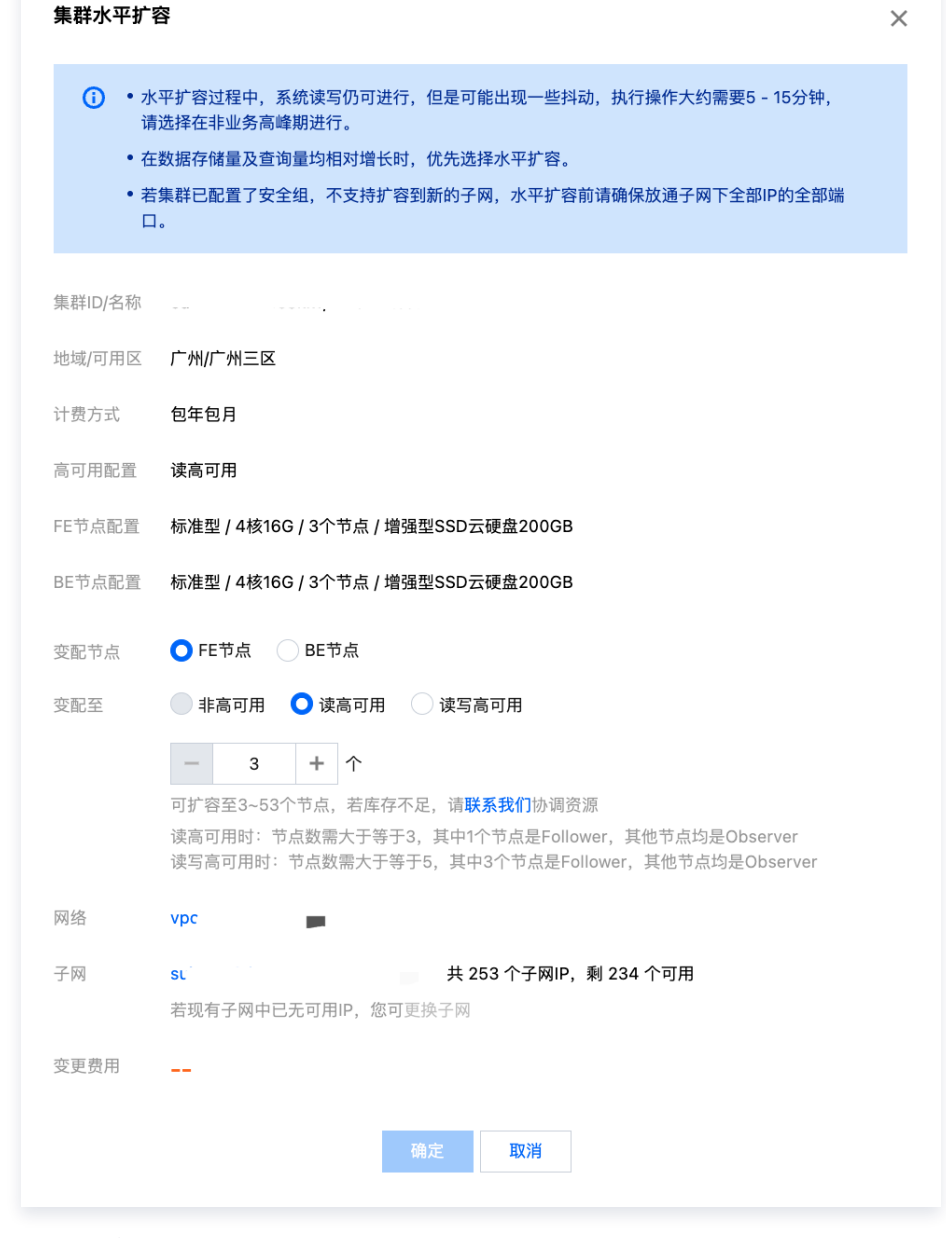

3. 单击确定,完成订单支付后,集群会开始扩容操作,一般需要5-15分钟。

4. 扩容完成后,进入集群详情页,可以查看到扩容后的节点列表。

## **① 说明:** 若现有子网中已无可用 IP,您可更换子网。您可选择同一 VPC 下同一可用区内的其他子网。

## 水平缩容

腾讯元

- 缩容操作每次建议只对一个节点执行。缩容过程中,系统读写仍可进行,但是可能出现一些抖动。
- 基于架构稳定性要求,对缩容后的目标节点数量有如下要求:
	- FE 节点数量需要是奇数。
	- 高可用模式集群的 FE 和 BE 节点数需大于等于3。

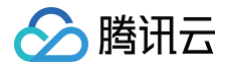

节点类型最小数量要求,FE 节点需至少1个,BE 节点需至少3个。

为保证数据的安全性及副本数量合理,缩容前,待下线节点存储的数据需要迁移至正常节点。缩容执行操作具体 时间依赖于数据大小,从几分钟到几小时不等,请选择在非业务高峰期进行。

#### 操作指南

1. 登录 腾讯云数据仓库 [TCHouse-D 控制台](https://console.cloud.tencent.com/cdwdoris), 在需要操作的集群中选择**操作 > 水平缩容**。

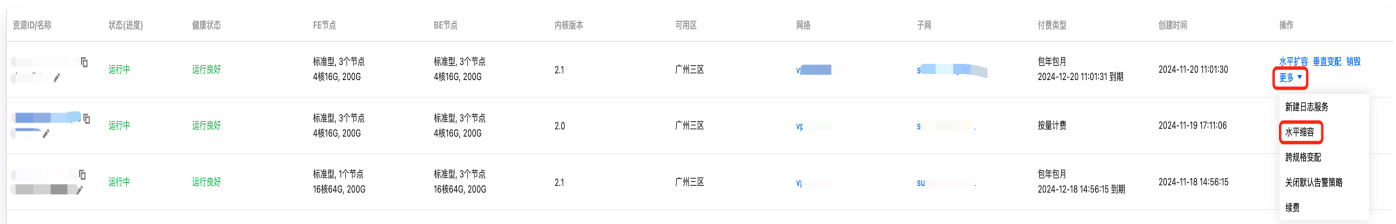

- 2. 在集群水平缩容页,选择待缩容的节点,将实时计算费用:
	- 对于包年包月集群,将显示缩容后退还的费用。
	- 对按量计费集群,将显示变更后的费用。
- 3. 单击 确定, 集群会开始执行数据迁移及缩容操作。您可在 [订单管理页](https://console.cloud.tencent.com/expense/deal) 查看执行详情。

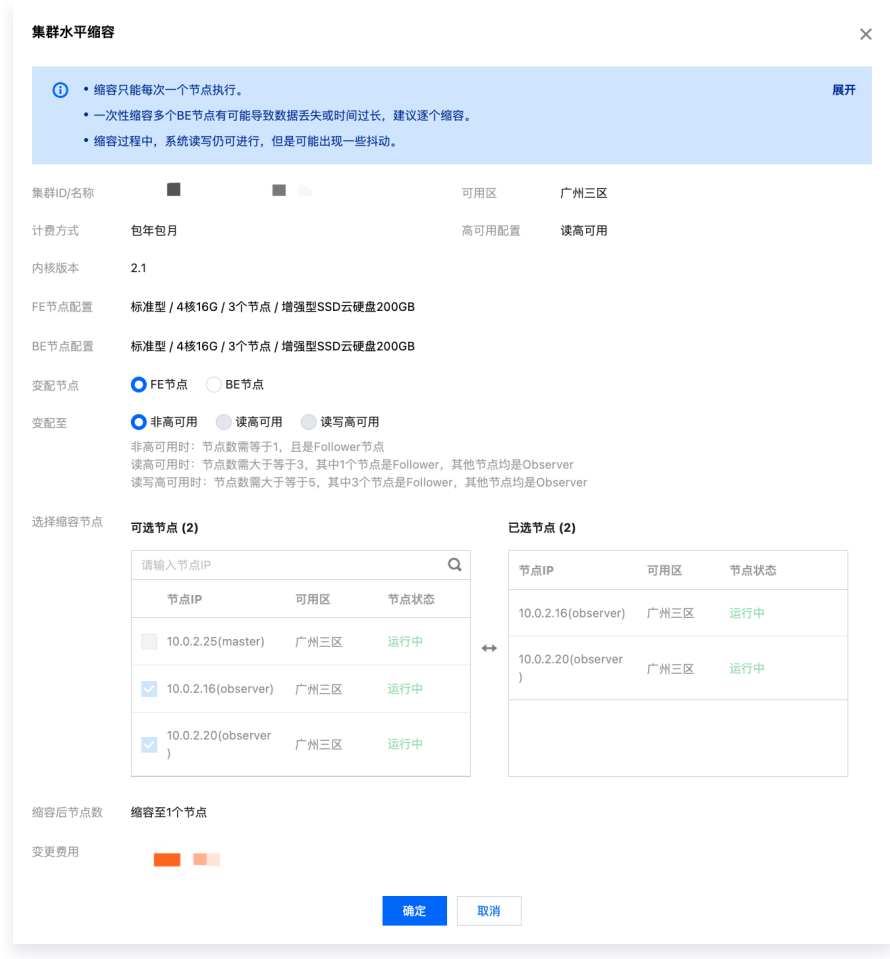

4. 缩容完成后,进入集群详情页,可以查看到缩容后的节点列表。

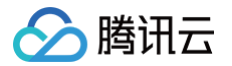

# <span id="page-10-0"></span>垂直升降配

最近更新时间:2024-12-03 17:01:42

您可使用垂直变配功能,对集群内全部 FE/BE 节点进行规格升降配。计算节点变配将重启所有同类节点,系统不可 读、不可写,请在非业务高峰期进行。存储规格升配不影响集群使用。

#### 说明:

- 标准型节点支持计算规格升降配、存储规格升配。
- 高性能节点计算规格、存储规格均不支持垂直变配。

## 操作指南

1. 登录 腾讯云数据仓库 [TCHouse-D 控制台](https://console.cloud.tencent.com/cdwdoris),在需要操作的集群中选择**操作 > 垂直变配**。

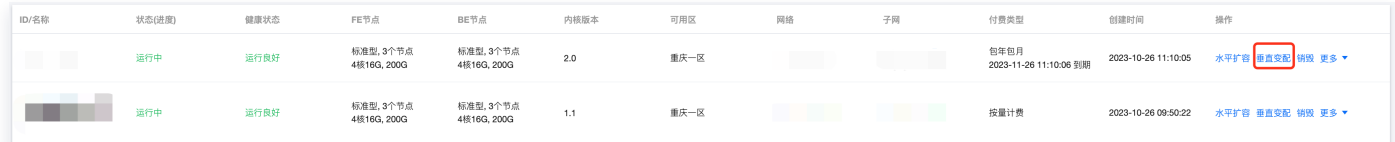

- 2. 在集群垂直变配弹窗中,选择变配节点类型、计算规格、存储规格。
	- 升配时,支持节点的计算规格和存储规格单独或同时升配。
	- 降配时,仅支持节点的计算规格单独降配。
	- 若涉及计算规格变配,相关节点需要重启,支持按需选择滚动重启或全量重启。若仅变更存储规格则无需重 启。

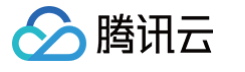

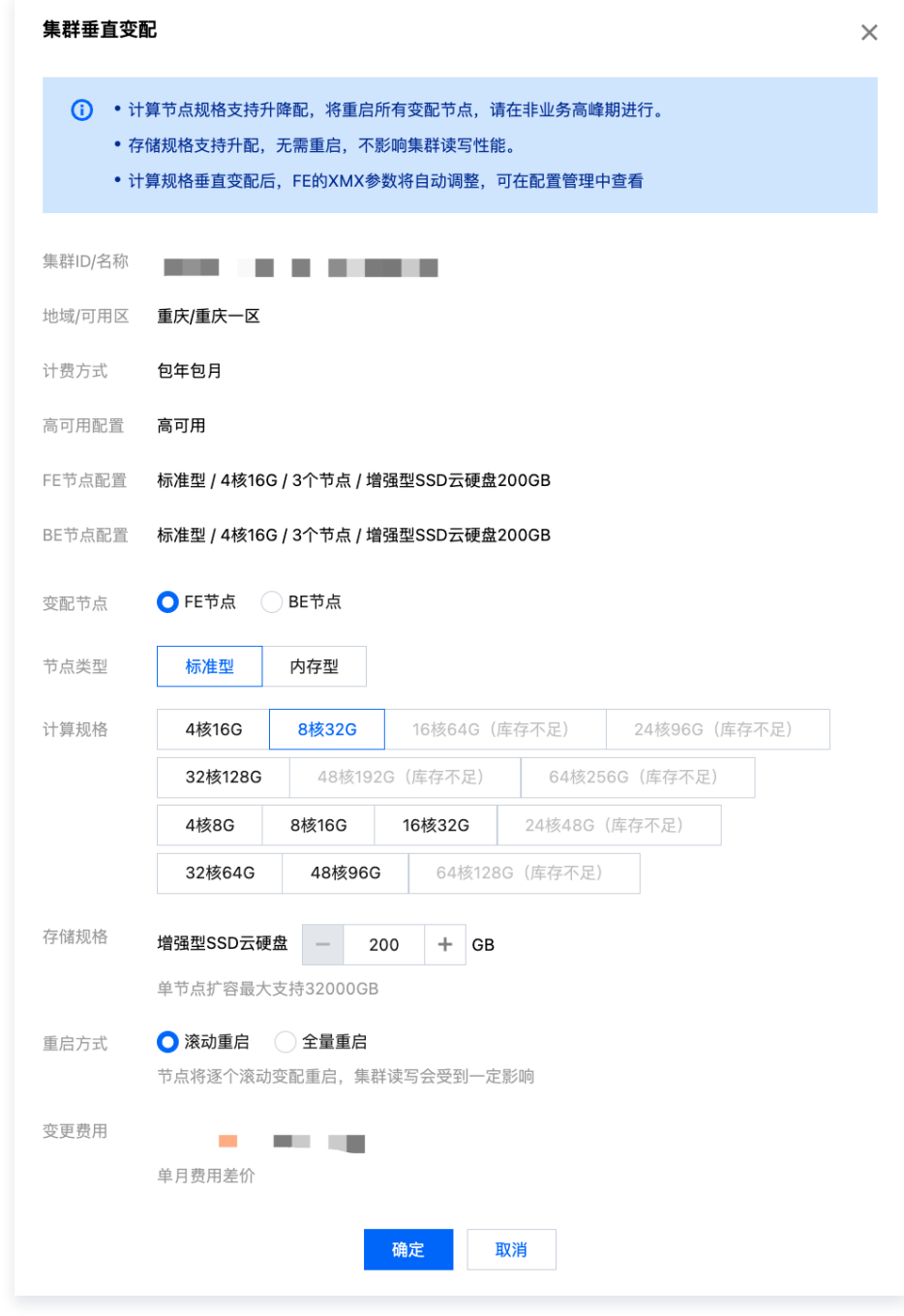

3. 单击确定, 集群会开始执行变配操作, 一般需要5 - 15分钟。

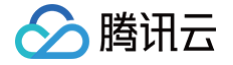

# <span id="page-12-0"></span>监控和告警配置

<span id="page-12-1"></span>集群监控

最近更新时间:2025-01-20 15:55:52

腾讯云数据仓库 TCHouse-D 提供了丰富的监控指标,方便您掌握集群的运行状态,并可针对指标配置告警以实 时关注运行信息,实现快速响应。

# 监控总览

登录 腾讯云数据仓库 [TCHouse-D 控制台,](https://console.cloud.tencent.com/cdwdoris)单击集群 ID/名称 进入集群详情页,单击集群监控查看集群的各项性 能指标。

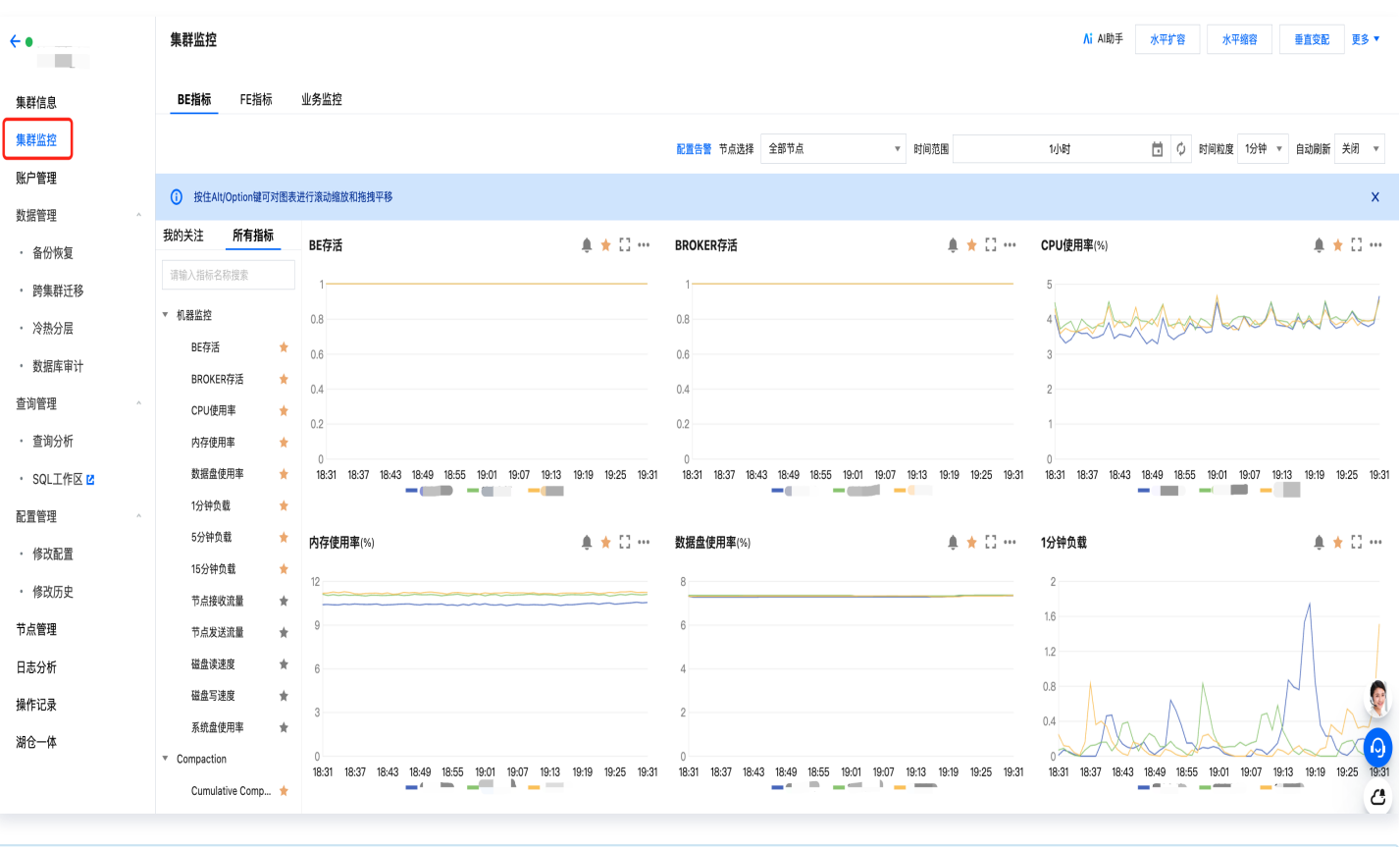

#### 说明

- 支持针对具体监控指标进行数据查看、导出。
- 监控采集间隔为10秒,展示的时间粒度可由用户选择,最小为1分钟。时间粒度内的监控数据将被聚合展 示,指标类数据的聚合逻辑为取最大值。

# 功能详情

集群监控整体可分为 BE 指标监控、FE 指标监控和业务监控三个模块。

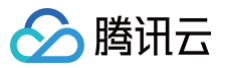

- 您可调整监控数据的时间范围,查看不同时间段内的历史数据,也可调整监控数据的时间粒度以在不同维度层次 查看数据。
- 监控页面支持开启自动刷新,根据用户选择的刷新间隔自动更新监控图表,实现数据的实时查看。

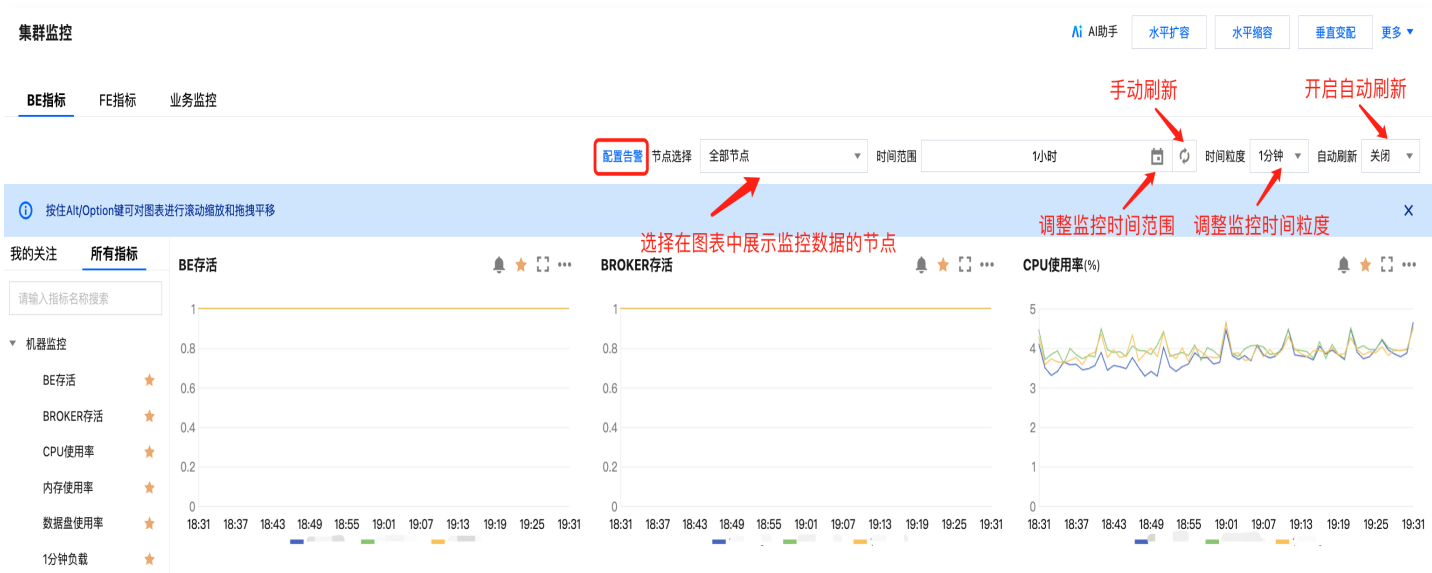

• 您可将希望重点关注的指标加入 **我的关注** 清单,以实现快捷查看。

添加关注指标:单击指标图表中的星型按钮,或指标列表中对应指标左侧的星型按钮。

○ 查看关注指标: 可在指标列表中切换到 我的关注, 查看全部重点关注的指标。

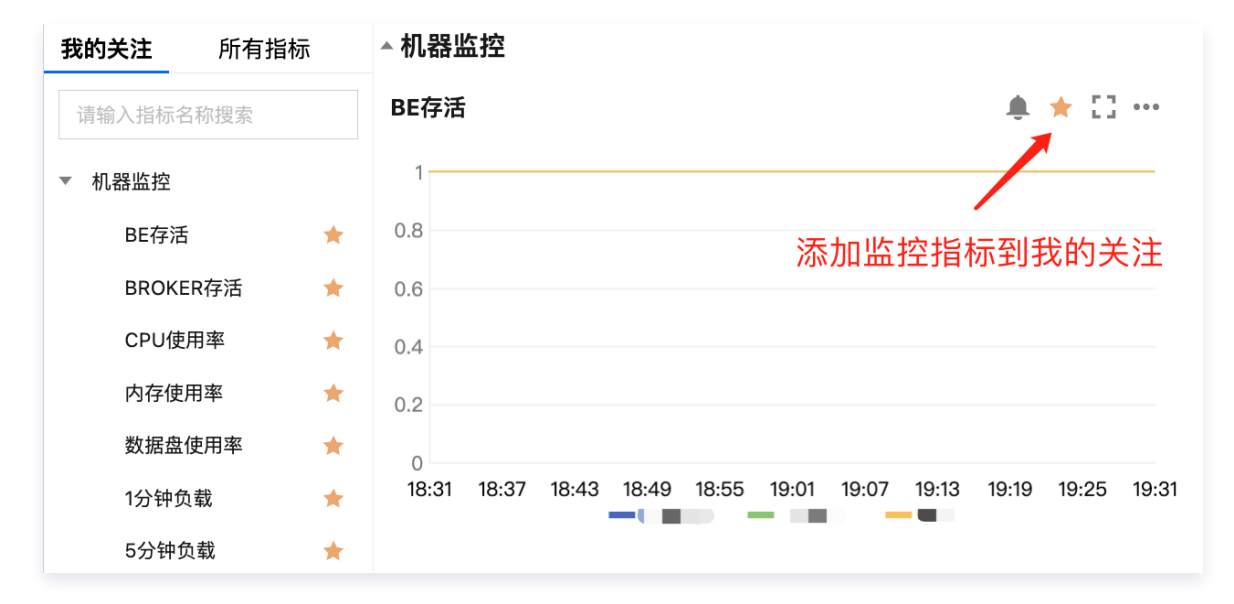

## 云产品监控

集群的指标类监控数据会上报至 [腾讯云可观测平台\(TCOP\)](https://cloud.tencent.com/product/tcop),您可以通过其拉取监控数据,监控指标具体参见 [腾讯云数据仓库 TCHouse-D 监控指标](https://cloud.tencent.com/document/product/248/100566)。

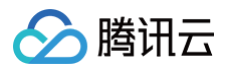

# <span id="page-14-0"></span>FE 监控指标

最近更新时间:2025-01-21 10:41:42

在 FE 指标页面,可查看 FE 相关的各项指标,详细信息如下表所示。

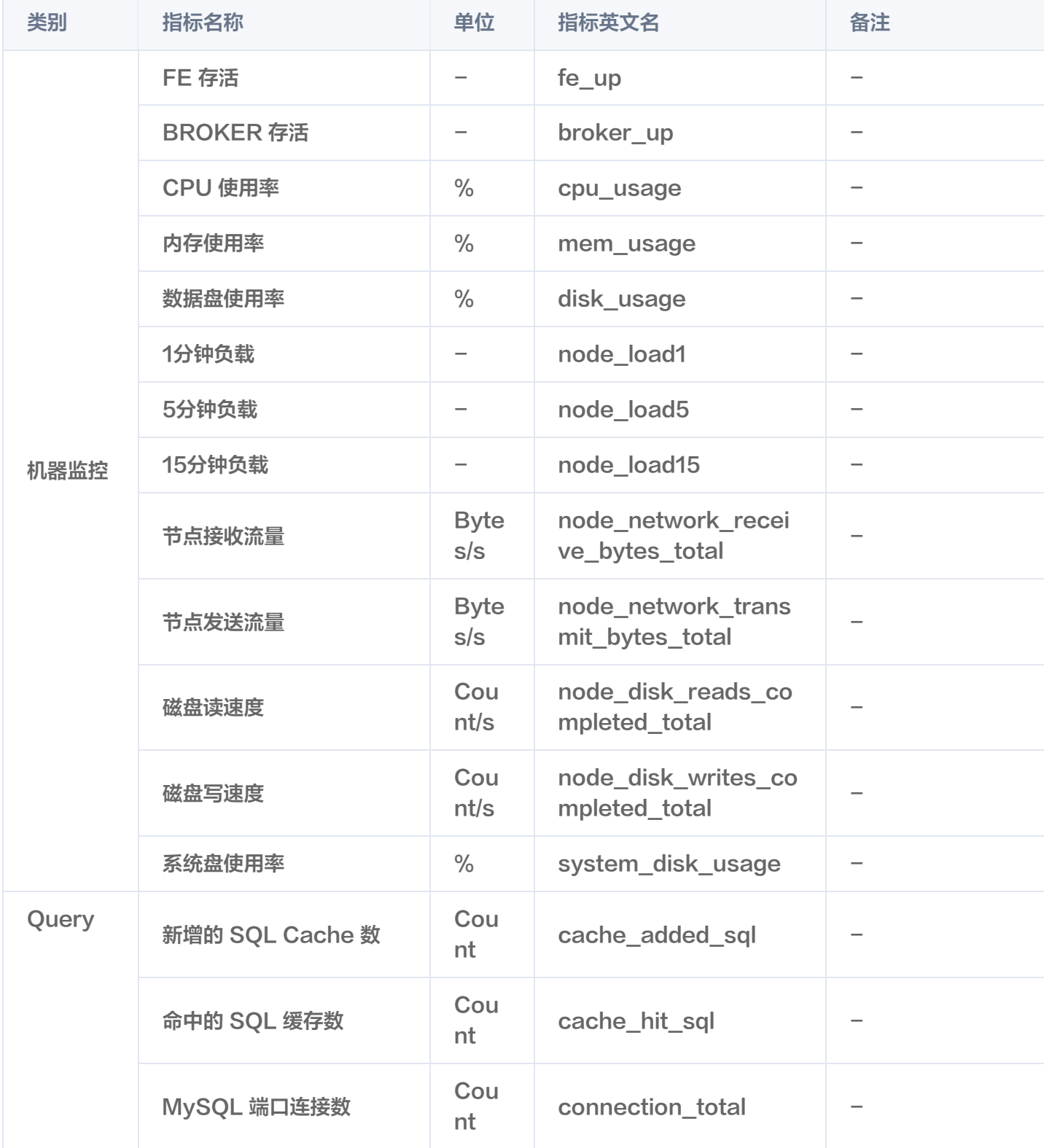

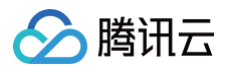

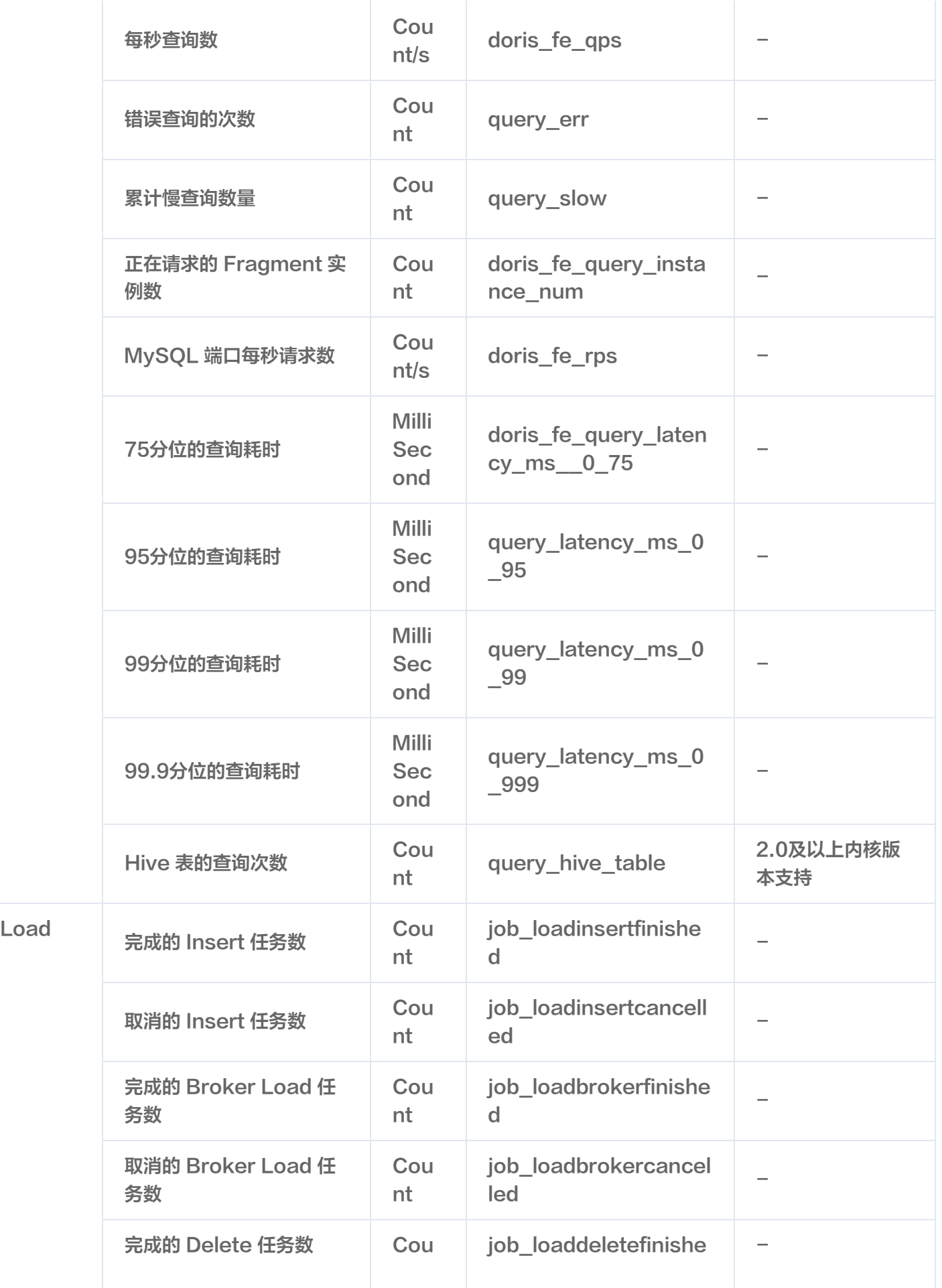

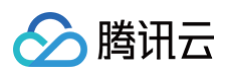

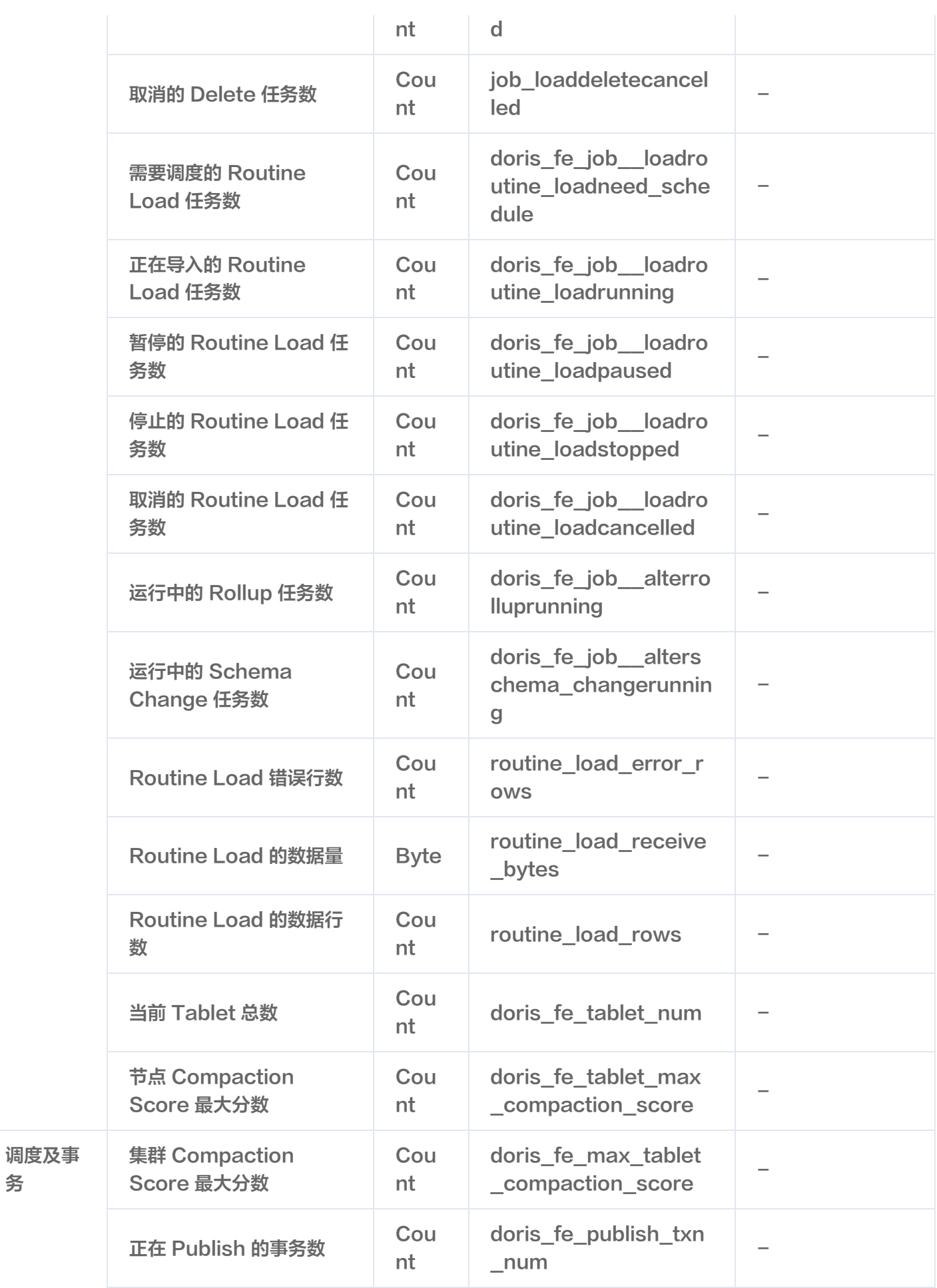

务

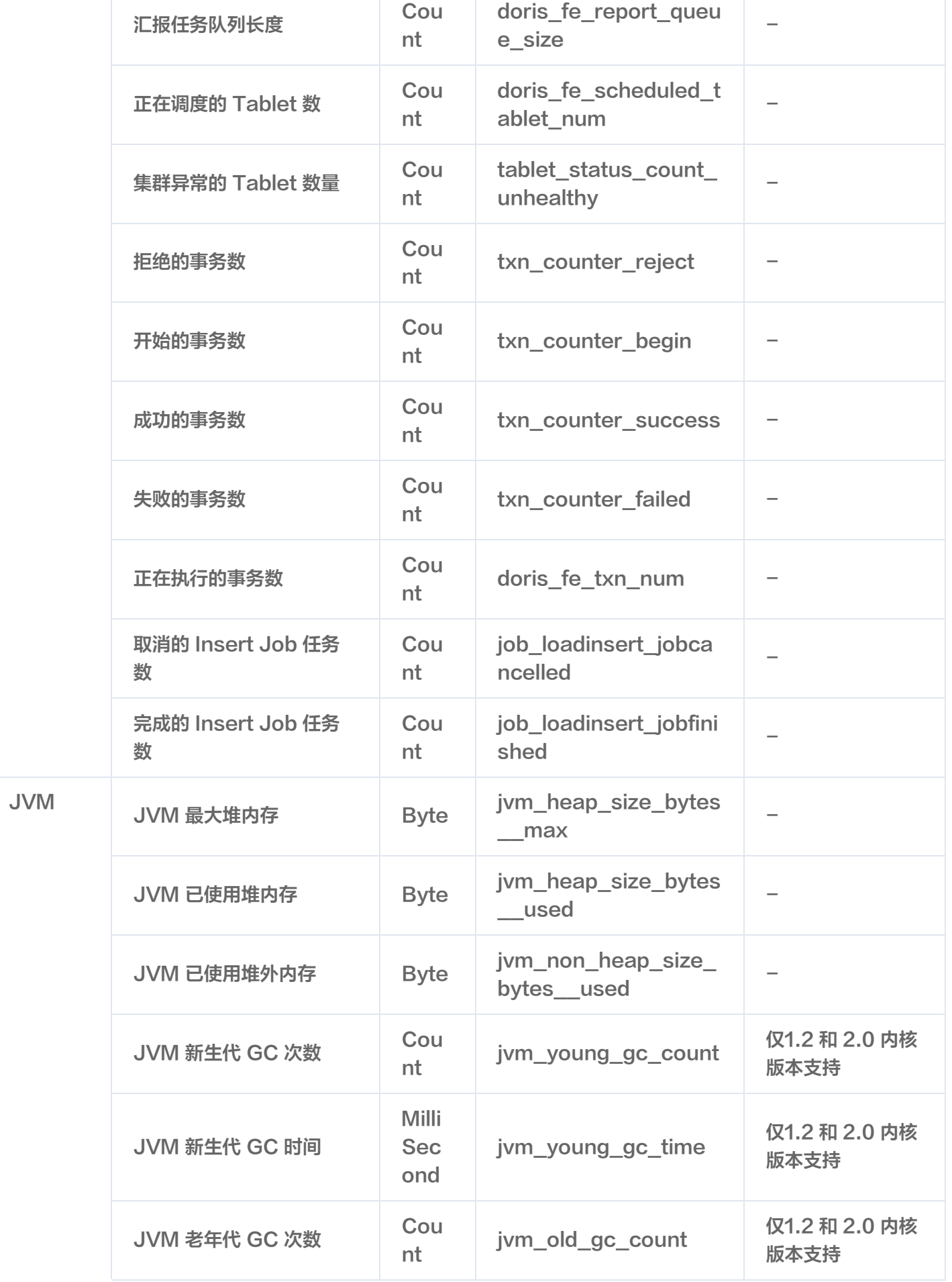

△腾讯云

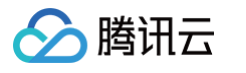

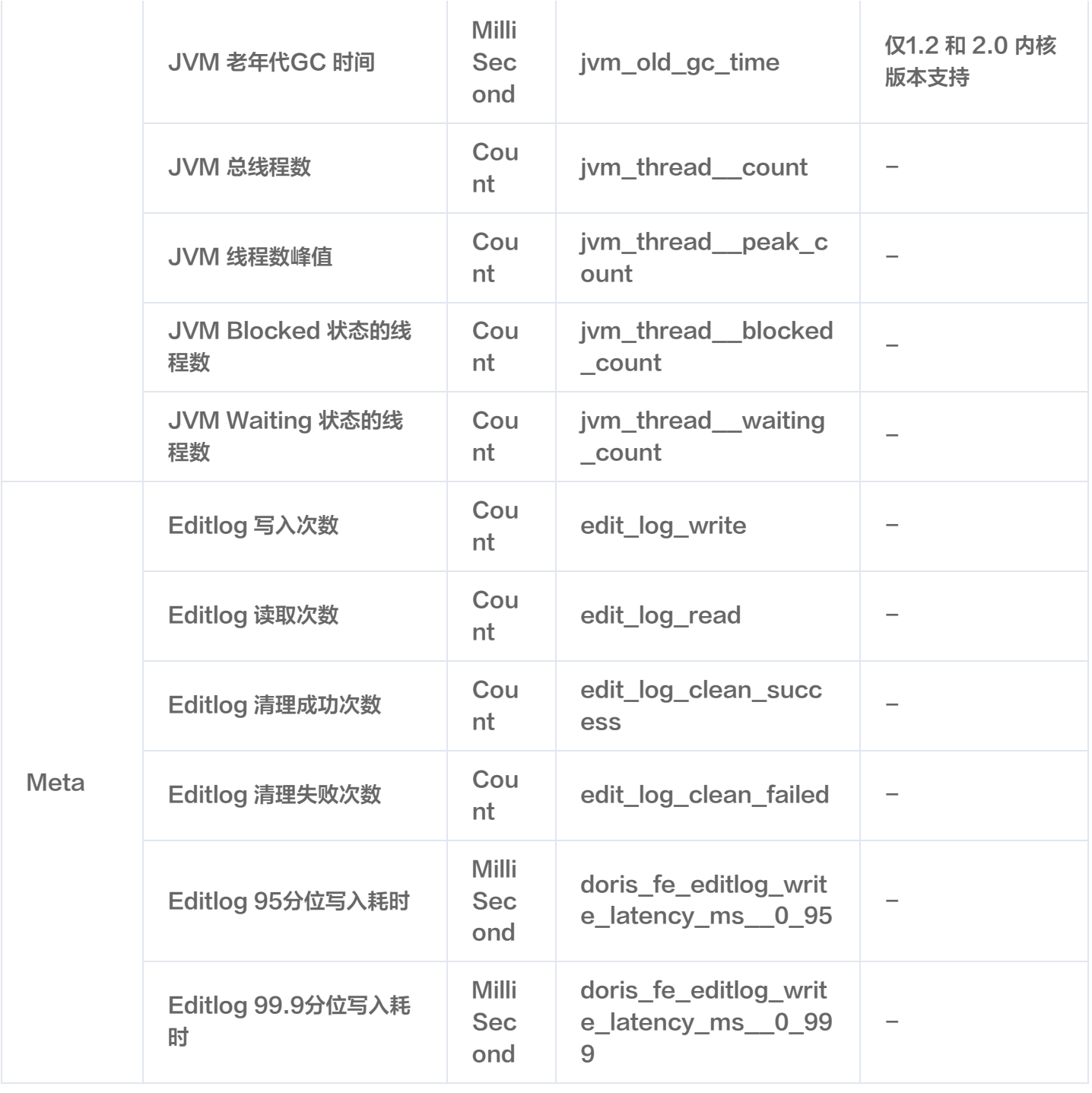

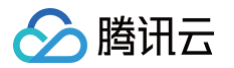

# <span id="page-19-0"></span>BE 监控指标

最近更新时间:2025-01-21 10:41:42

在 BE 指标页面,可查看 BE 相关的各项指标,详细信息如下表所示。

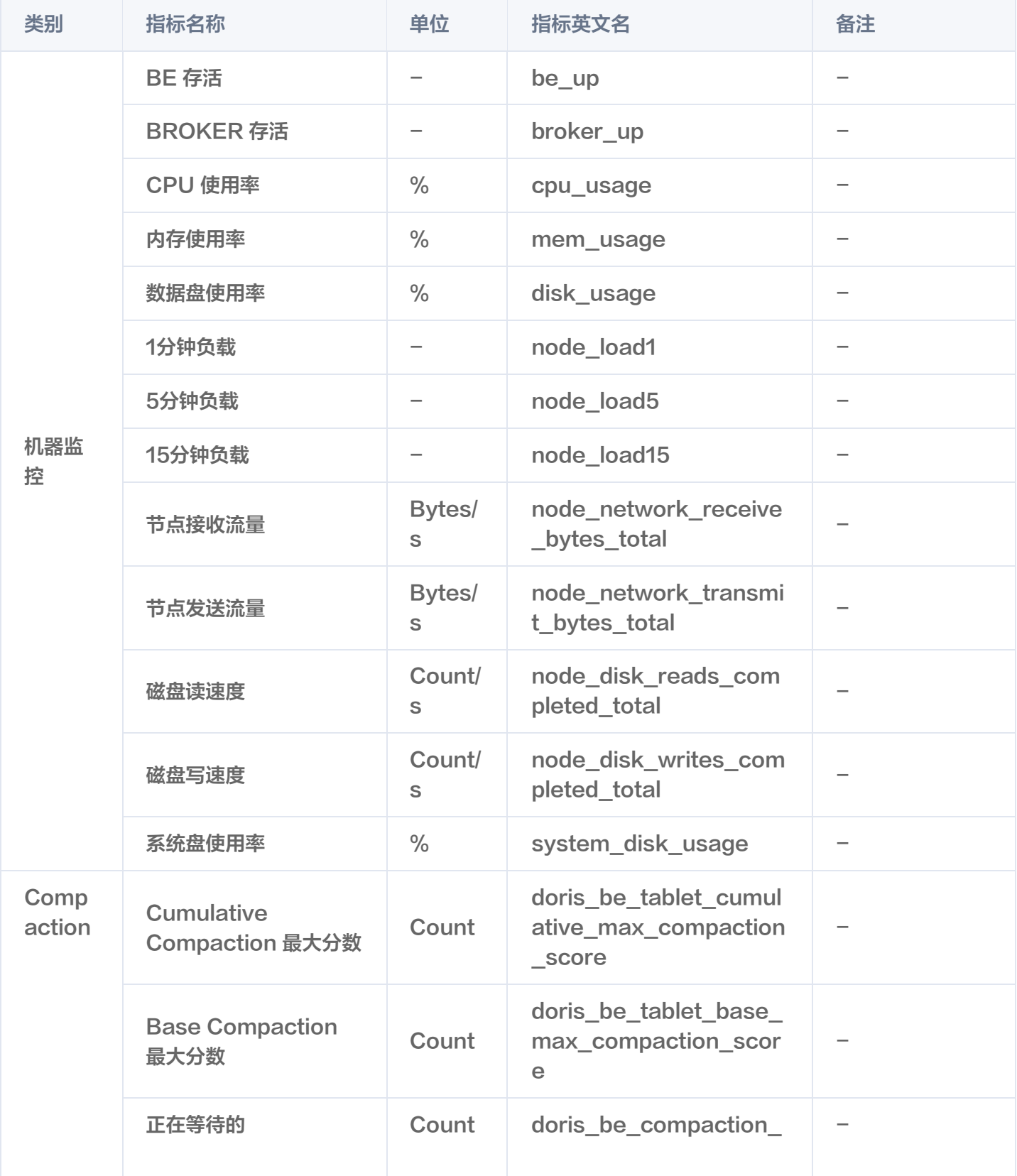

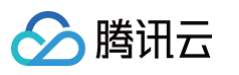

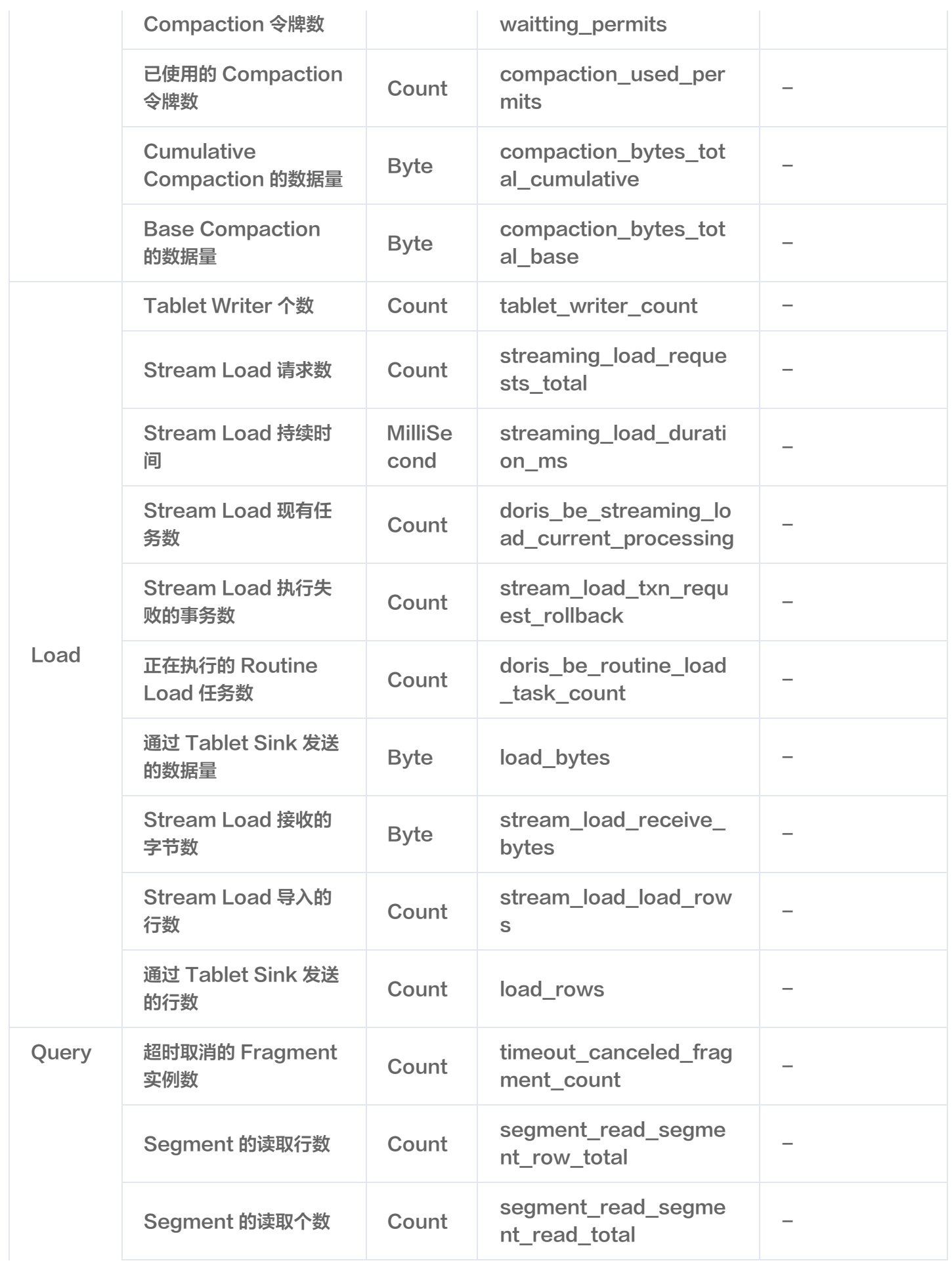

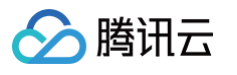

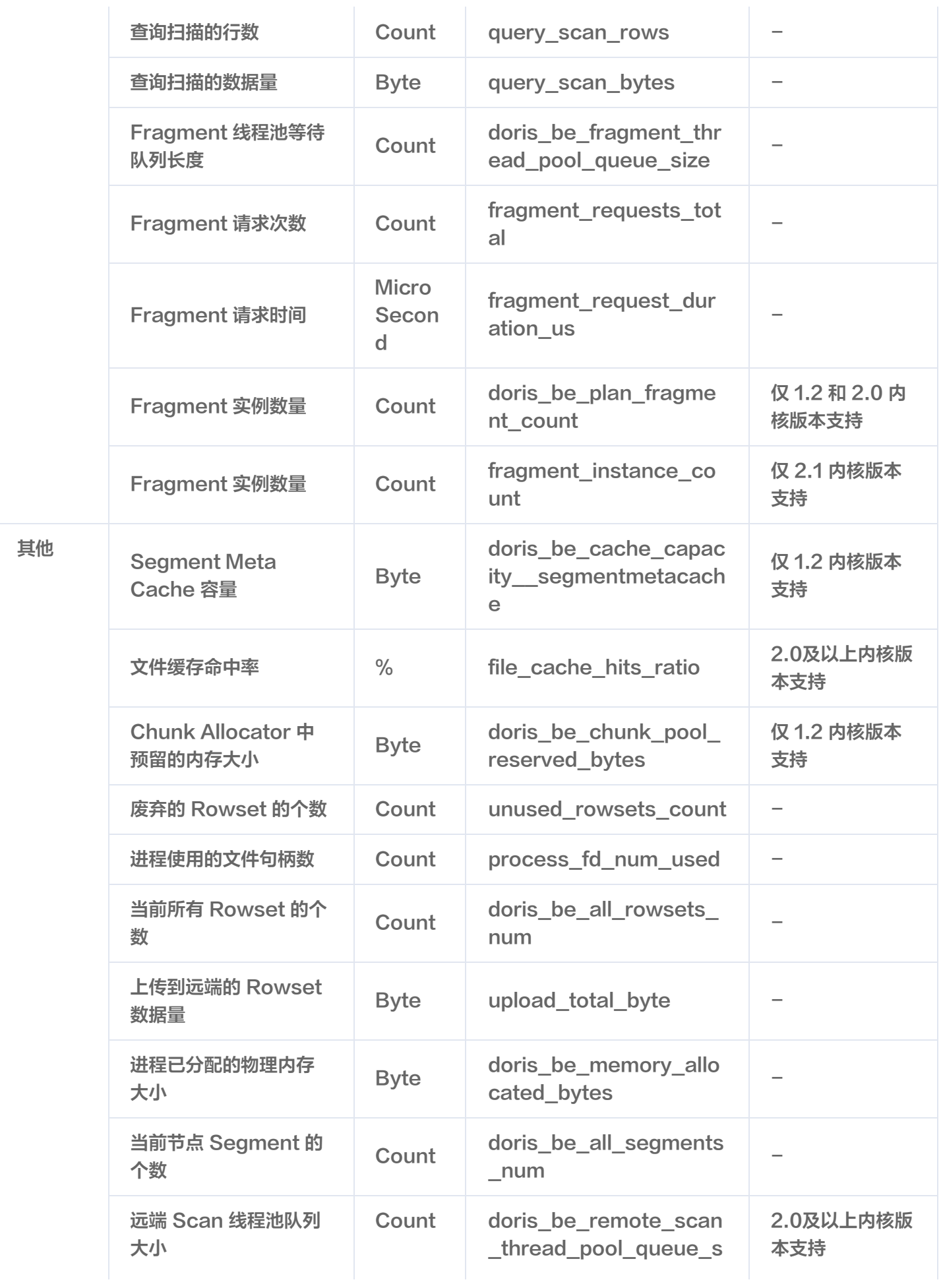

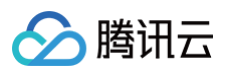

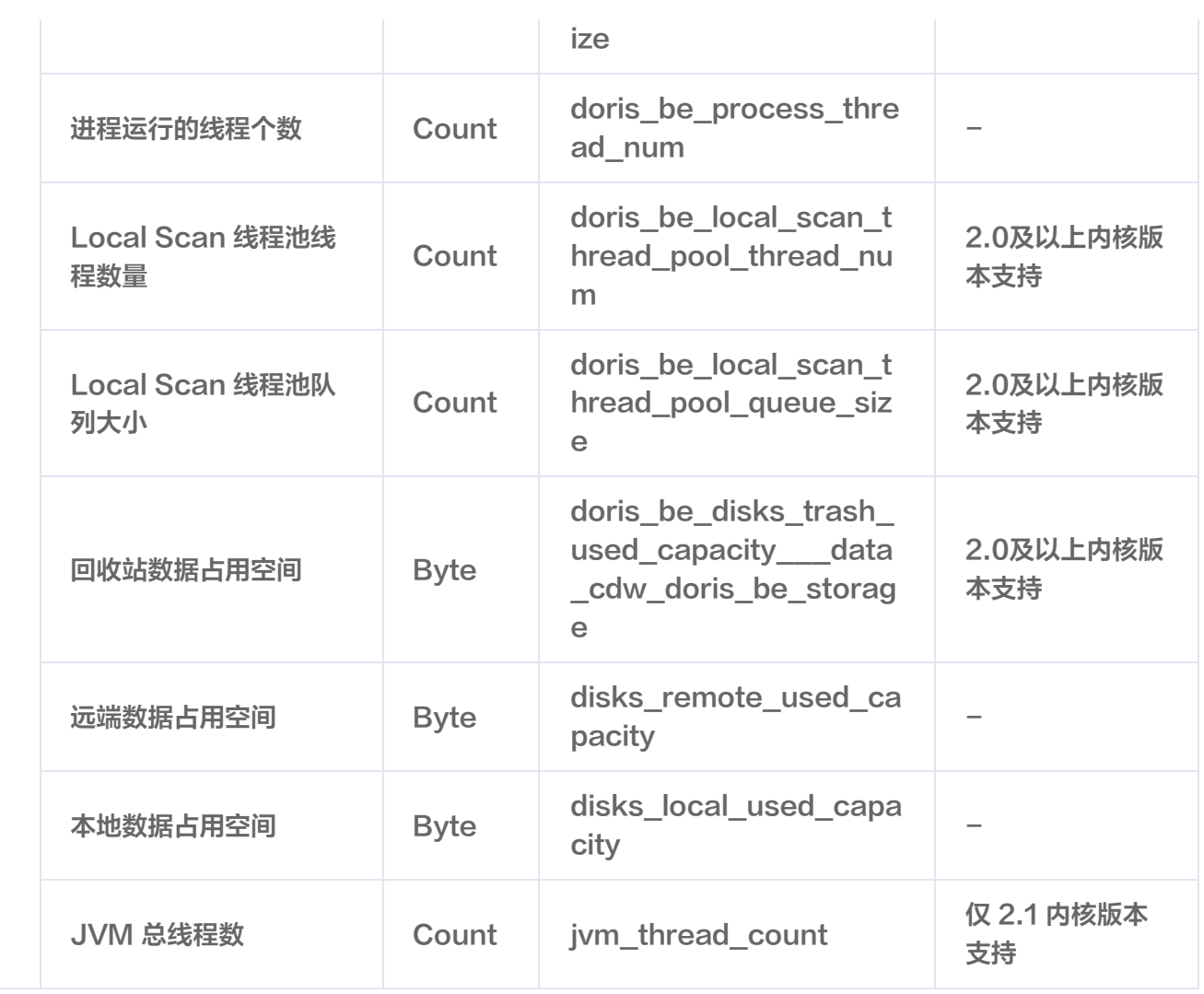

# <span id="page-23-0"></span>业务监控指标

最近更新时间:2024-11-26 10:09:02

在业务监控页面,可查看业务相关的各项指标,如慢查询统计,详细信息如下表所示。

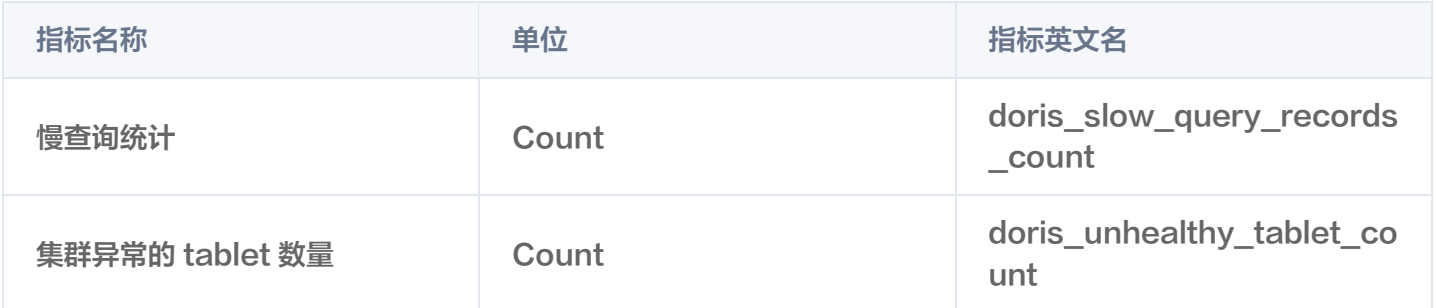

您可以通过监控统计查询时间超过阈值的情况,开展相应的排查与优化,提高系统性能。

#### 注意:

对业务监控指标配置监控告警时,您需要在策略类型中选择"TCHouse-D/FE 告警",原因是该类指标 的监控事实上依赖 FE 节点。

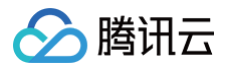

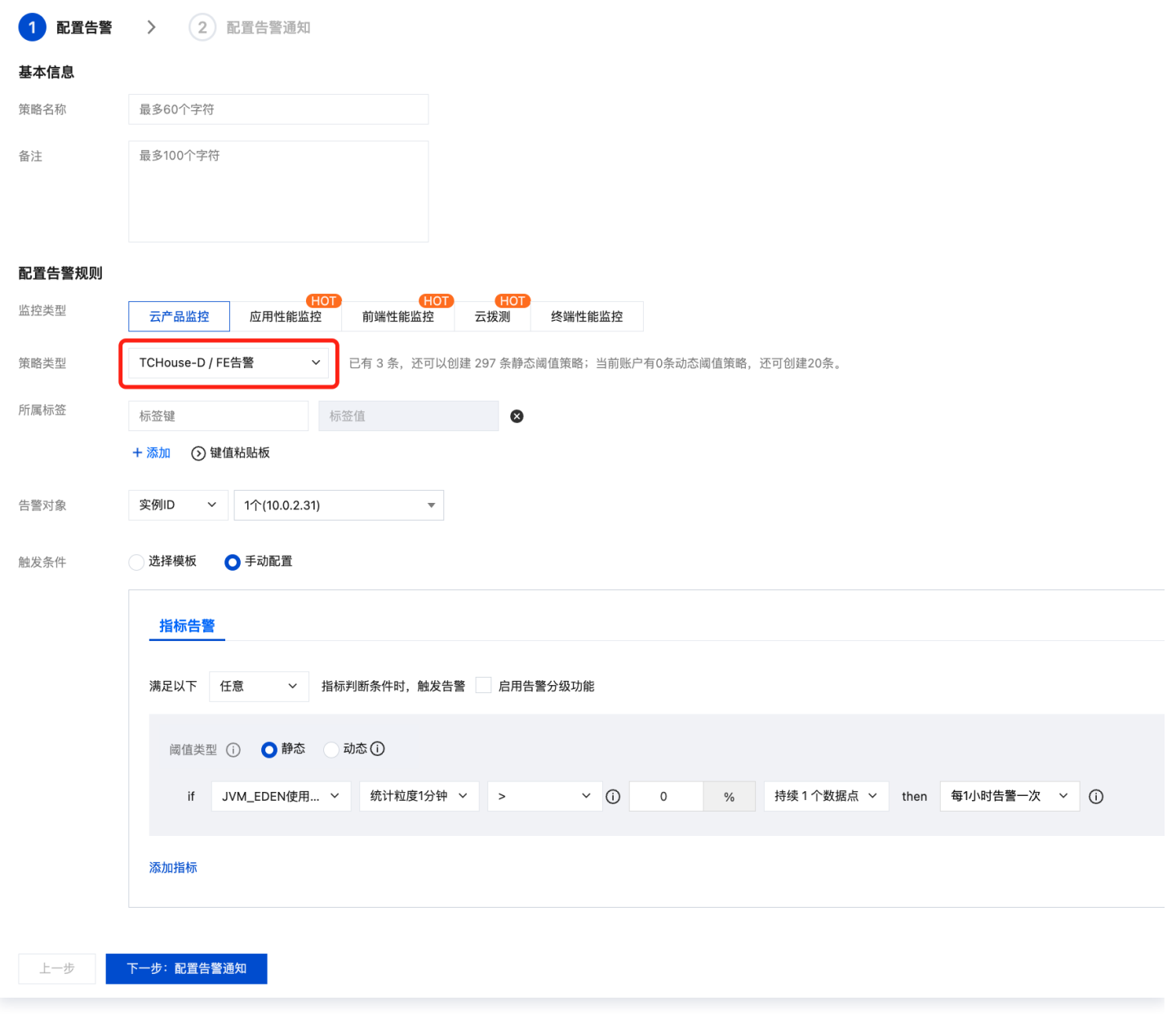

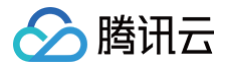

# <span id="page-25-0"></span>告警配置

最近更新时间:2024-12-02 14:53:22

- 腾讯云支持创建灵活全面的报警策略。可以对所有监控指标进行异常告警。监控对象可选您管理的所有集群,或 其中某一集群或某个节点。
- 告警规则支持单指标或多指标复合条件。每个指标可自定义不同时间粒度下的告警条件。
- 腾讯云支持自定义告警通知接收人和通知方式,支持将一类告警通知方式保存为通知模板,以在有多个告警策略 时复用。

# 操作指南

1. 进入集群监控页面, 单击配置告警新建告警策略。

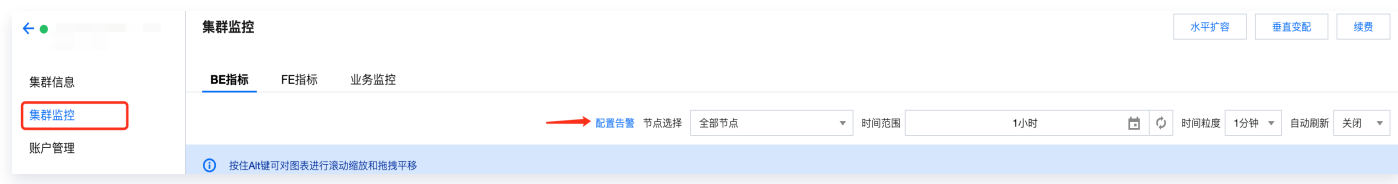

2. 在新打开的**新建告警策略**窗口中,根据下表所示填写告警基本信息,筛选需要配置的实例对象(集群名称),选 择指标项并进行监控阈值配置。

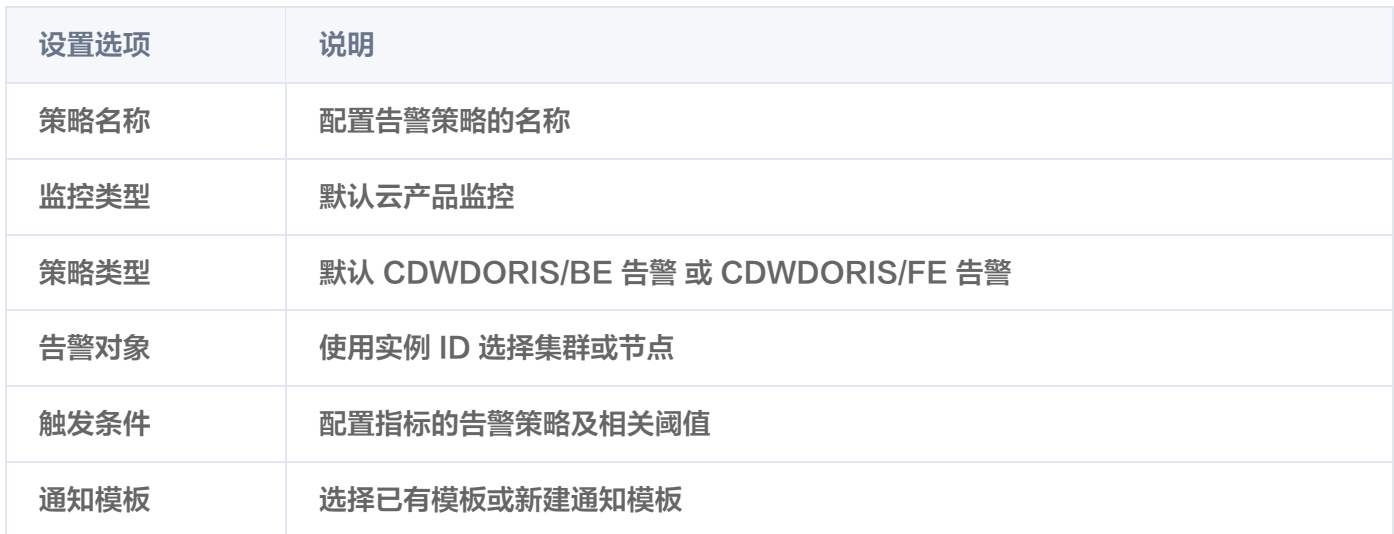

3. 配置结束后,单击完成提交告警策略。更多告警具体腾讯云可观测平台的告警策略可参考 [新建告警策略。](https://cloud.tencent.com/document/product/248/50398)

#### 实践教程

在集群详情页中,左侧选择**集群监控**可查看集群的各项性能指标,单击**配置告警**可一键跳转至如下页面。

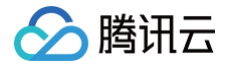

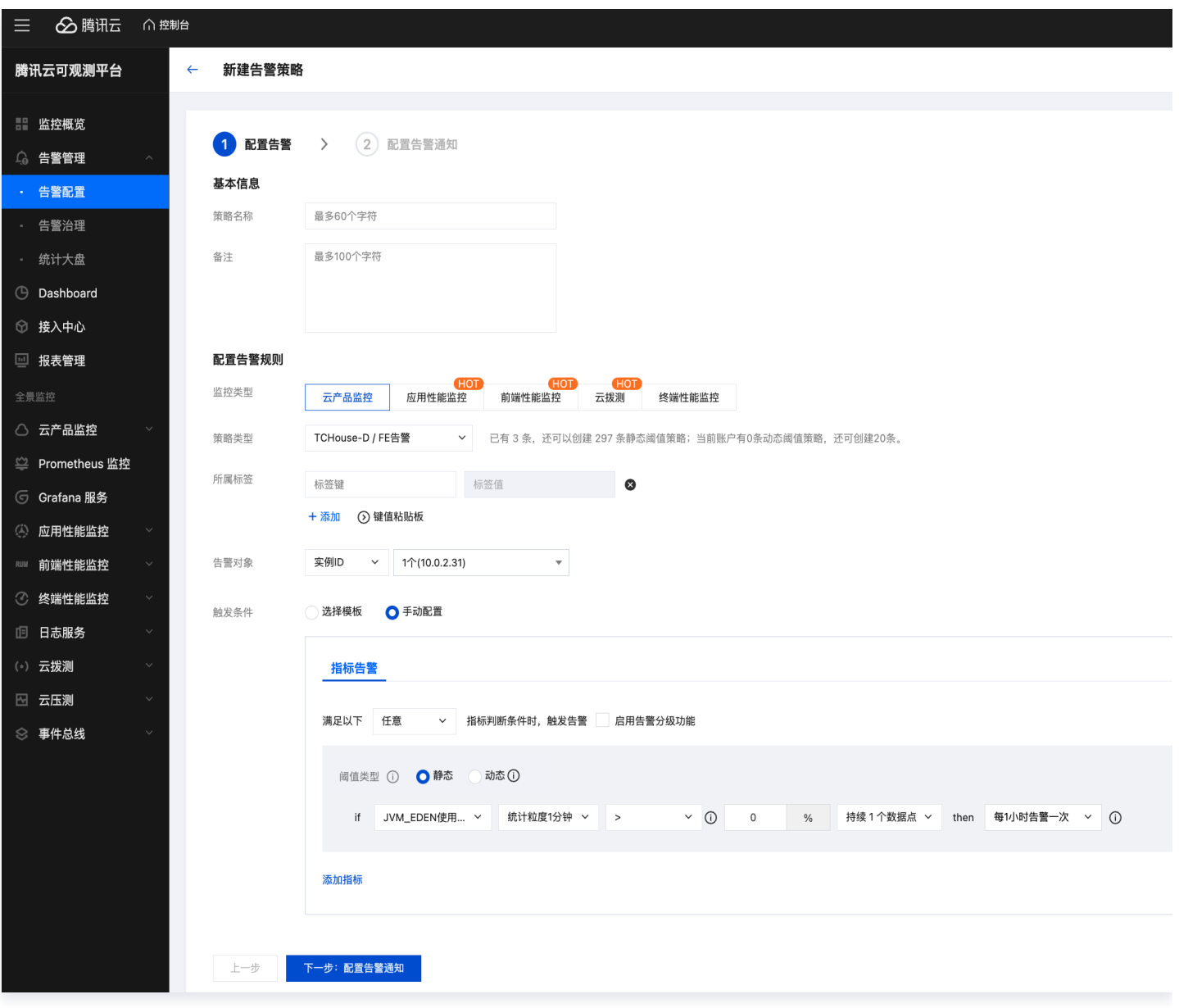

# 填写基本信息

按腾讯云可观测平台规则,FE 告警和 BE 告警需配置为两条告警策略。

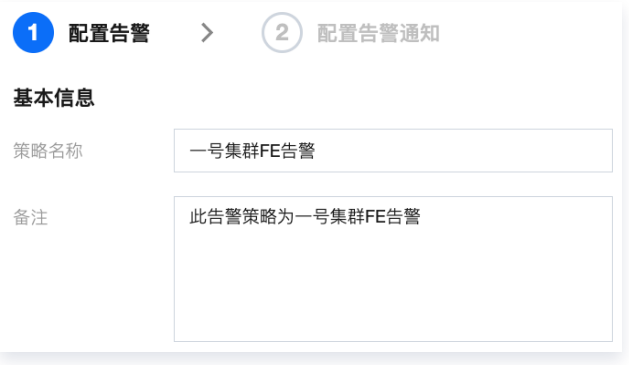

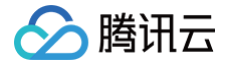

#### 配置告警规则

- 监控类型: 选择云产品监控。
- 策略类型: 选择"TCHouse-D/BE告警"或"TCHouse-D/FE告警" (注意: 业务监控类指标的告警需要 在"FE告警"类型下配置)。
- 标签:选填,可自行定义。
- 告警对象:根据地域、实例 ID 选择具体配置告警的节点。

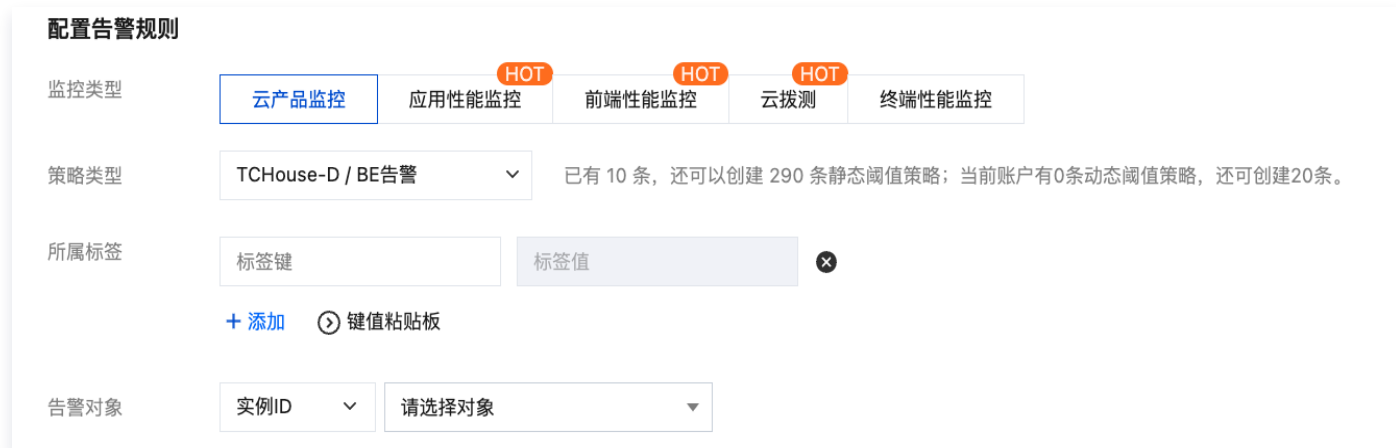

触发条件:选择手动配置,可根据需要自行定义规则,下图为配置示例:

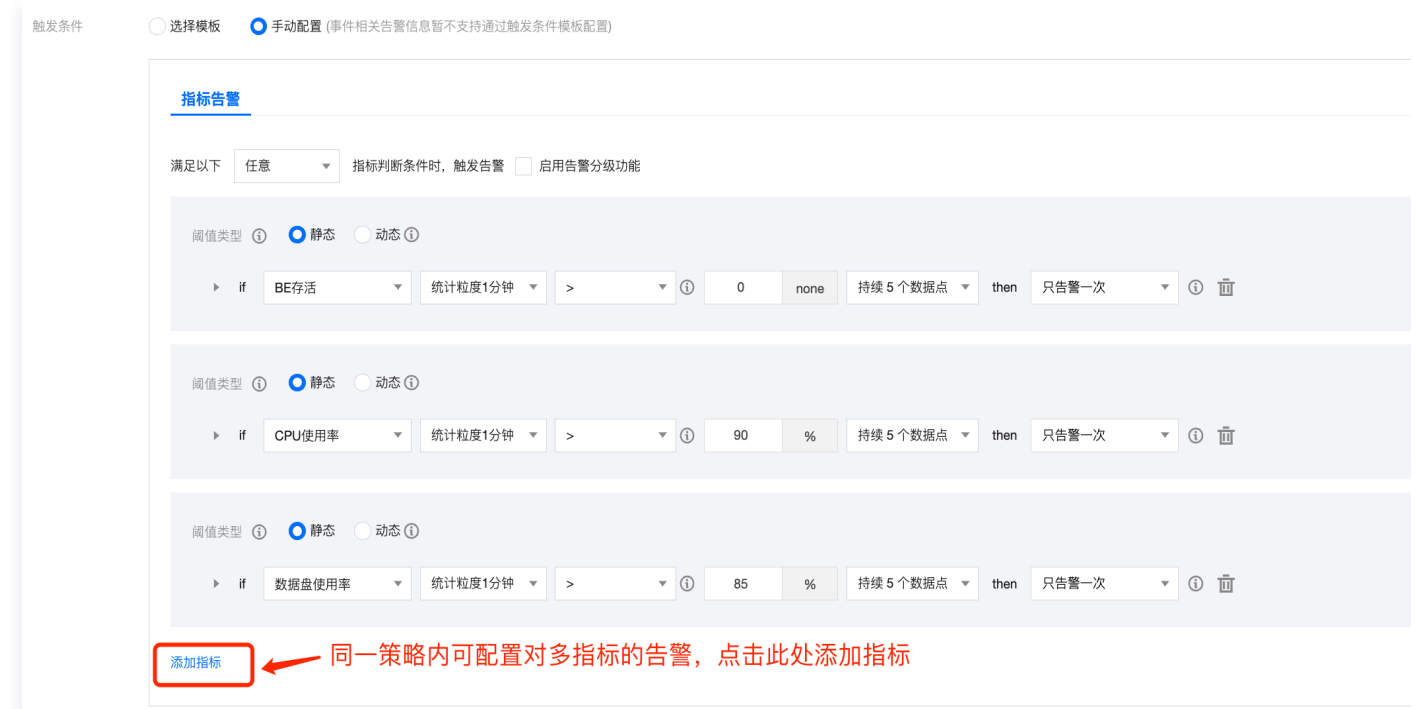

## 配置告警通知

完成以上告警规则配置后,您需要指定异常发生时,告警通知接收人的范围。在腾讯云可观测平台中,您需要将期望 告警覆盖的用户、接口回调等设为模板,再将模板与告警关联。

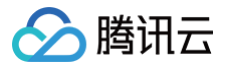

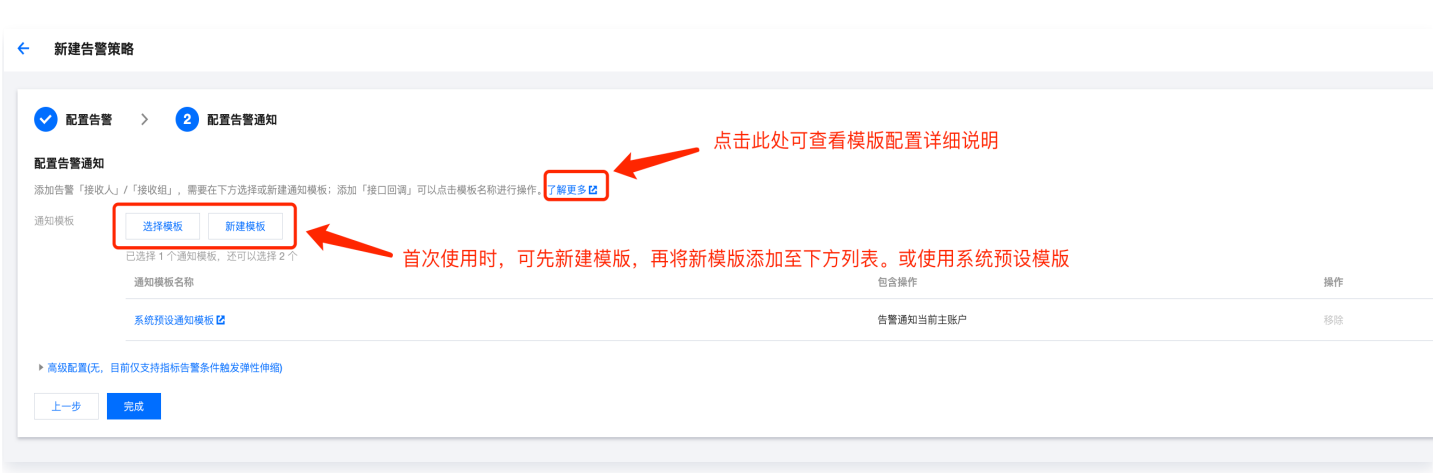

在腾讯云可观测平台中,一个告警策略可以绑定多个通知模板,一个通知模板也可供多个告警策略使用,可按需灵活 配置。

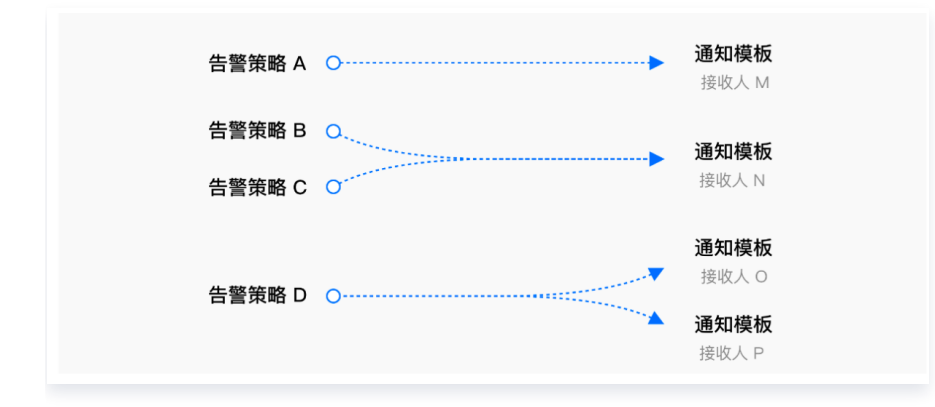

## 查看告警配置

告警配置完成后,您可在**腾讯云可观测平台 > 告警管理 > 策略管理**中查看已有的策略,便捷修改触发条件/告警对象/ 通知模板等参数,方便按需随时调整告警策略。

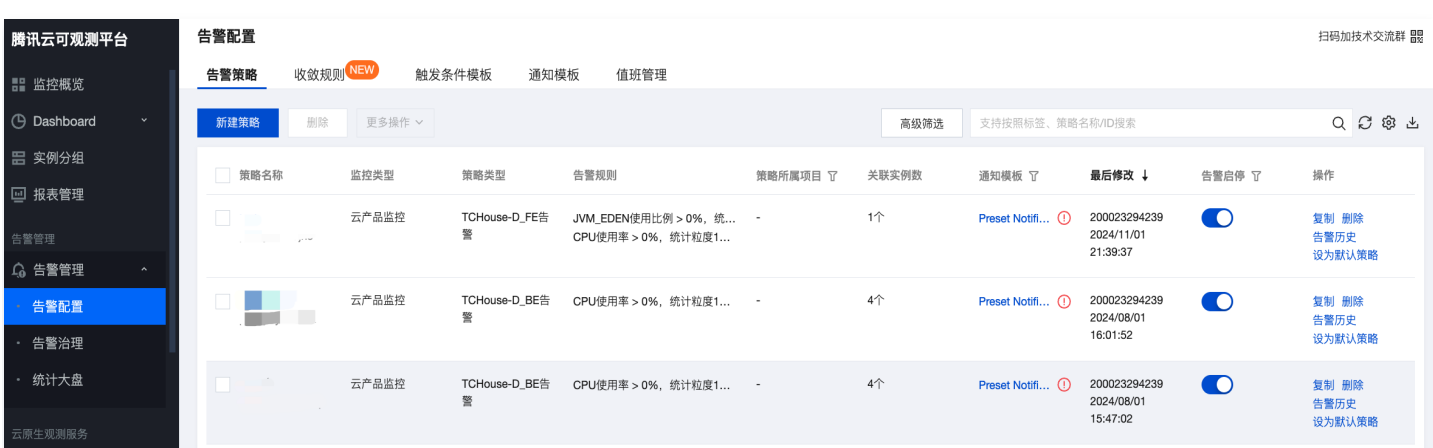

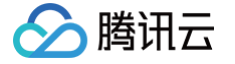

# <span id="page-29-1"></span><span id="page-29-0"></span>账户权限管理 控制台权限管理

最近更新时间:2024-11-26 10:09:02

腾讯云数据仓库 TCHouse-D 在控制台中提供了一个可视化界面,能够对集群便捷、高效地开展账户管理、权限 管理、修改主机等操作。

#### 账户管理

- 1. 登录 [腾讯云数据仓库 TCHouse-D 控制台](https://console.cloud.tencent.com/cdwdoris),单击目标集群 ID/名称,跳转后可在左边列表中找到账户管理菜 单。
- 2. 在账户管理页面中,提供了新增 / 删除账户、修改权限、重置密码、修改主机功能。

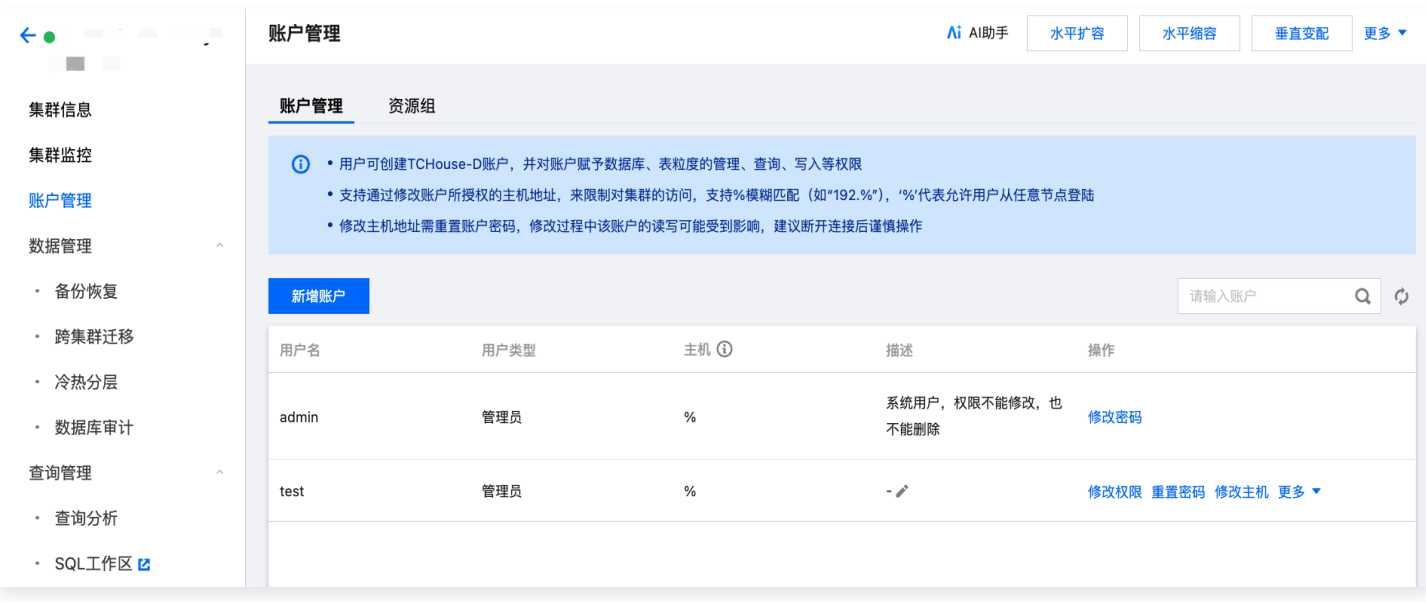

## 新增账户

- 1. 单击**新增账户**按钮,填写账户、密码、主机和描述(选填),单击**确定**即可新增账户。
- 2. 新用户创建后默认仅对 information schema 库及其中的表有读权限。
- 3. 用户类型:可选择管理员、普通用户,管理员无需额外授权即拥有所有库表的权限。
- 4. 主机:支持单个 IP 形式的地址,也支持填入%表示不做限制。

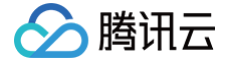

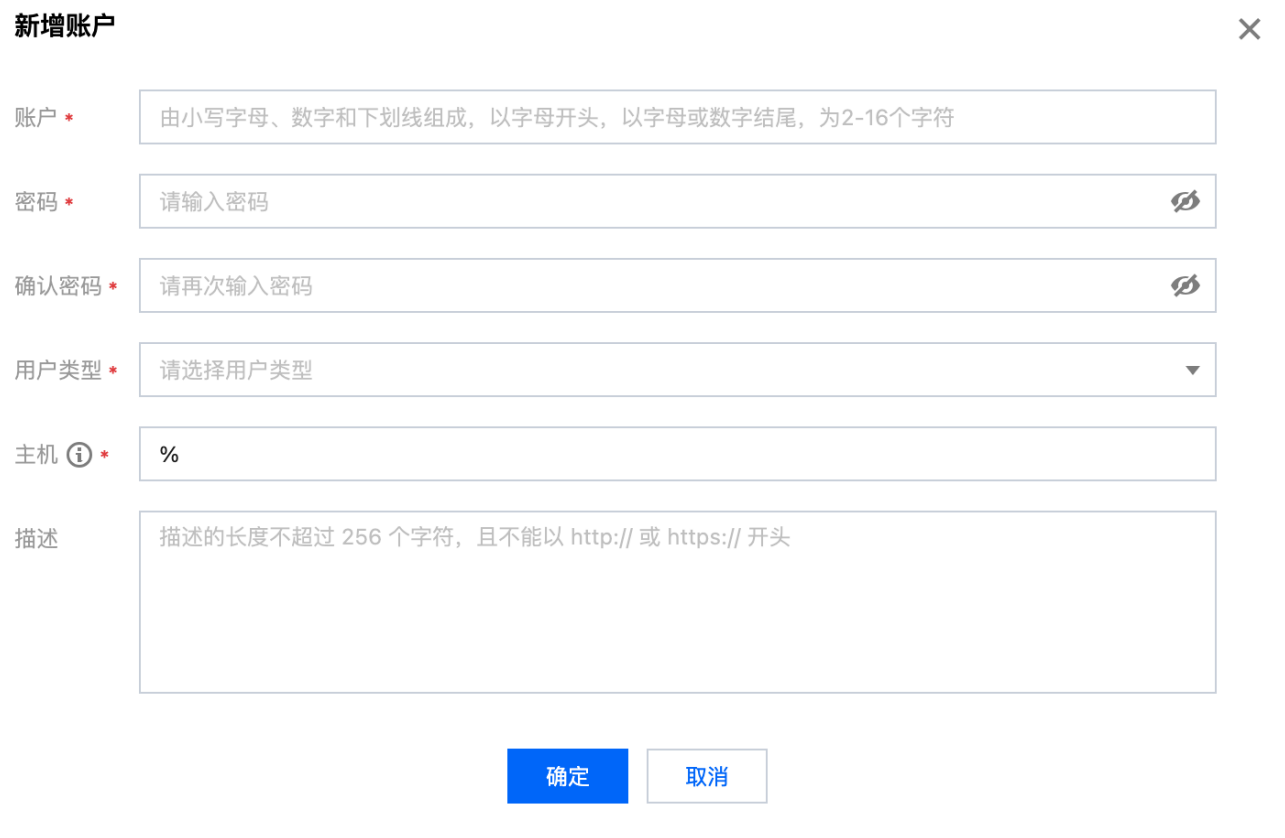

#### 删除账户

- 删除操作不可逆,请在删除前确认该账户后续不再使用。
- 删除后,即使立即重新添加同名账户,权限也将初始化。

#### 重置密码

- 腾讯云数据仓库 TCHouse-D 不支持查看已有账户的密码,仅允许通过控制台重置密码。
- 若忘记密码,建议操作如下:
	- 若忘记 Admin 账户密码,请通过工[单联系我们](https://console.cloud.tencent.com/workorder/category),进行密码重置。
	- 若忘记子账户密码,可通过控制台重置其密码。

## 权限管理

用户列表单击 **修改权限** 可进到权限修改窗口,为普通用户授予内表及 Muticatalog 的权限,该窗口也可用来 查看 权限。

- 管理员默认有所有库表的权限,无需额外授权。
- 内表权限-库/表权限批量设置:
	- 可选择 internal 级别批量设置:进行 internal 级别授权后,将拥有 internal 下的所有库表权限。
	- 可选择库级别批量设置:同时授权多个库。
	- 可选择表级别批量设置: 同时授权多个表。

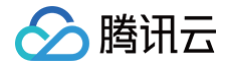

- 内表权限-列级权限设置:
	- 选定某个表后,可为此表的指定字段额外授予 Select 权限。
	- ○注:表级权限、列级权限会叠加生效,如"用户1"无"表 A"的权限,可额外为其授予"表 A"的指定列 的 Select 权限。
- Muticatalog外表权限:

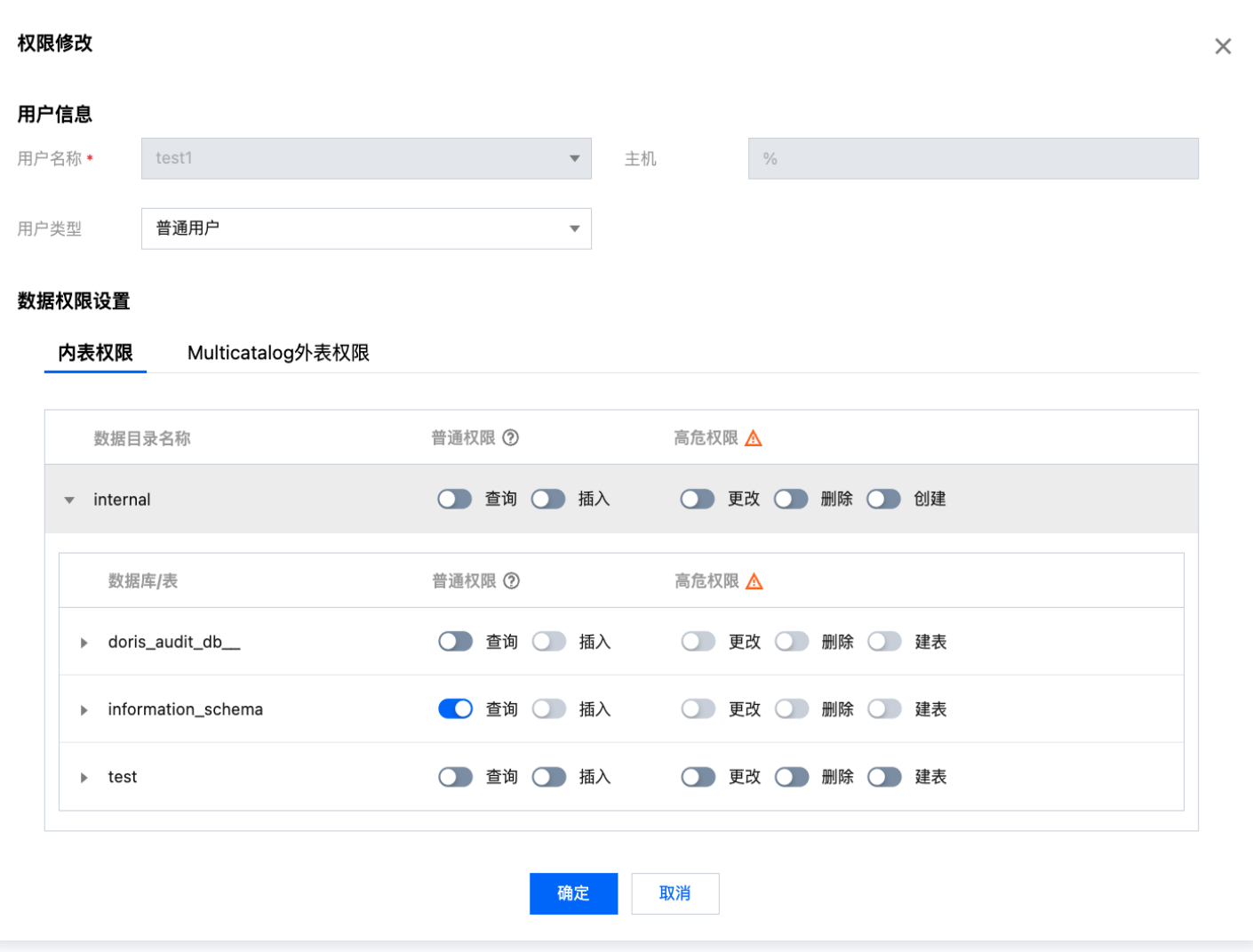

#### 授权操作

- 授权范围:支持授予集群管理权限,或授予全局、数据目录、数据库/表权限。
- 授予集群管理权限:
	- 开启后将授予用户集群管理权限(Admin\_priv),包括全局范围内的查询、插入、更改、删除、创建权 限。
- 授予全局、数据目录、数据库/表权限:
	- 授予全局权限:授权将在全局范围生效。
- 腾讯元
	- 授予数据目录权限: 授权将对数据目录下所有库表生效。
	- 授予库/表权限:可具体选定库、表后进行授权。

#### 说明:

对于连通性正常的外部数据源,支持授予对应数据目录的查询权限。

#### 权限分类

- 对内部数据源(internal),可授予的权限包含普通权限和高危权限,具体分类如下:
	- 普通权限:
		- 查询:对数据库、表的只读权限(Select)。
		- 插入:对数据库、表的写权限(Load、Insert、Delete)。
	- 高危权限:
		- 更改:对数据库表的更改权限,包括重命名库/表、添加/删除/变更列、添加/删除分区等操作 (Alter)。
		- 删除:删除数据库、表、视图的权限(Drop)。
		- 创建:创建数据库、表、视图的权限(Create)。
- 对外部数据源(multi-catalog),仅支持授予查询权限。

#### 修改授权访问的主机地址

您可以通过控制台设置、修改账号所授权的主机地址,来限制对集群的访问,进而提升集群安全性。

说明:

admin 账号不支持修改主机地址。

#### 设置主机

- 新建账户时需设置主机(默认为%),支持单个 IP 形式的地址,也支持填入%表示不做限制。
- 允许创建账户名相同,主机不同的账户信息,权限、密码均相互独立。

#### 说明:

支持%模糊匹配(如"192.%"), '%'代表允许用户从任意节点登录。

#### 修改主机

修改主机地址需重置账户密码,修改过程中该账户的读写可能受到影响,建议断开连接后谨慎操作。

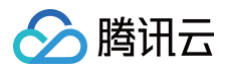

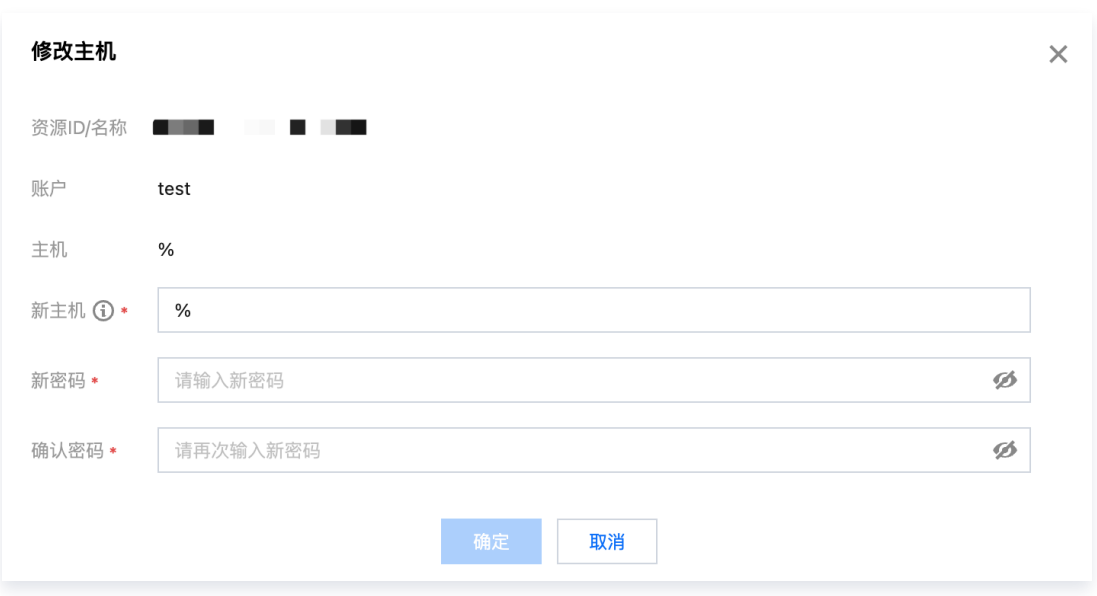

# <span id="page-34-0"></span>内核权限管理

腾讯元

最近更新时间:2024-11-14 11:12:32

本文档介绍了从内核层面,腾讯云数据仓库 TCHouse-D 是如何实现权限管理的。

## 概述

- 内核权限管理系统参照了 MySQL 的权限管理机制,通过基于角色的权限访问控制做到了表级别细粒度的权限控 制,并且支持白名单机制。
- 用户和角色关联,角色和权限关联,用户通过角色间接和权限关联。
	- 当角色被删除时,用户自动失去该角色的所有权限。
	- 当用户和角色取消关联,用户自动失去角色的所有权限。
	- 当角色的权限被增加或删除,用户的权限也会随之变更。
- 为用户授权,实际上是在给该用户的默认角色授权。默认角色不能被删除,不能被分配给其他人,删除用户时, 默认角色也自动删除。

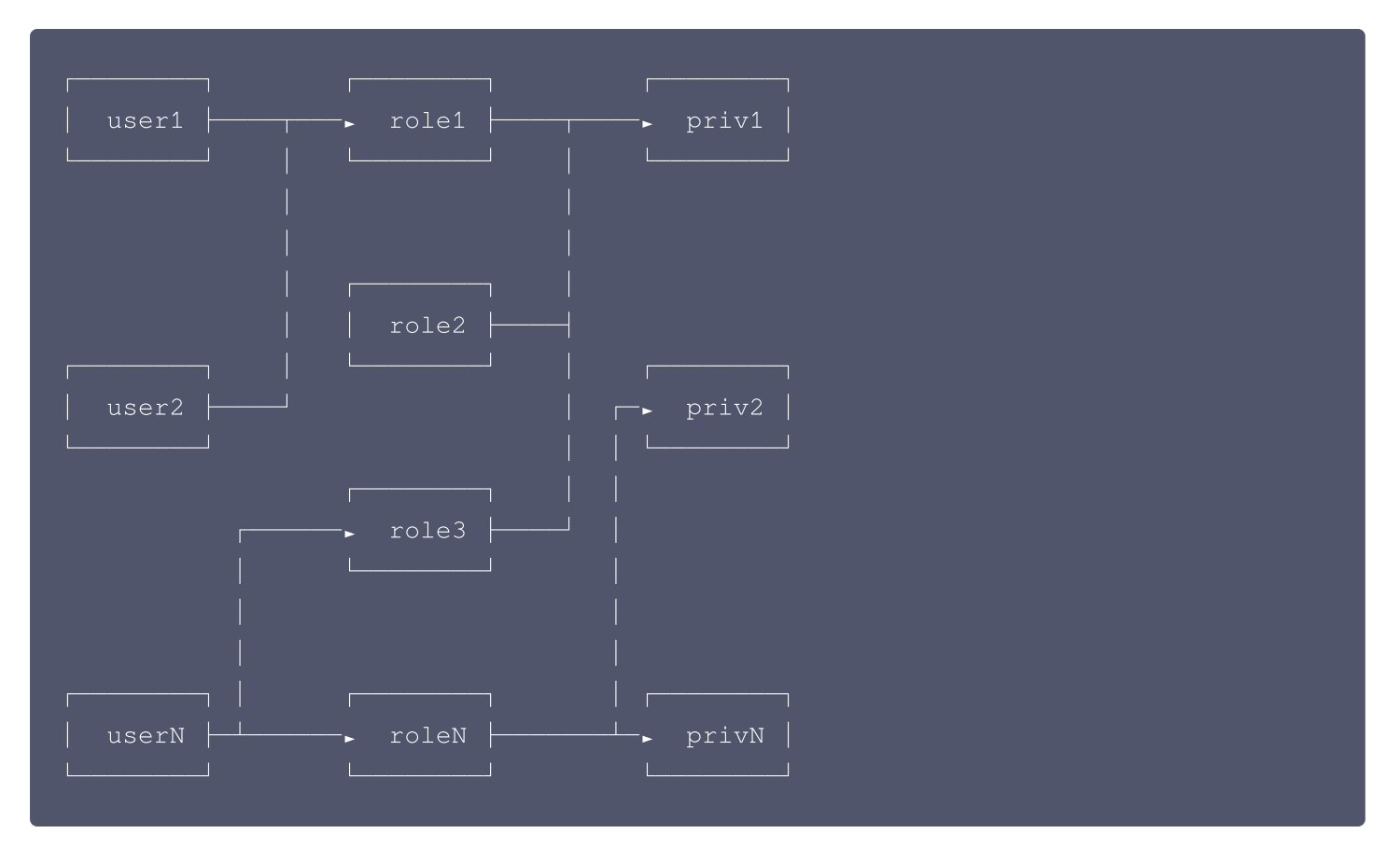

#### 名词解释

#### 用户标识 user\_identity

在权限系统中,一个用户被识别为一个 User Identity(用户标识)。用户标识由两部分组成:username 和 userhost。其中 username 为用户名,由英文大小写组成。userhost 表示该用户链接来自 IP。

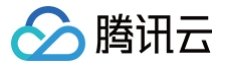

user identity 以 username@'userhost' 的方式呈现, 表示来自 userhost 的 username。

user\_identity 的另一种表现方式为 username@['domain'], 其中 domain 为域名, 可以通过 DNS 或 BNS (百度名字服务)解析为一组 IP。最终表现为一组 username@'userhost', 所以后面我们统一使用 username@'userhost' 来表示。

#### 权限 Privilege

权限作用的对象是节点、数据目录、数据库或表,不同的权限代表不同的操作许可。

#### 角色 Role

Doris 可以创建自定义命名的角色。角色可以被看做是一组权限的集合。新创建的用户可以被赋予某一角色,则自动 被赋予该角色所拥有的权限。后续对角色的权限变更,也会体现在所有属于该角色的用户权限上。

#### 用户属性 user\_property

用户属性直接附属于某一用户,而不是用户标识。即 cmy@'192.%' 和 cmy@['domain'] 都拥有同一组用户属 性,该属性属于用户 cmy,而不是 cmy@'192.%' 或 cmy@['domain']。 用户属性包括但不限于: 用户最大连接数、导入集群配置等。

#### 支持的操作

- 1. 创建用户: CREATE USER
- 2. 修改用户: ALTER USER
- 3. 删除用户[:DROP USER](https://doris.apache.org/zh-CN/docs/1.2/sql-manual/sql-reference/Account-Management-Statements/DROP-USER)
- 4. 授权/分配角色[:GRANT](https://doris.apache.org/zh-CN/docs/1.2/sql-manual/sql-reference/Account-Management-Statements/GRANT)
- 5. 撤权/撤销角色: REVOKE
- 6. 创建角色: CREATE ROLE
- 7. 删除角色[:DROP ROLE](https://doris.apache.org/zh-CN/docs/1.2/sql-manual/sql-reference/Account-Management-Statements/DROP-ROLE)
- 8. 查看当前用户权限和角色: [SHOW GRANTS](https://doris.apache.org/zh-CN/docs/1.2/sql-manual/sql-reference/Show-Statements/SHOW-GRANTS)
- 9. 查看所有用户权限和角色: [SHOW ALL GRANTS](https://doris.apache.org/zh-CN/docs/1.2/sql-manual/sql-reference/Show-Statements/SHOW-GRANTS)
- 10. 查看已创建的角色: [SHOW ROLES](https://doris.apache.org/zh-CN/docs/1.2/sql-manual/sql-reference/Show-Statements/SHOW-ROLES)
- 11. 设置用户属性: [SET PROPERTY](https://doris.apache.org/zh-CN/docs/1.2/sql-manual/sql-reference/Account-Management-Statements/SET-PROPERTY)
- 12. 查看用户属性: [SHOW PROPERTY](https://doris.apache.org/zh-CN/docs/1.2/sql-manual/sql-reference/Show-Statements/SHOW-PROPERTY)
- 13. 修改密码: [SET PASSWORD](https://doris.apache.org/zh-CN/docs/1.2/sql-manual/sql-reference/Account-Management-Statements/SET-PASSWORD)

关于以上命令的详细帮助,可以在 MySQL 客户端内使用 help + command 获取帮助。如 HELP CREATE USER .

# 具体权限

#### 权限类型
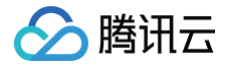

Doris 目前支持以下几种权限:

1. Node\_priv

节点变更权限。包括 FE、BE、BROKER 节点的添加、删除、下线等操作。 Root 用户默认拥有该权限。同时拥有 Grant\_priv 和 Node\_priv 的用户,可以将该权限赋予其他用户。 该权限只能赋予 Global 级别。

2. Grant\_priv

权限变更权限。允许执行包括授权、撤权、添加/删除/变更 用户/角色 等操作。 但拥有该权限的用户能不赋予其他用户 node\_priv 权限,除非用户本身拥有 node\_priv 权限。

- 3. Select\_priv 对数据库、表的只读权限。
- 4. Load\_priv 对数据库、表的写权限。包括 Load、Insert、Delete 等。
- 5. Alter\_priv 对数据库、表的更改权限。包括重命名 库/表、添加/删除/变更 列、添加/删除 分区等操作。
- 6. Create\_priv 创建数据库、表、视图的权限。
- 7. Drop\_priv 删除数据库、表、视图的权限。
- 8. Usage\_priv 资源的使用权限。

### 权限层级

根据权限适用范围的不同,可将库表的权限分为以下四个层级:

- 1. GLOBAL LEVEL:全局权限。即通过 GRANT 语句授予的 \*.\*.\* 上的权限。被授予的权限适用于任意数 据库中的任意表。
- 2. CATALOG LEVEL: Catalog 级权限。即通过 GRANT 语句授予的 ctl.\*.\* 上的权限。被授予的权限适 用于指定 Catalog 中的任意库表。
- 3. DATABASE LEVEL: 数据库级权限。即通过 GRANT 语句授予的 ctl.db.\* 上的权限。被授予的权限适 用于指定数据库中的任意表。
- 4. TABLE LEVEL: 表级权限。即通过 GRANT 语句授予的 ctl.db.tbl 上的权限。被授予的权限适用于指 定数据库中的指定表。

将资源的权限分为以下两个层级:

- 1. GLOBAL LEVEL:全局权限。即通过 GRANT 语句授予的 \* 上的权限。被授予的权限适用于资源。
- 2. RESOURCE LEVEL: 资源级权限。即通过 GRANT 语句授予的 resource\_name 上的权限。被授予的权 限适用于指定资源。

### ADMIN/GRANT 权限说明

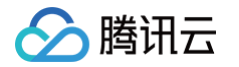

ADMIN\_PRIV 和 GRANT\_PRIV 权限同时拥有**授予权限**的权限,较为特殊。这里对和这两个权限相关的操作逐 一说明。

- 1. CREATE USER 拥有 ADMIN 权限,或 GLOBAL 和 DATABASE 层级的 GRANT 权限的用户可以创建新用户。
- 2. DROP USER 拥有 ADMIN 权限或全局层级的 GRANT 权限的用户可以删除用户。
- 3. CREATE/DROP ROLE

拥有 ADMIN 权限或全局层级的 GRANT 权限的用户可以创建角色。

- 4. GRANT/REVOKE
	- 拥有 ADMIN 权限,或者 GLOBAL 层级 GRANT 权限的用户,可以授予或撤销任意用户的权限。
	- 拥有 CATALOG 层级 GRANT 权限的用户,可以授予或撤销任意用户对指定 CATALOG 的权限。
	- 拥有 DATABASE 层级 GRANT 权限的用户,可以授予或撤销任意用户对指定数据库的权限。
	- 拥有 TABLE 层级 GRANT 权限的用户,可以授予或撤销任意用户对指定数据库中指定表的权限。
- 5. SET PASSWORD
	- 拥有 ADMIN 权限,或者 GLOBAL 层级 GRANT 权限的用户,可以设置任意用户的密码。
	- 普通用户可以设置自己对应的 UserIdentity 的密码。自己对应的 UserIdentity 可以通过 SELECT CURRENT\_USER(); 命令查看。
	- 拥有非 GLOBAL 层级 GRANT 权限的用户,不可以设置已存在用户的密码,仅能在创建用户时指定密 码。

### 其他说明

- 1. Doris 初始化时,会自动创建如下用户和角色:
	- operator 角色: 该角色拥有 Node\_priv 和 Admin\_priv,即对 Doris 的所有权限。
	- admin 角色: 该角色拥有 Admin\_priv, 即除节点变更以外的所有权限。
	- root@'%': root 用户,允许从任意节点登录,角色为 operator。
	- admin@'%': admin 用户, 允许从任意节点登录, 角色为 admin。
- 2. 不支持删除或更改默认创建的角色或用户的权限。
- 3. operator 角色的用户有且只有一个,即 Root。admin 角色的用户可以创建多个。
- 4. 可能产生冲突的操作说明:
	- 域名与 IP 冲突:

假设创建了如下用户: CREATE USER cmy@['domain'];, 并且授权:

GRANT SELECT\_PRIV ON \*.\* TO cmy@['domain']

该 domain 被解析为两个 IP: ip1 和 ip2。之后, 我们对 cmy@'ip1' 进行一次单独授权:

GRANT ALTER\_PRIV ON \*.\* TO cmy@'ip1';, 则 cmy@'ip1'的权限会被修改为

SELECT\_PRIV, ALTER\_PRIV。并且当我们再次变更 cmy@['domain'] 的权限时, cmy@'ip1' 也不 会跟随改变。

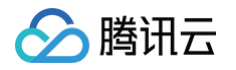

○ 重复 IP 冲突:

假设创建了如下用户: CREATE USER cmy@'%' IDENTIFIED BY "12345"; 、

CREATE USER cmy@'192.%' IDENTIFIED BY "abcde";

在优先级上,'192.%' 优先于 '%',因此,当用户 cmy 从 192.\*\*.\*\*.\*\* 这台机器尝试登录 Doris 会被拒 绝。

#### 5. 忘记密码

如果忘记了密码无法登录 Doris,可以在 Doris FE 节点所在机器,使用如下命令无密码登录 Doris:

mysql-client -h 127.\*\*.\*\*.\*\* -P query\_port -uroot, 登录后, 可以通过 SET PASSWORD 命令重置密码。

- 6. 任何用户都不能重置 root 用户的密码,除了 root 用户自己。
- 7. ADMIN\_PRIV 权限只能在 GLOBAL 层级授予或撤销。
- 8. 拥有 GLOBAL 层级 GRANT\_PRIV 其实等同于拥有 ADMIN\_PRIV,因为该层级的 GRANT\_PRIV 有授 予任意权限的权限,请谨慎使用。
- **9.** current user() **和** user()

用户可以通过 SELECT current\_user(); 和 SELECT user(); 分别查看 current\_user 和 user 。 其中 current\_user 表示当前用户是以哪种身份通过认证系统的,而 user 则是用户当前实际的 user\_identity 。 举例说明: 假设创建了 user1@'192.%' 这个用户,然后以为来自 192.\*\*.\*\*.\*\* 的用户 user1 登录了系统, 则此时的 current\_user 为 user1@'192.%',而 user 为 user1@'192.\*\*.\*\*.\*\*'。所有的权限都是赋予某 一个 current user 的,真实用户拥有对应的 current user 的所有权限。

### 典型场景

这里举例一些 Doris 权限系统的典型使用场景。

### 场景一

Doris 集群的使用者分为管理员(Admin)、开发工程师(RD)和用户(Client)。其中管理员拥有整个集群的 所有权限,主要负责集群的搭建、节点管理等。开发工程师负责业务建模,包括建库建表、数据的导入和修改等。用 户访问不同的数据库和表来获取数据。

在这种场景下,可以为管理员赋予 ADMIN 权限或 GRANT 权限。对 RD 赋予对任意或指定数据库表的 CREATE、DROP、ALTER、LOAD、SELECT 权限。对 Client 赋予对任意或指定数据库表 SELECT 权 限。同时,也可以通过创建不同的角色,来简化对多个用户的授权操作。

### 场景二

一个集群内有多个业务,每个业务可能使用一个或多个数据。每个业务需要管理自己的用户。在这种场景下。管理员 用户可以为每个数据库创建一个拥有 DATABASE 层级 GRANT 权限的用户。该用户仅可以对用户进行指定的数 据库的授权。

### 黑名单

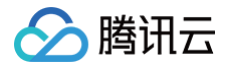

Doris 本身不支持黑名单,只有白名单功能,但我们可以通过某些方式来模拟黑名单。假设先创建了名为 user@'192.%' 的用户,表示允许来自 192.\* 的用户登录。此时如果想禁止来自 192.\*\*.\*\*.\*\* 的用户登 录。则可以再创建一个用户 cmy@'192.\*\*.\*\*.\*\*' 的用户,并设置一个新的密码。因为 192.\*\*.\*\*.\*\* 的优 先级高于 192.%, 所以来自 192.\*\*.\*\*.\*\* 将不能再使用旧密码进行登录。

## 更多帮助

关于权限管理的更多详细语法,您也可以在 MySQL 客户端命令行下输入 HELP GRANTS 获取更多帮助信息。

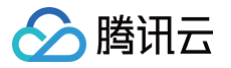

# 数据管理 数据备份

最近更新时间:2024-12-02 14:53:22

腾讯云数据仓库 TCHouse-D 支持将当前数据以文件的形式,通过 Broker 备份到远端存储系统中,并支持从远 端存储系统中将数据恢复到任意集群。该功能可用于对数据进行一次性或定期的快照备份。

### 注意:

当前仅支持备份 OLAP、ODBC 类型的表以及View类型的视图,暂不支持外表备份。

## 操作指引

- 1. 进入 [集群列表,](https://console.cloud.tencent.com/tchoused/instance?region=ap-guangzhou)单击需要备份的 **集群 ID/名称**。
- 2. 在集群管理页中,单击左侧 数据管理 > 备份恢复 进入备份恢复页。若备份服务尚未开启,应首先进行授权,并 选择用于存储数据的 COS 桶。

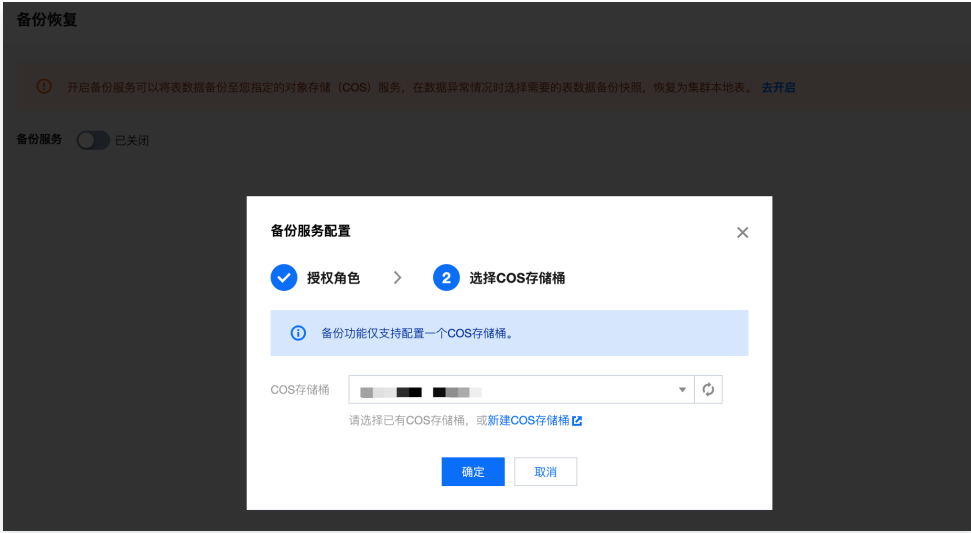

3. 开启备份服务后,可执行的操作包括:周期备份、一次性备份、跨集群数据迁移。备份功能支持任意选择要备份 的库/表,备份成功后数据将永久保存。

### 说明: 一次性备份不影响周期备份策略,但同一个库表同一时间只能有一个正在执行的 BACKUP 或 RESTORE 任务。

- COS 存储桶路径支持变更,变更后新备份的快照会写入新的 COS 存储桶中,存储在老 COS 桶中 的备份快照仍然可恢复。
- 数据备份至 COS 后,将按单副本存储。

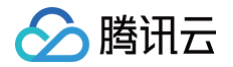

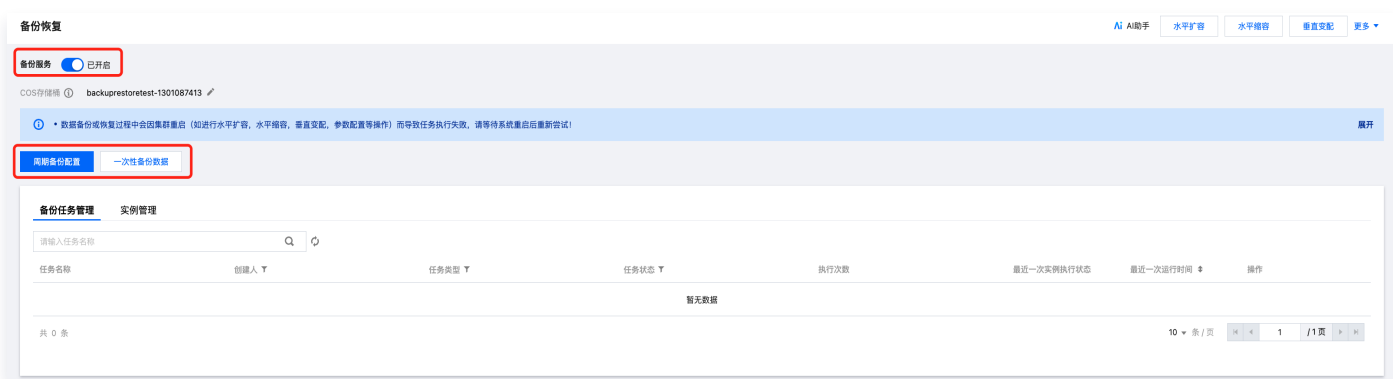

## 数据备份功能说明

您可以在腾讯云数据仓库 TCHouse-D 中的备份恢复页进行数据备份、数据迁移两种操作。可通过数据备份功能 一次性备份数据,也可规划周期性备份任务。

### **① 说明:**

数据备份或恢复过程中若因集群重启(如进行水平扩容,水平缩容,垂直变配,参数配置等操作)而导致任 务执行失败,请等待系统重启后重新尝试。

### 一次性备份数据

创建一次性备份任务时,可选执行方式:定时执行、立即执行。

- 备份粒度可选:按表备份、按库备份、全量备份。
- 如果集群已开启冷热分层,已降冷的数据库、表暂不支持备份。

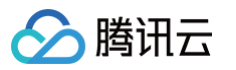

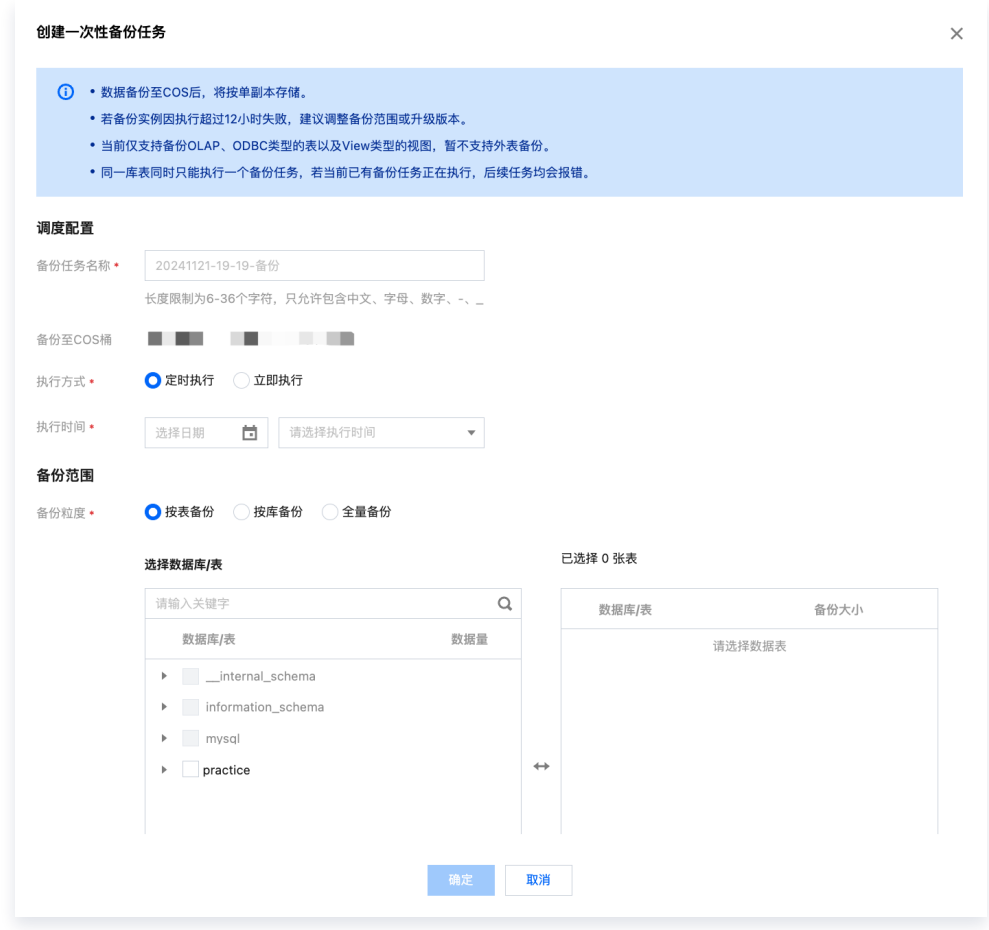

## 周期性备份数据

- 创建周期性备份任务时,可配置项包括:生效周期、调度周期、执行时间。创建成功后,备份任务将在生效周期 内,按调度周期在指定时间执行。
- 一次性备份不影响周期备份策略,但同一个库表同一时间只能有一个正在执行的 BACKUP 或 RESTORE 任 务。
- 支持创建多个周期性备份任务,但若多个任务同时对一张表进行备份,后续任务均会报错。为保障数据完整,可 在上个备份任务结束后通过"一次性备份数据"功能重新备份。

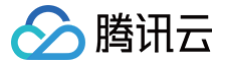

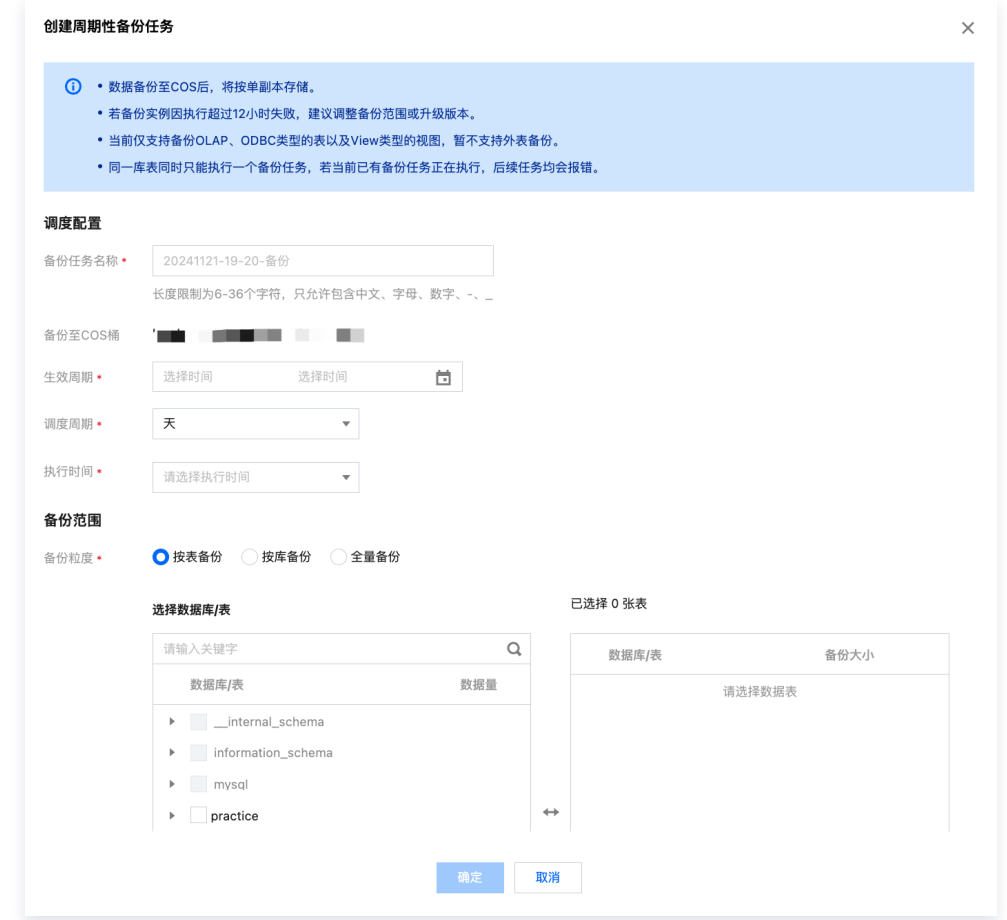

## 查看备份状态

单个备份任务可包含一个或多个备份实例。您可以通过查看实例状态了解当前的备份进度。

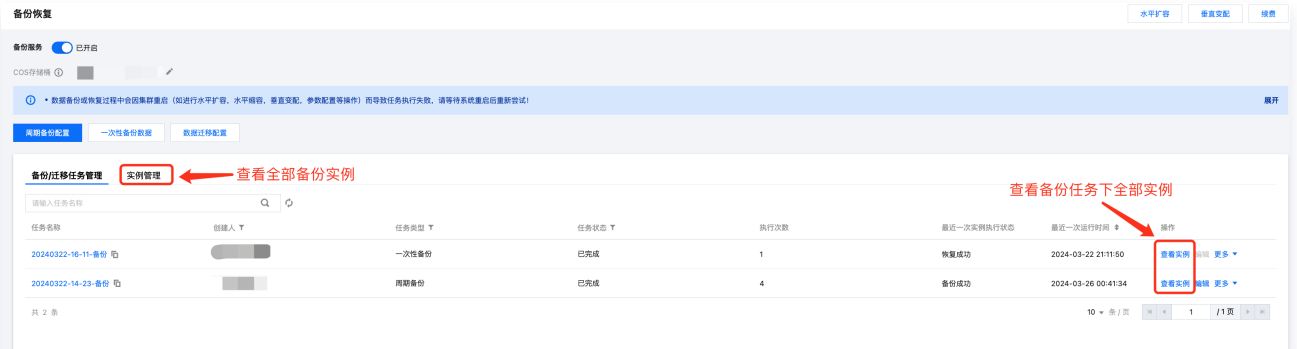

在实例管理中,可查看实例名称、归属任务、任务类型、实例状态、备份路径等信息。

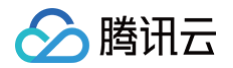

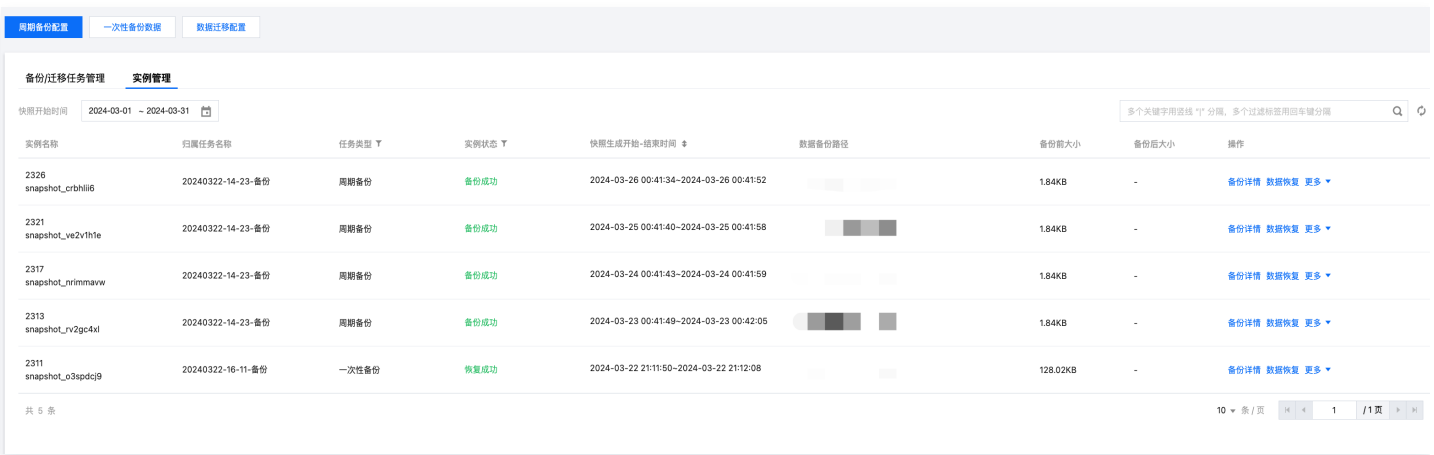

### 单击操作 > 备份详情,可查看备份实例的具体信息,包括备份范围以及库表是否成功备份。

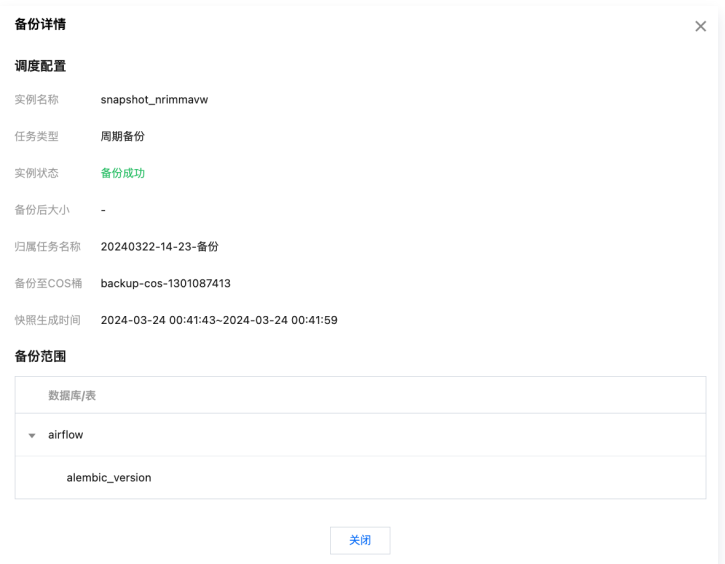

### 单击操作 > 更多 > 备份进度,可查看更为详细的备份进度信息。

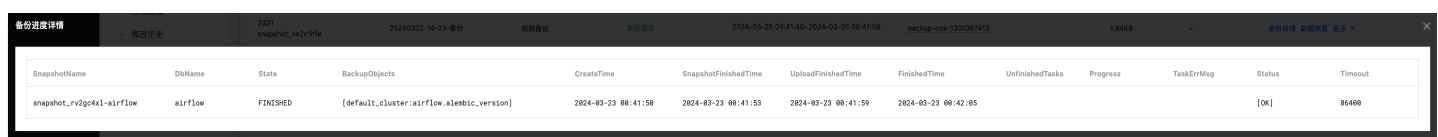

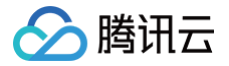

## 数据恢复

最近更新时间:2025-01-20 15:55:52

腾讯云数据仓库 TCHouse-D 支持将当前数据以文件的形式,通过 Broker 备份到远端存储系统中,并支持从远 端存储系统中将数据恢复到任意集群。该功能可用于对数据进行一次性或定期的快照备份,也可基于此实现跨不同集 群的数据迁移。

## 操作指引

1. 进入备份恢复页后,可在下方列表中查看全部任务,单击**操作 > 查看实例**,可查看对应任务下的全部实例。对于 备份成功的实例,在**操作**中可单击**数据恢复**执行恢复操作。在**实例管理**中,也可查看到近期执行的全部实例。

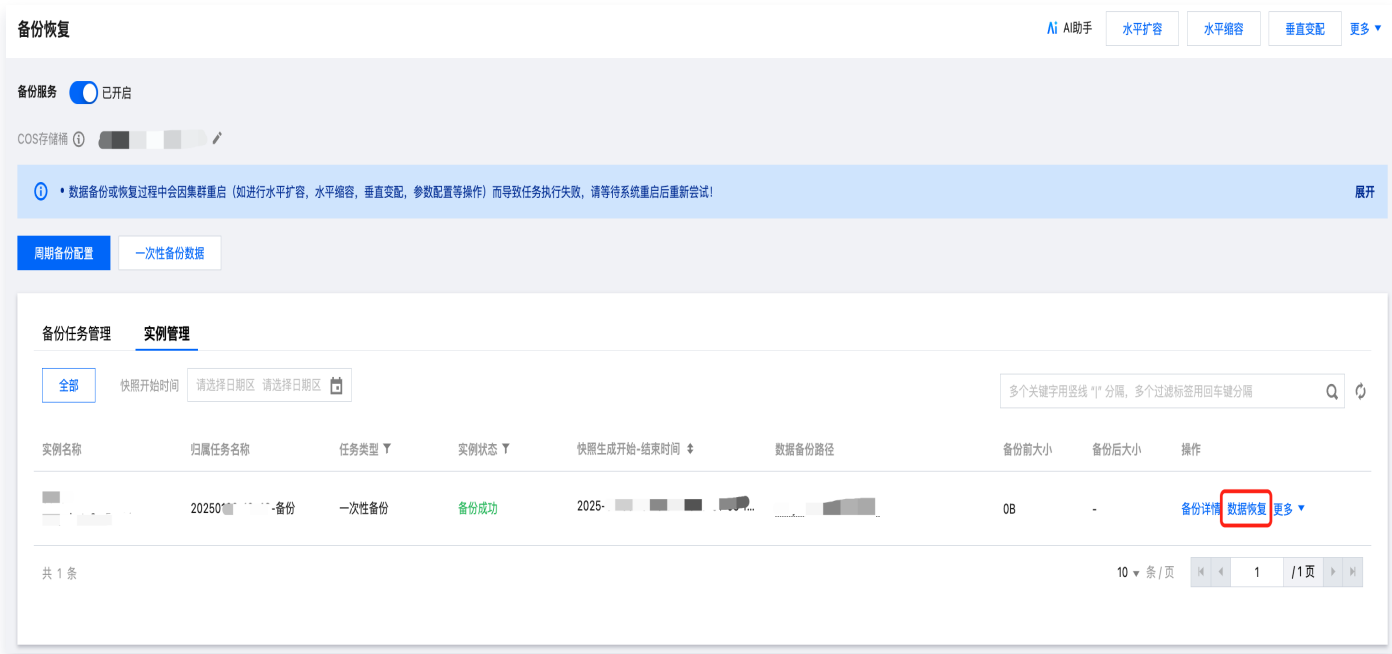

单击数据备份路径,可查看 COS 路径、COS 桶、快照路径,支持一键复制。

| 一次性备份数据<br>周期备份配置               |                         |        |        |             | COS路径<br>https://t.<br><u> La Carlo III de la c</u>                                                        |                                           |                          |                    |  |
|---------------------------------|-------------------------|--------|--------|-------------|----------------------------------------------------------------------------------------------------|-------------------------------------------|--------------------------|--------------------|--|
| 实例管理<br>备份任务管理                  |                         |        |        |             | chongqing.myqcloud.com/doris_manage_backu<br>p/_palo_repository_tencent_doris_backup_sna<br>pshot_3rx5o3hi |                                           |                          |                    |  |
| 请选择日期区 请选择日期区 筒<br>全部<br>快照开始时间 |                         |        |        |             | COS桶<br>the control of the control of the                                                                  | $Q \phi$<br>多个关键字用竖线 " " 分隔, 多个过滤标签用回车键分隔 |                          |                    |  |
| 实例名称                            | 归属任务名称                  | 任务类型 了 | 实例状态 了 | 快照生成开始-结束时间 | 快照路径<br>_palo_repository_tencent_doris_backup_snaps<br>hot_3rx5o3hili                                      | 备份前大小                                     | 备份后大小                    | 操作                 |  |
| the commission of the commis-   | <b>THE AGE</b><br>20250 | 一次性备份  | 备份成功   | $2025 - 44$ | $\blacksquare$<br>. H<br>$t$ =                                                                             | 0B                                        | $\overline{\phantom{a}}$ | 备份详情 数据恢复 更多▼      |  |
| 共 1 条                           |                         |        |        |             |                                                                                                    |                                           | 10 ▼ 条/页                 | /1页 ▶ 》<br>$M = 4$ |  |

2. 单击**数据恢复**,可具体选择计划恢复的数据表,您可根据需要选择是否恢复后沿用备份表的配置,包括表副本 数、动态分区开启状态等。

**① 说明:** 

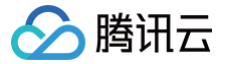

- 备份数据会按表维度,按备份表的原名称恢复到当前集群的同名数据库中,不需要提前创建库表。
- 数据恢复过程中,若目标端数据库下存在"同名表",恢复任务会失败,建议通过更改/删除目标端 表的方式规避。

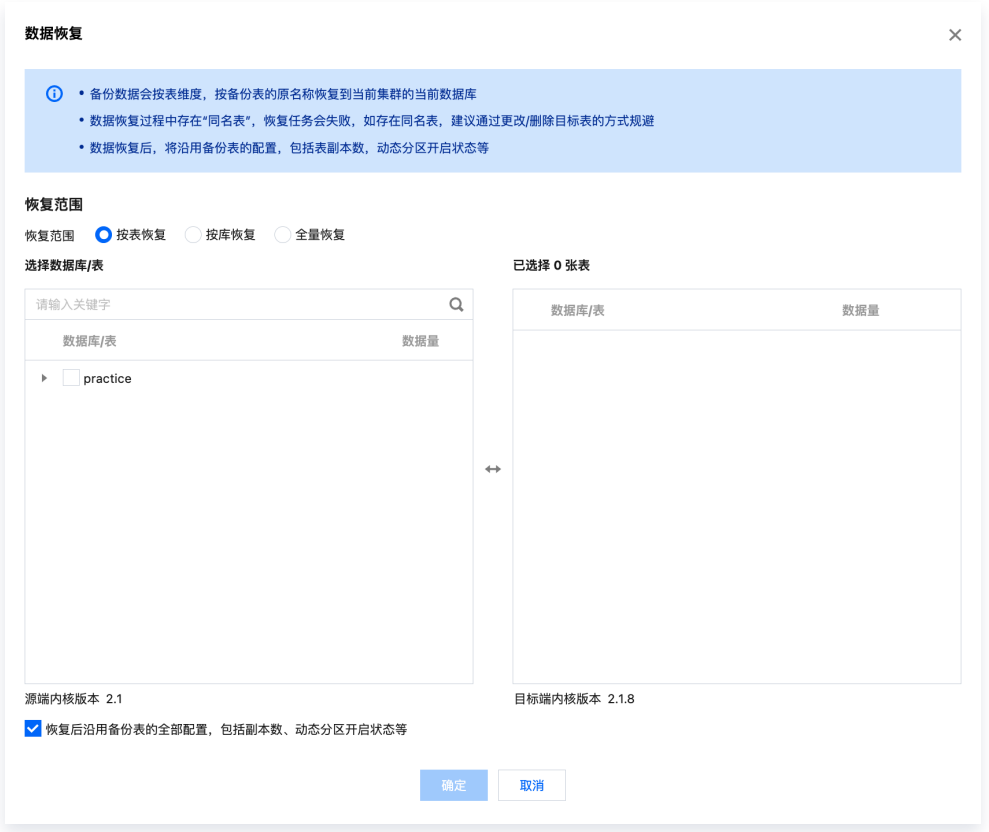

- 3. 选择完毕后, 单击确认即可启动备份恢复。
- 备份恢复一般需要等待一定时间,其耗时和数据量、集群规模、表数量、分片数、并行度等参数都有关。
- 若想提高恢复速度,可通过工单[联系我们](https://console.cloud.tencent.com/workorder/category)更改配置,但需要占用更多内存。

## 跨版本恢复说明

腾讯云 TCHouse-D 支持将旧内核版本下备份的数据恢复到新内核版本集群,不支持将新版本备份的数据恢复到 旧版本。已支持的版本对应关系如下表所示:

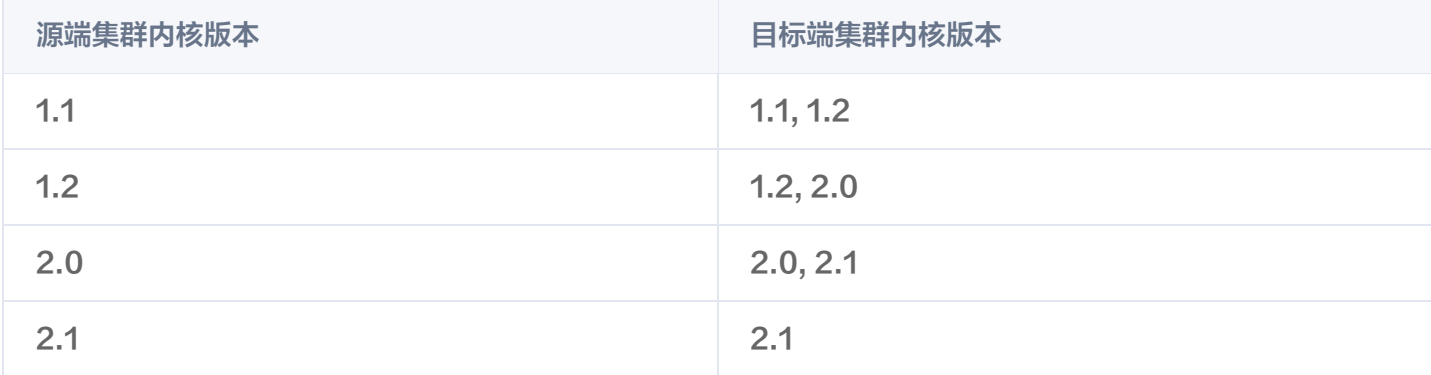

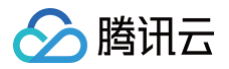

## 跨集群迁移

最近更新时间:2024-11-26 10:09:02

腾讯云数据仓库 TCHouse-D 支持将当前数据以文件的形式,通过 Broker 备份到远端存储系统中,并支持从远 端存储系统中将数据恢复到任意集群。该功能可用于对数据进行一次性或定期的快照备份,也可基于此实现跨不同集 群的数据迁移。

## 操作指引

1. 进入 [集群列表,](https://console.cloud.tencent.com/tchoused/instance?region=ap-guangzhou)单击需要跨集群迁移的 **集群 ID/名称**。

2. 在集群管理页中,单击左侧 **数据管理 > 跨集群迁移** 进入跨集群迁移页面,填写具体配置信息。

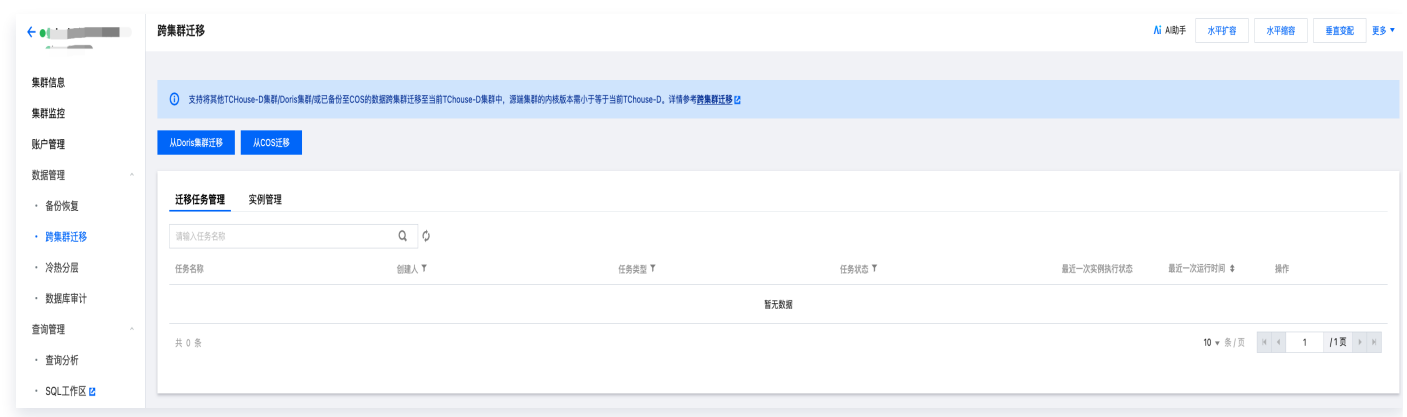

3. 跨集群迁移包括从 Doris集群迁移和从COS迁移两种方式,填写相应的配置信息并通过连通性检查后,可选择执 行方式、执行时间以及迁移范围。

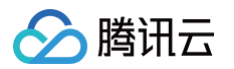

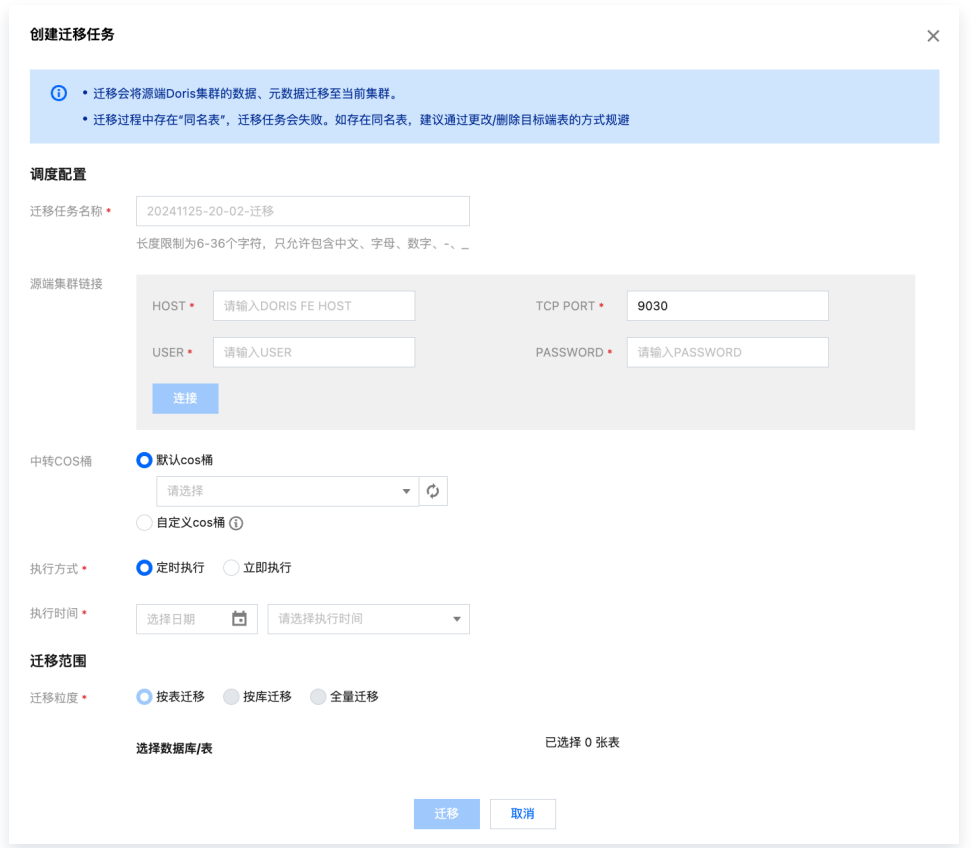

4. 完成迁移数据来源配置后,可设置执行方式与时间,并选定要迁移的库、表,单击**迁移**执行操作。

5. 从 Doris 集群迁移数据时,默认将数据同步至目标端 COS 桶,可在配置时选择备份完成后自动恢复数据。

6. 从 COS 桶迁移数据时,迁移完成后数据将自动同步至目标端 Doris 集群。

#### 说明:

备份数据会按表维度,按原名称恢复到当前集群的同名数据库中,不需要提前创建库表。

## 跨集群迁移功能说明

## 从 Doris 集群迁移

若您希望迁移已创建的腾讯云数据仓库 TCHouse-D 集群中的数据,且目标端与远端处于同一 VPC 下,建议使用 从 Doris 集群迁移。为建立与远端集群的连接,需填写信息包含源端集群 FE\_Host、FE\_TCP\_PORT,以及具 有 Admin 权限的 USER ID 与密码。

迁移完成后,远端 Doris 集群数据将被同步至目标端集群指定的 COS 桶。您也可以配置自定义 COS 桶,指定 迁移的 COS 路径,将数据迁移至 CosPath/doris\_manage\_backup 路径下。

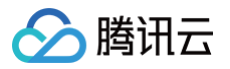

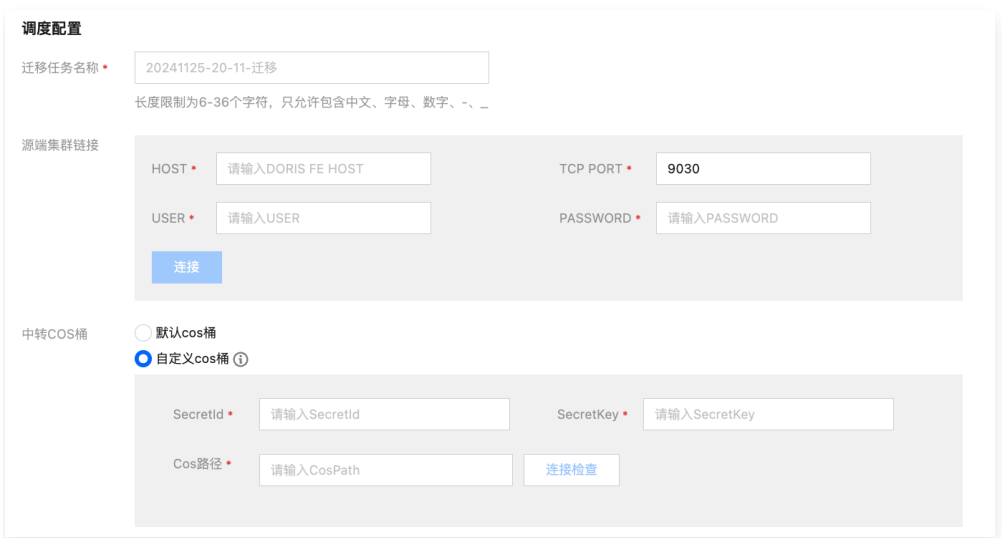

您选择是否在迁移完成后自动恢复数据。若勾选,数据除被迁移至指定 COS 桶外,也会自动同步至目标端 Doris集群。

### 从 COS 桶迁移

当您在远端集群完成数据备份后,备份实例将被存储在选定的 COS 桶中,您可基于此实现跨集群数据迁移。

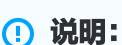

数据迁移功能不支持跨地域,建议在迁移前将远端 COS 桶内的数据拷贝到目标端地域的 COS 桶中。

若您希望跨 VPC 迁移, 或者从任意指定 COS 桶迁移备份数据, 建议使用从 COS 桶迁移, 并填写对应 COS 桶的 SecretId、SecretKey 以及待迁移数据的 COS 路径。

• 自定义密钥:您可以在 [API密钥管理](https://console.cloud.tencent.com/cam/capi) 页面内,新建并管理自定义密钥。该密钥可用于管理您名下的所有腾讯云 资源,请妥善保管。

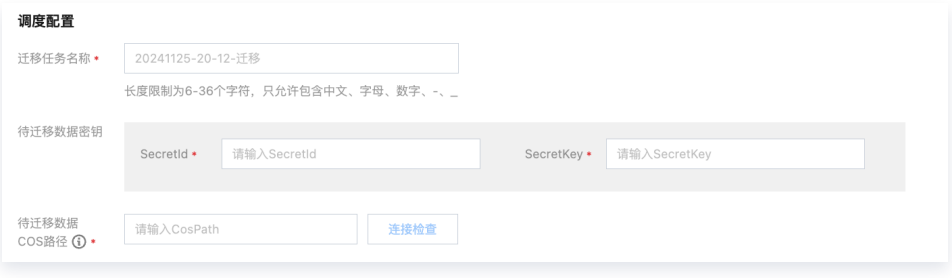

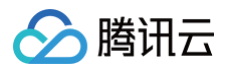

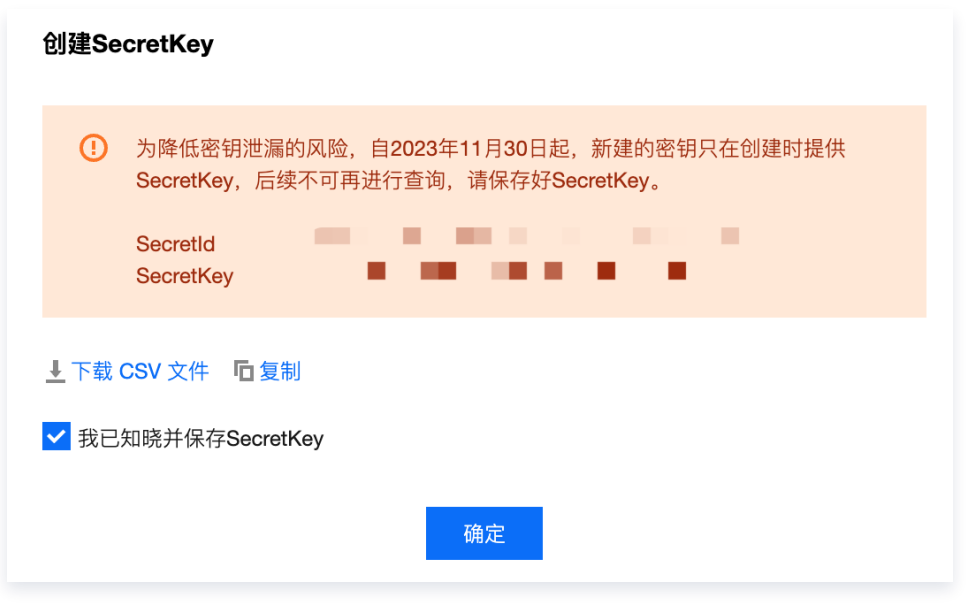

- 待迁移的 COS 路径, 格式为 https://\$domain/\$backup\_dir/\$snapshot\_dir。
	- \$domain: 域名 (可在 [对象存储](https://console.cloud.tencent.com/cos/bucket) 中对应存储桶的概览页中查找)。
	- \$backup\_dir:文件所在的文件夹路径。
	- \$snapshot\_dir:备份版本snapshot文件夹路径。
- 迁移完成后,数据将自动同步至目标端 Doris 集群。

### 跨版本迁移说明

腾讯云数据仓库 TCHouse-D 支持将旧内核版本集群的数据迁移至新内核版本集群,不支持将新版本备份的数据 迁移到旧版本。已支持的版本对应关系如下表所示:

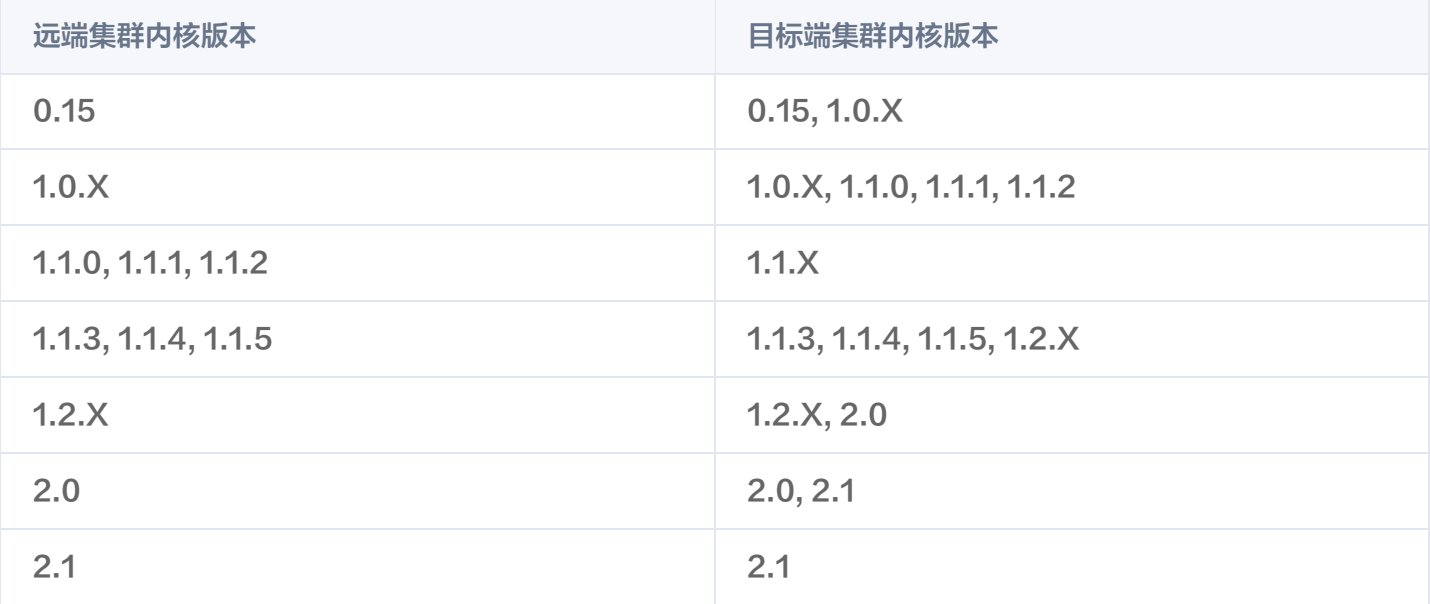

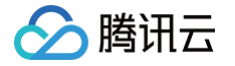

## 数据冷热分层

最近更新时间: 2024-11-19 15:09:12

腾讯云数据仓库 TCHouse-D 支持将查询频率较低的数据降冷至对象存储 COS 中,大幅降低冷数据的存储成 本。

### 注意:

当前仅2.0/2.1内核的集群支持此功能(当前此功能开白使用,若您有需要,请 [提交工单](https://console.cloud.tencent.com/workorder/category?level1_id=581&level2_id=2238&source=14&data_title=%E4%BA%91%E6%95%B0%E6%8D%AE%E4%BB%93%E5%BA%93%20Doris%20%E7%89%88&step=1) 联系我们)。

## 操作指引

- 1. 进入 [集群列表,](https://console.cloud.tencent.com/cdwdoris) 单击需要配置冷热分层策略的**集群 ID/名称**。
- 2. 在集群管理页中,单击左侧**数据管理 > 冷热分层**进入冷热分层页, 单击开关开启冷热分层。

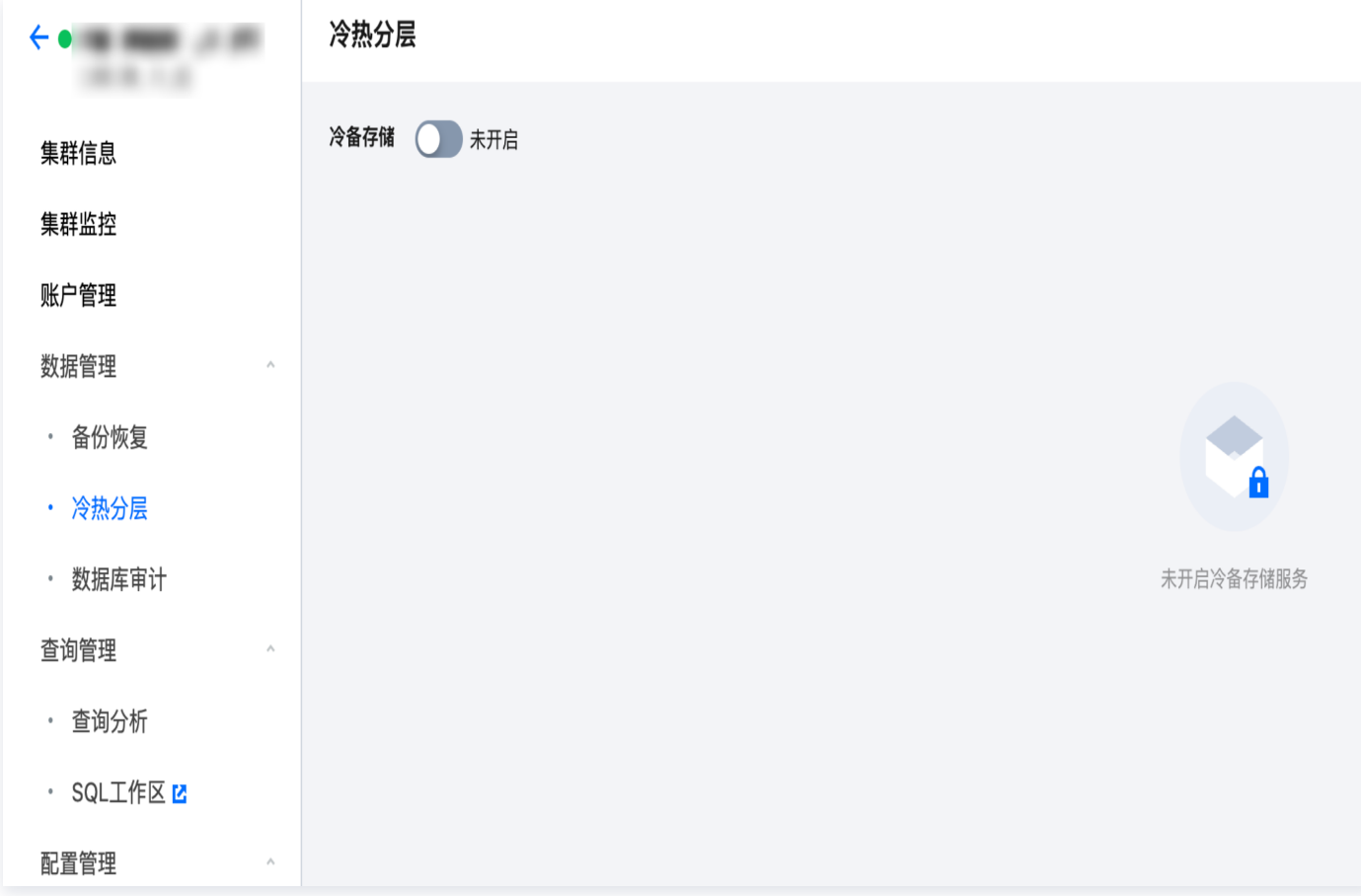

3. 数据降冷时,冷数据会写入对象存储 COS ,需选择用于存储数据的 COS 桶。

### 注意:

开启冷热分层功能时,为了避免对查询产生影响。请检查COS桶的生命周期策略,对象存储 COS 会按照您设定的规则在指定的时间内自动进行存储类型转换或删除。

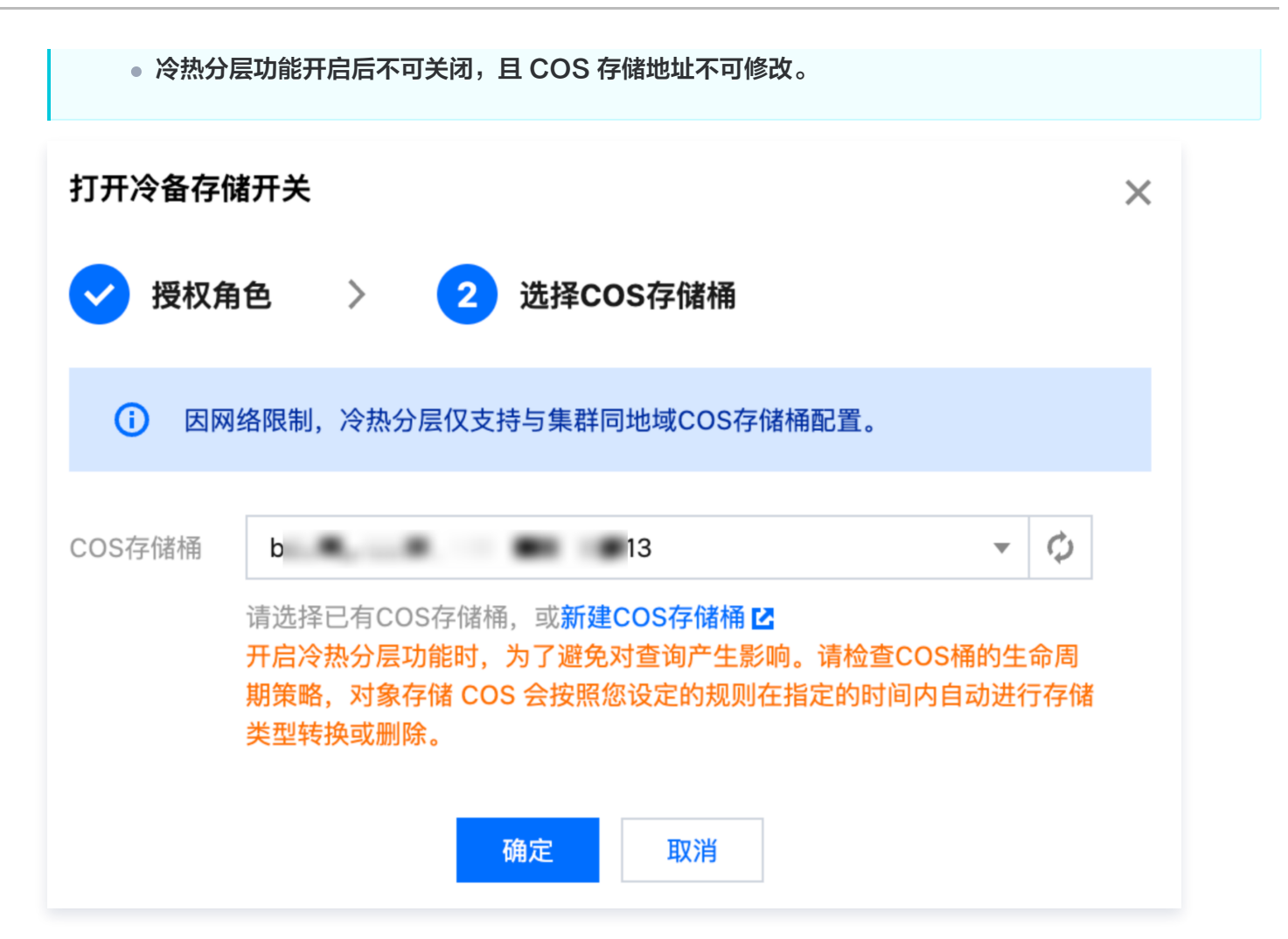

4. 冷热分层开启成功后,即可在页面中进行降冷策略管理及降冷详情查看。

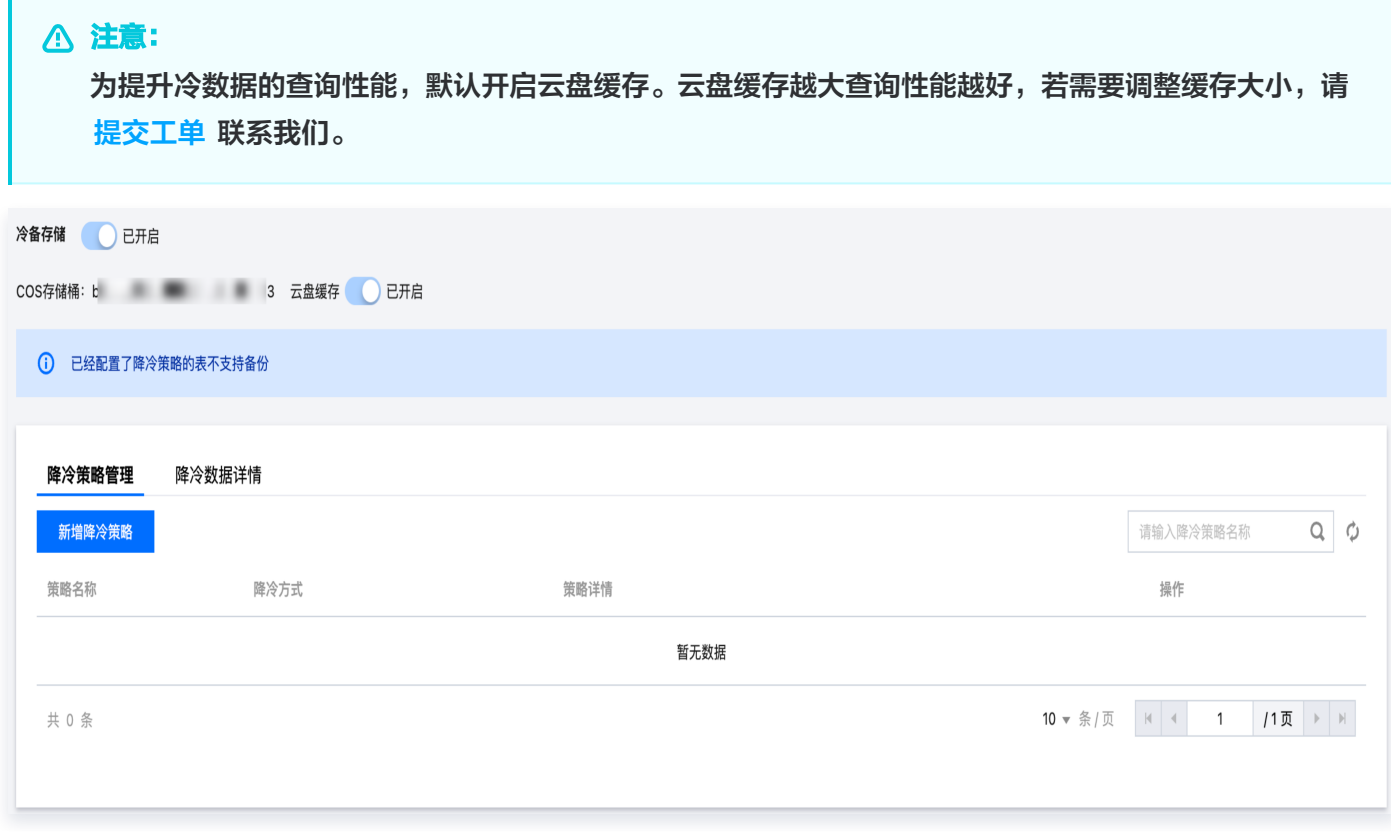

腾讯云

腾讯云

- 5. 单击新增降冷策略按钮配置数据降冷策略,支持以下2种降冷方式:
	- 将超时未更新的老数据降冷:关联此策略后,超过降冷 TTL 时间未更新的老数据 (segment 文件级别) 将转为冷数据存入对象存储,新数据还会继续写入 BE 云盘。
	- 从指定时间起整体降冷: 关联此策略后, 到达降冷时间后, 关联此策略的所有表/分区都会整体降冷至对象存 储,后续写入的新数据也会直接降冷至对象存储COS。

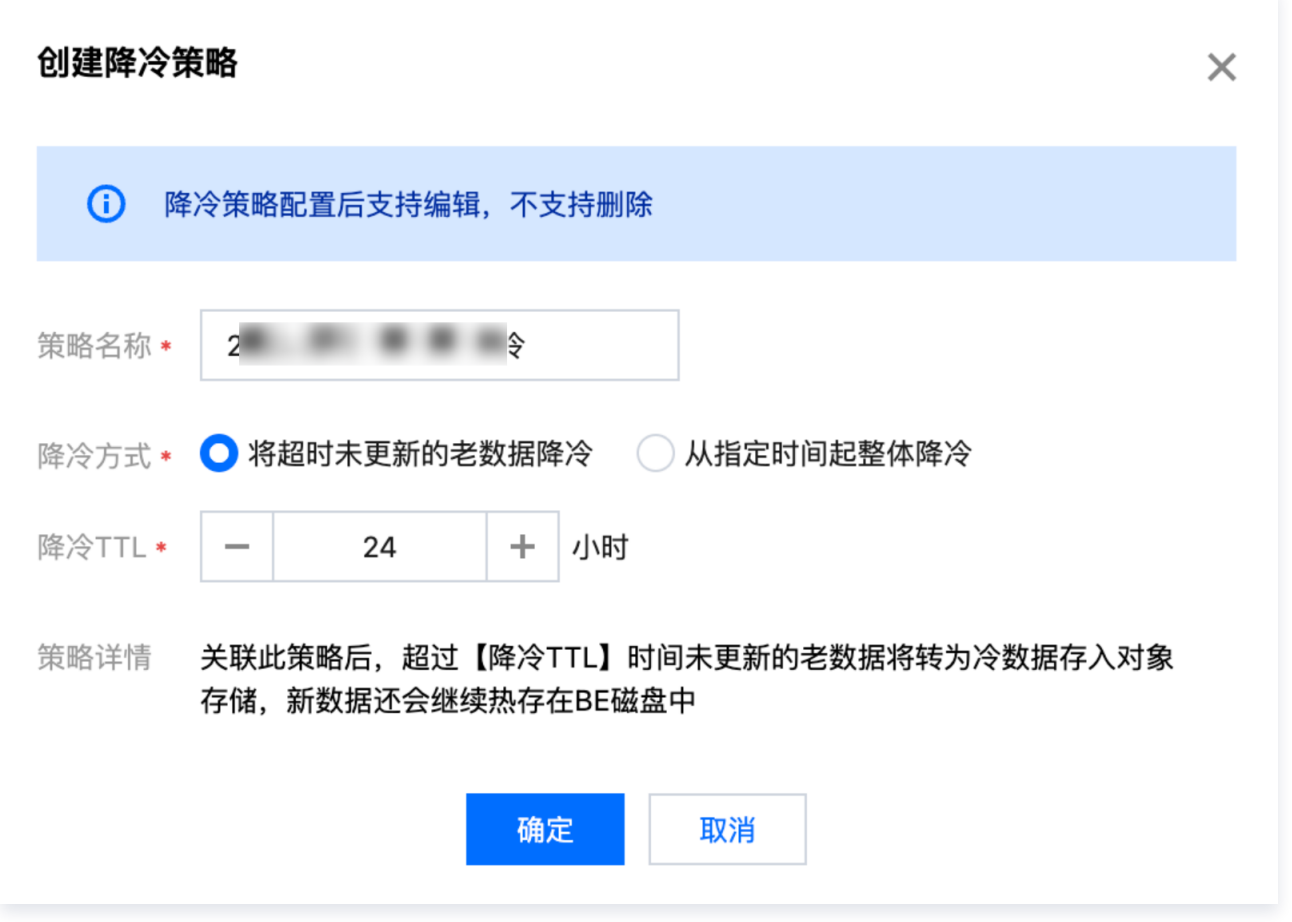

6. 选择已创建好的降冷策略,单击关联至库表,即可实现库/表同降冷策略的批量绑定 或 分区同降冷策略的绑定。 请注意,系统表不支持配置降冷策略。

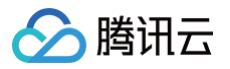

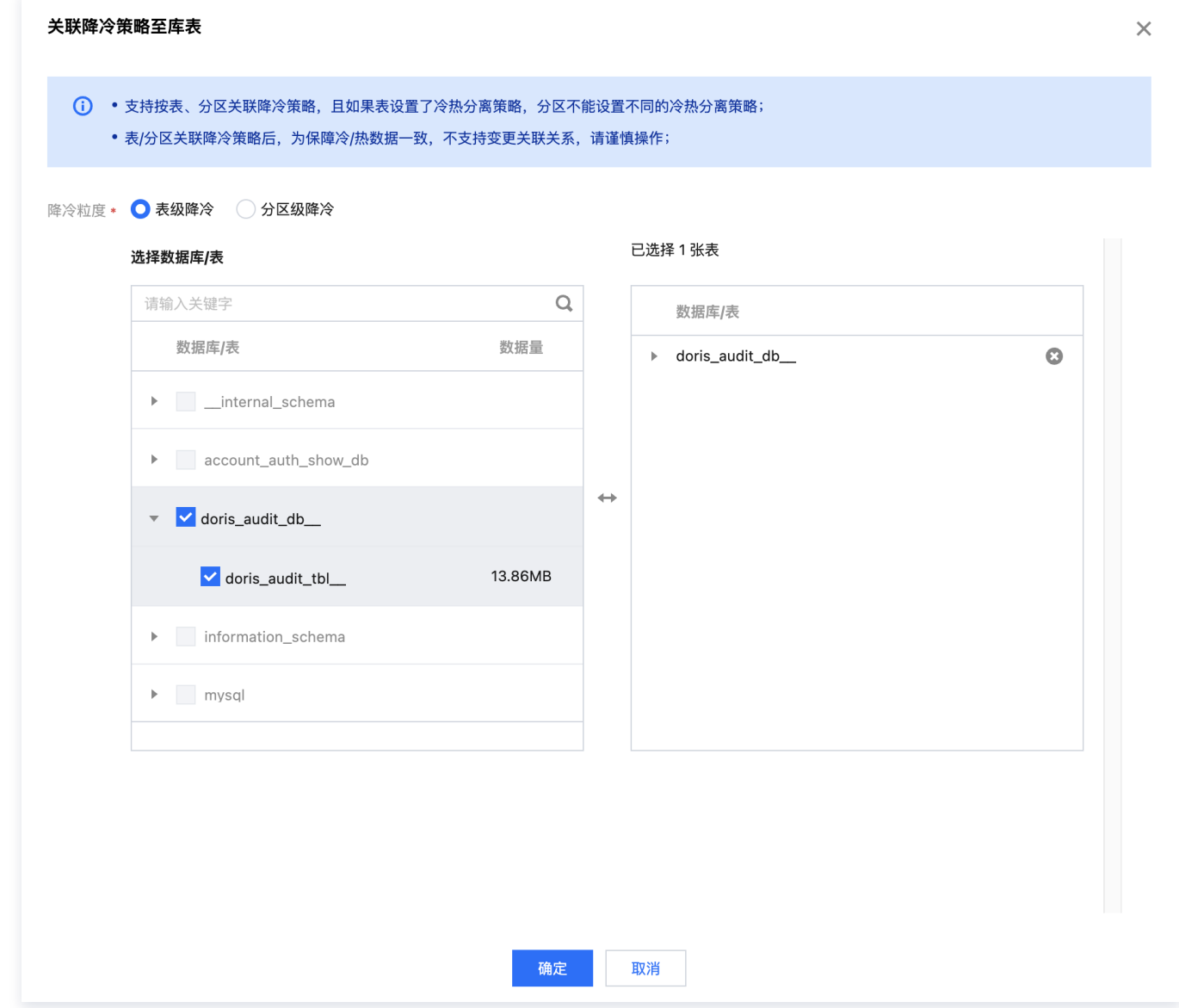

7. 在降冷数据详情 Tab 页, 可查看节点、库表粒度的降冷数据情况。

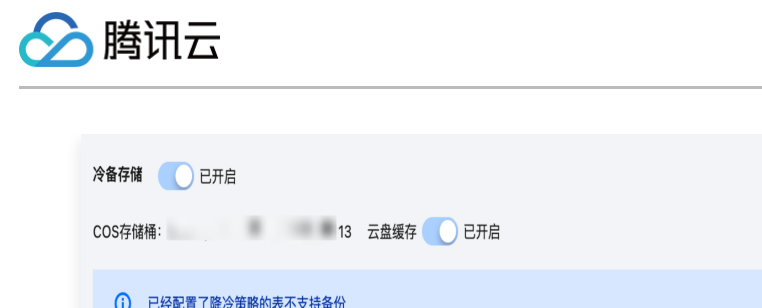

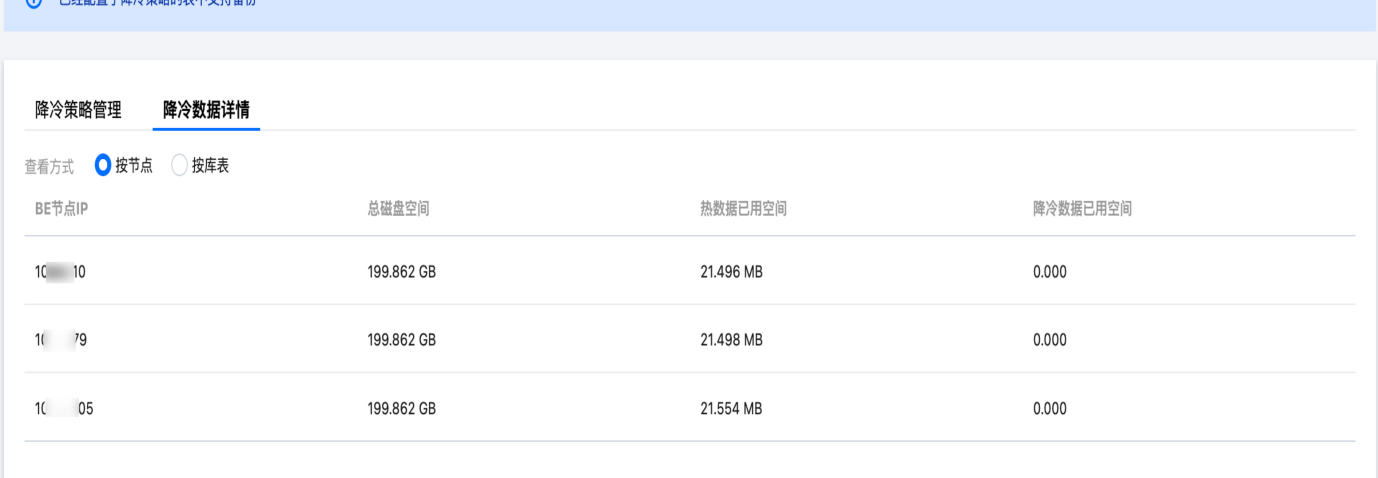

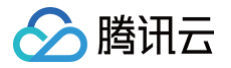

## 数据库审计

最近更新时间:2024-11-26 10:09:02

- 数据库审计功能展示了集群内所有 SQL 操作的历史信息,并支持搜索、筛选、下载。
- 展示的信息包括:时间、客户端地址、数据库名称、用户账号、SQL 类型、SQL 语句、返回行数、扫描行数、 执行时间。
- 说明: 为保障数据安全,腾讯云数据仓库 TCHouse 当前不支持通过 ES/CLS 采集审计日志。如有需求,您可 以查询默认库 doris\_audit\_db\_ 下的审计表 doris\_audit\_tbl\_ 开展分析。

## 操作指引

1. 登录 [腾讯云数据仓库 TCHouse-D 控制台](https://console.cloud.tencent.com/cdwdoris),在左侧列表中选择**数据管理 > 数据库审计**进入审计页面。

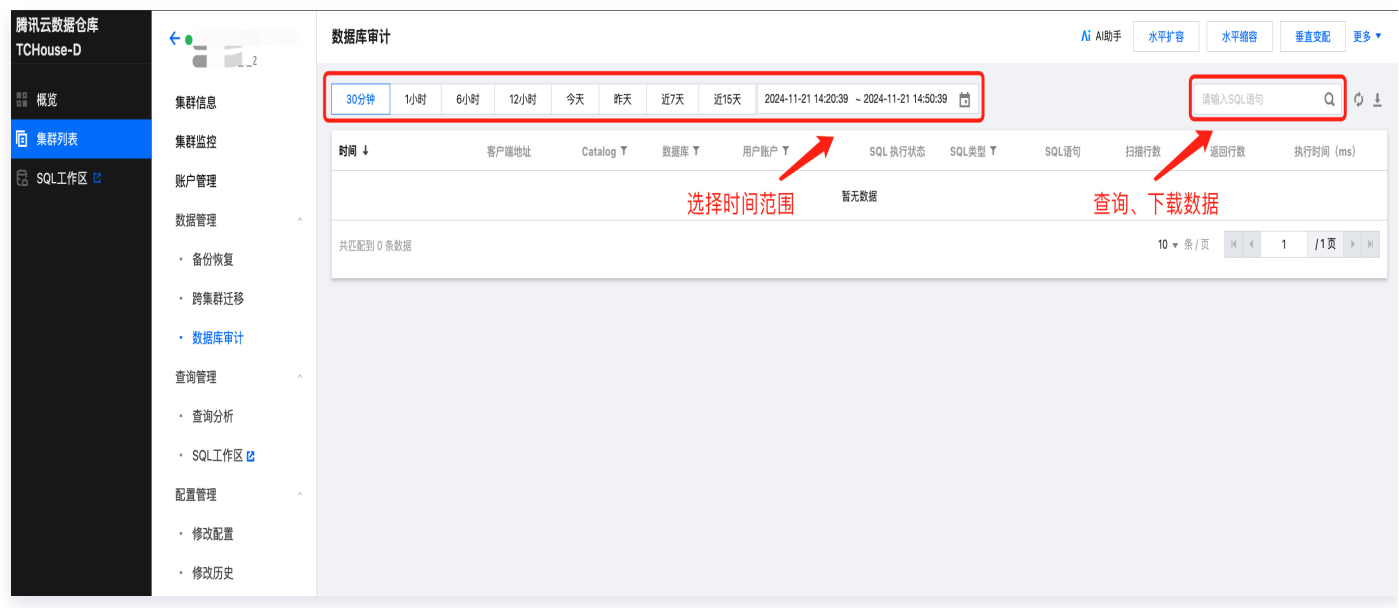

- 选择时间范围:支持自定义时间范围,查看任意时段内的审计日志。
- 检索与筛选:为具体定位查询记录,支持通过 SQL 语句检索审计日志。您也可通过数据库名称、用户账户、 SQL 类型等维度筛选以精确定位。

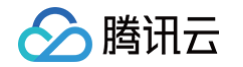

下载数据:支持导出指定时间范围内的审计日志,单次导出上限为20000条记录,若超出请调整时间范围。

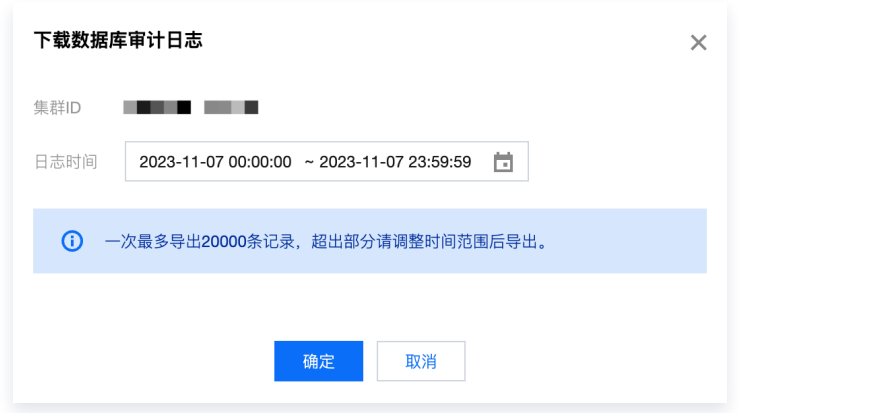

### **① 说明:**

下载时将保留用户在页面中设置的检索条件和针对数据库名称、用户账号、SQL 类型列的过滤条件。

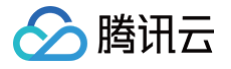

## 查询管理 查询分析

最近更新时间:2025-01-20 15:55:52

- 您可在查询分析页面内,分析已启用 Profile 功能的查询信息。支持查看 SQL 详情、查询计划和执行详情,并 且可以用图像和文字的形式展示。
- 基于上述能力,研发人员可更为细致地了解查询的执行情况,有针对性地开展 Debug 与调优工作。

## 操作指引

1. 登录 腾讯云数据仓库 [TCHouse-D 控制台](https://console.cloud.tencent.com/cdwdoris),在集群列表中选中目标**集群 ID/名称**,并切换到查询分析页。

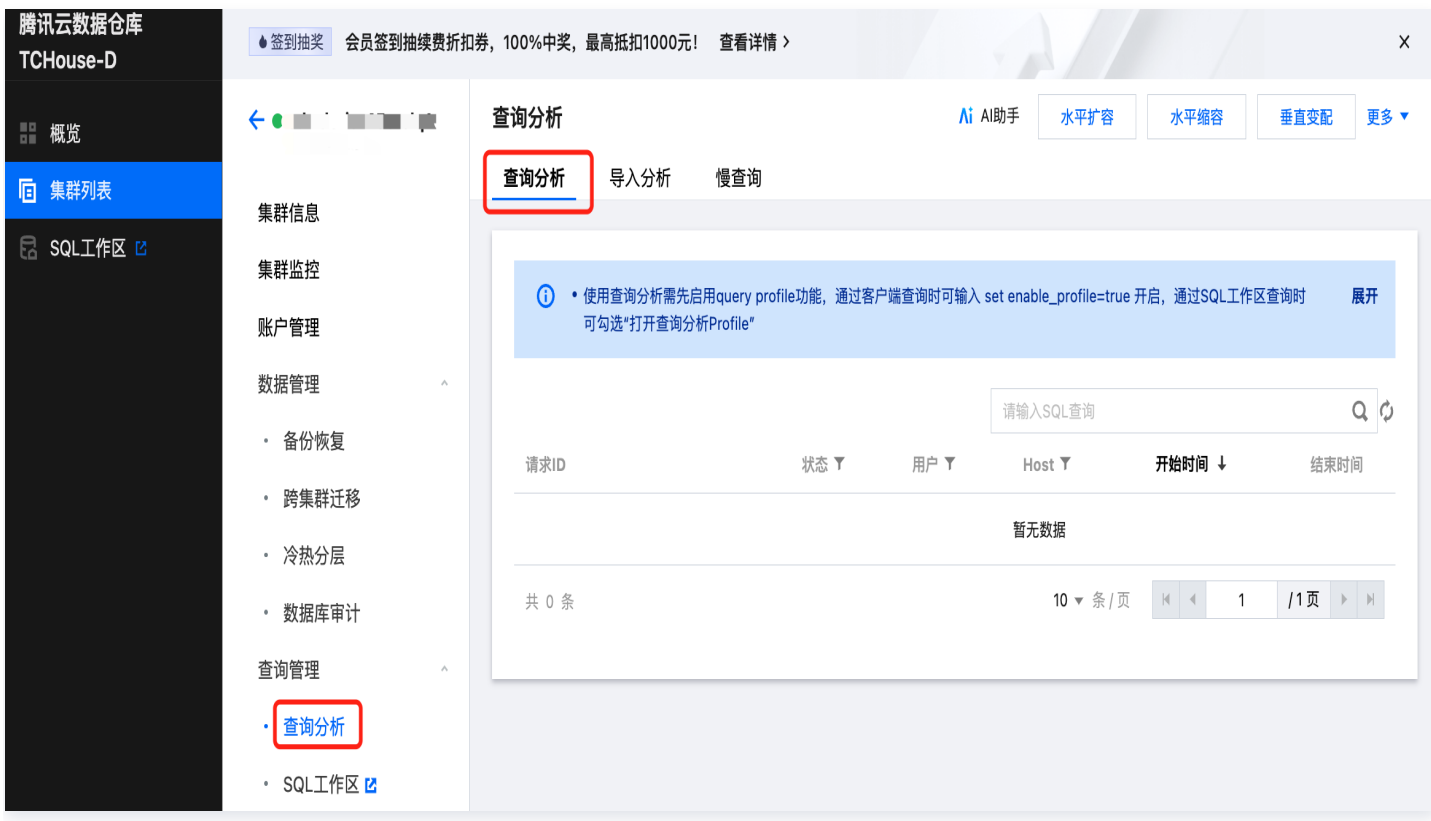

2. 对于希望分析的查询,需提前开启 Profile 功能, 开启方式包括 SQL 工作区开启、客户端开启两种:

• SQL 工作区开启: 使用 SQL 工作区 进行查询时,在编辑查询时可勾选 打开查询分析Profile。

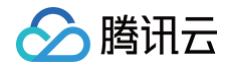

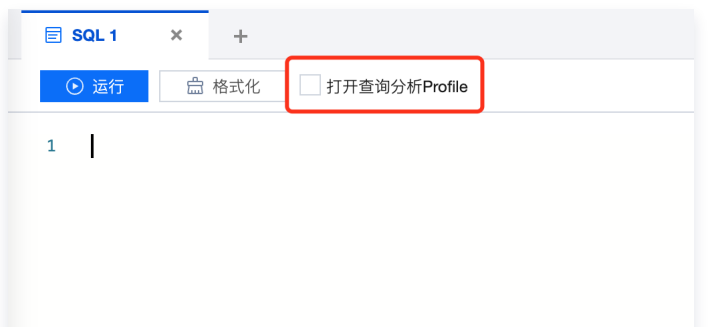

● 客户端开启: 使用其他方式进行查询时,在命令行中输入 set enable\_profile=true,同样可启用 Profile 功 能。

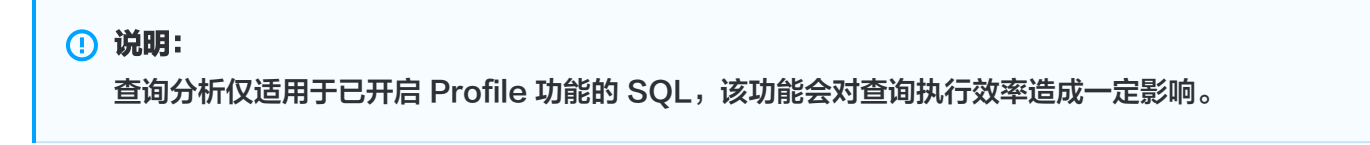

3. 对于开启 Profile 的查询,您可以在查询分析列表中查看请求ID、查询状态、操作时间等信息,点击 **请求ID** 或 SQL 列中 详情 按钮,可开展具体分析。

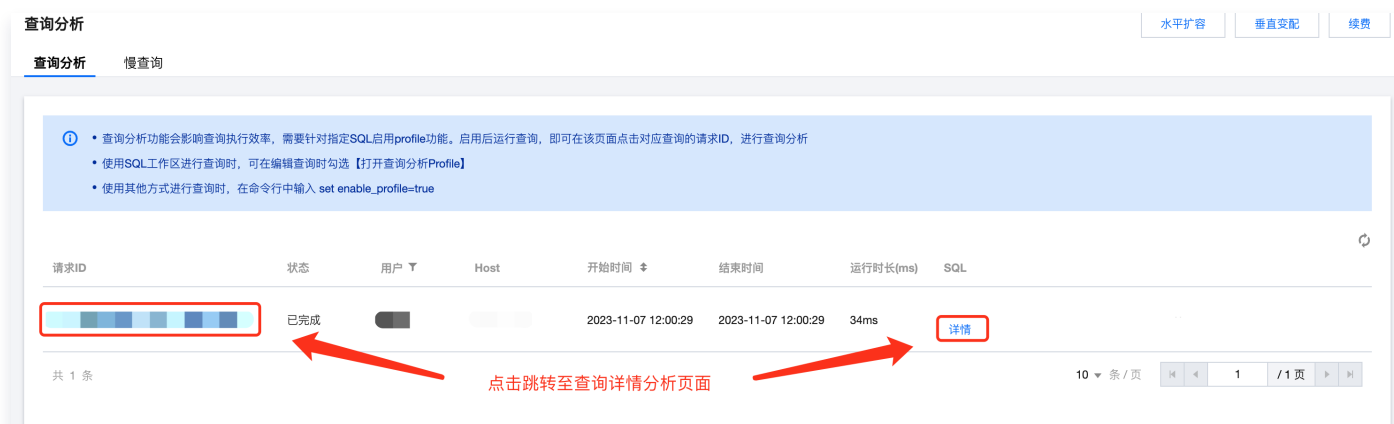

- 4. 在查询详情分析页中,您可查看该请求 ID 对应的 SQL 详情、查询计划与执行详情:
- SQL 详情:可查看所执行 SQL 的具体语句,支持一键复制。
- 查询计划:支持以图形或文本形式,展示当前查询计划。
- 执行详情:支持以图形或文本形式,展示查询执行详情。

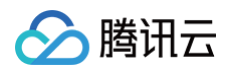

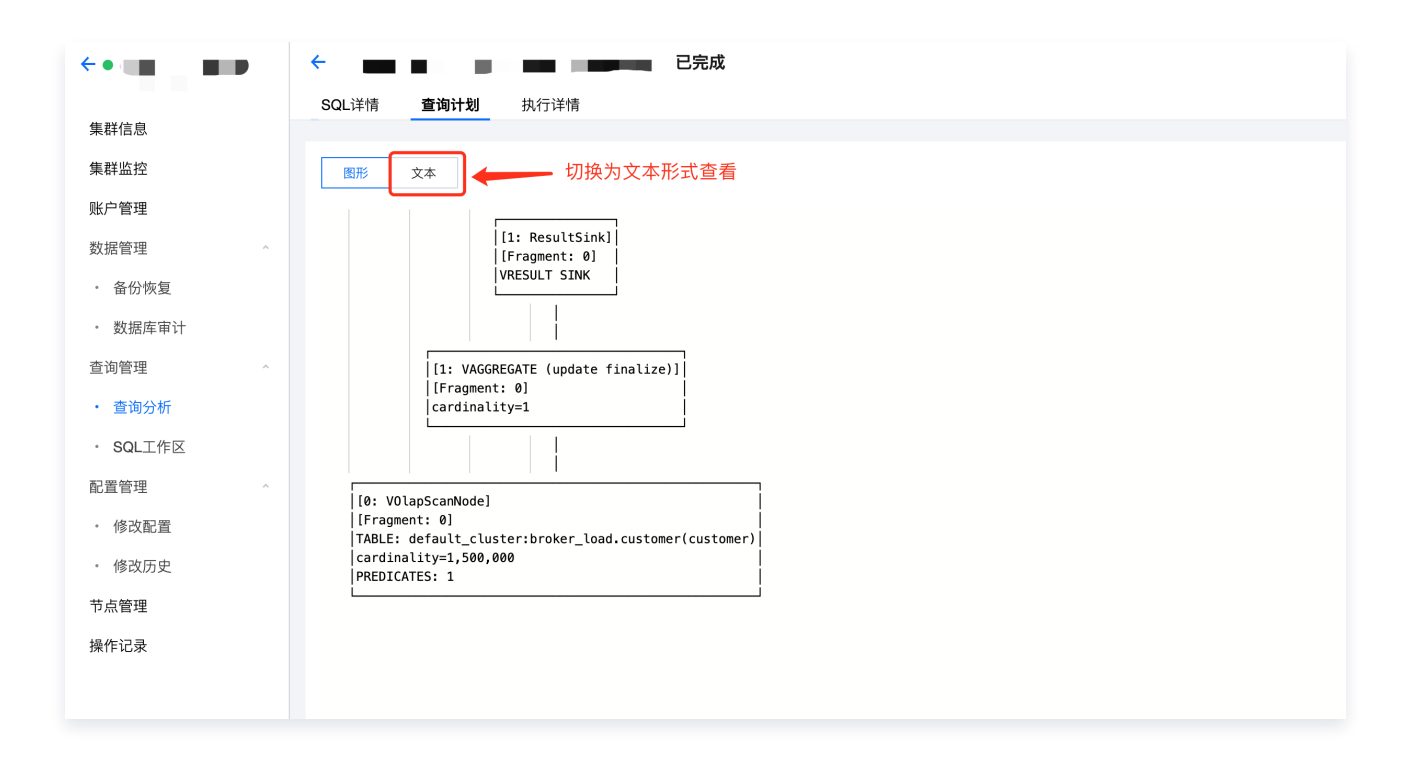

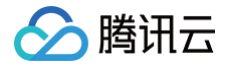

## 慢查询分析

最近更新时间:2024-11-26 10:09:02

## 操作指南

- 1. 登录 腾讯云数据仓库 [TCHouse-D 控制台](https://console.cloud.tencent.com/cdwdoris), 在集群列表中选中目标集群 ID/名称进入集群详情页。
- 2. 切换到查询管理页后, 可切换至慢查询子页面, 进行慢查询分析。

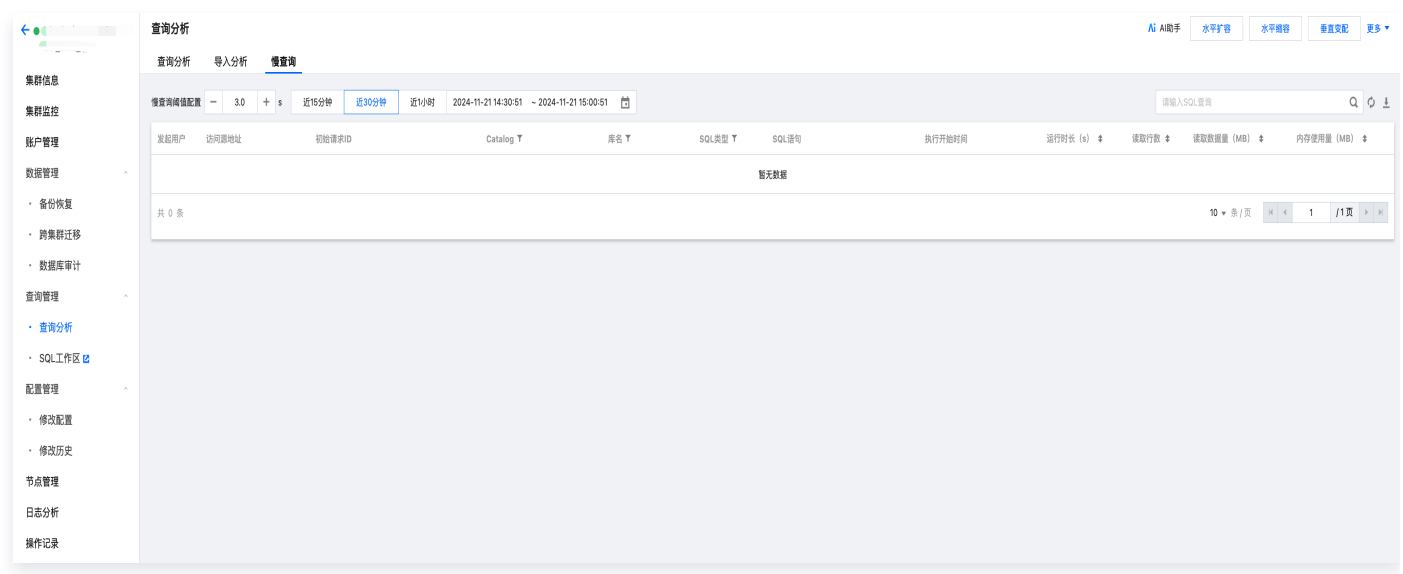

3. 在此页面中,默认展示耗时3s以上的慢 SQL。您可根据需要调整判别慢查询 SQL 的时长阈值,最小支持设为 0.3s。

## 功能说明

- 支持设定分析覆盖的时间范围,包括最近15分钟、最近30分钟、最近1小时或自定义时间段。
- 支持对慢查询列表按运行时长、读取行数和读取数据量排序,或基于Catalog、库名、SQL 类型筛选:
	- Catalog:可筛选Catalog名称。
	- 库名:若您在查询时未指定库,此列将显示为空。
	- SQL 类型:可筛选查询、非查询。

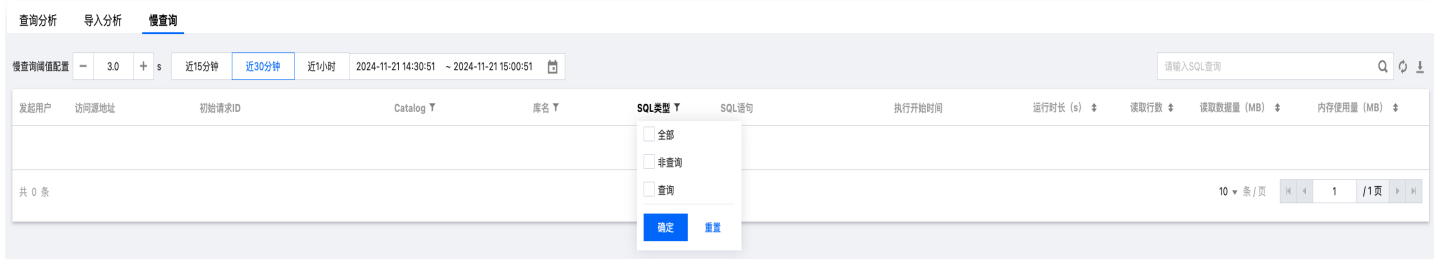

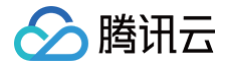

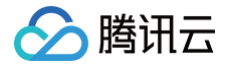

## 配置管理 通过控制台进行参数配置

最近更新时间:2024-12-03 17:01:42

腾讯云数据仓库 TCHouse-D 支持灵活的参数配置方式,您可以在控制台中全面、直观地设置 BE/FE/Broker 等 参数,并支持查看历史修改记录。

## 操作指引

1. 登录 [腾讯云数据仓库 TCHouse-D 控制台](https://console.cloud.tencent.com/tchoused),在集群列表中单击 **集群 ID/名称** 查看集群详情,在左侧列表中选 择 配置管理 > 修改配置 进入参数配置页。

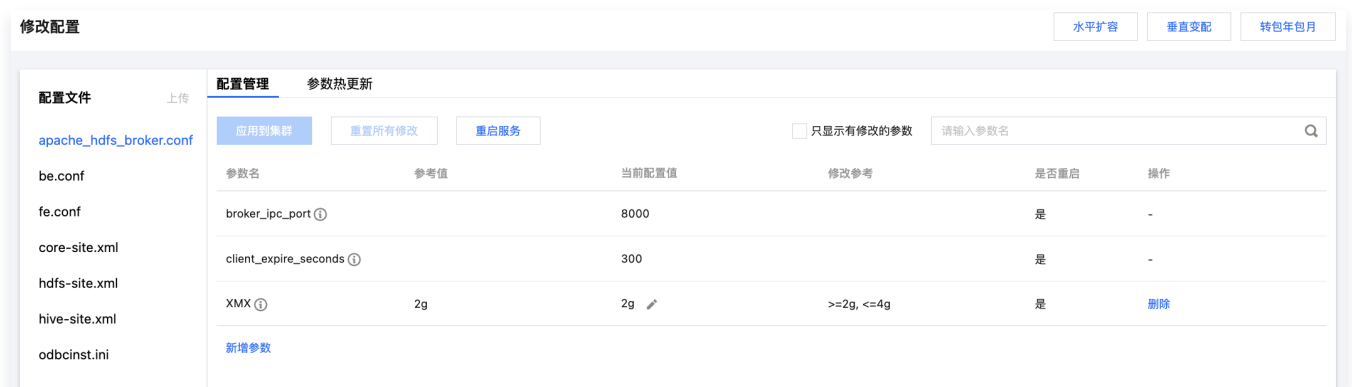

2. 针对 Broker、BE、FE 对应的配置参数,支持配置管理、参数热更新。针对 XML 配置文件支持整文件修改。

说明: 为保障服务稳定性,上传配置文件功能已禁用,若您需要新增配置文件,请通过 [提交工单](https://console.cloud.tencent.com/workorder/category) 联系我们。

## 配置参数修改

针对 Broker、BE、FE 对应的配置参数,支持配置管理、参数热更新。配置修改会在重启后应用到节点,参数热 更新将会立即生效无需重新启动。

### 配置管理

针对 conf 配置文件中的参数,您可查看参考值、当前配置值、修改范围等。支持新增、删除、修改 conf 配置文件 中的参数。

- 。修改参数:您可以在一定范围内自定义修改参数,编辑完成后点击 **应用到集群** 保存下发,点击 **重启服务** 重启对 应节点后修改将生效。
- 新增参数:可在对应的配置文件中新增配置参数,新增时需填写参数值。与修改参数一样,保存下发并执行重启 后,新增参数才会生效。

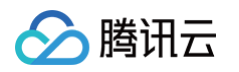

删除参数:部分参数支持删除,保存下发并重启相应节点后,删除操作将生效,集群将按照默认参数运行,请谨 慎操作。

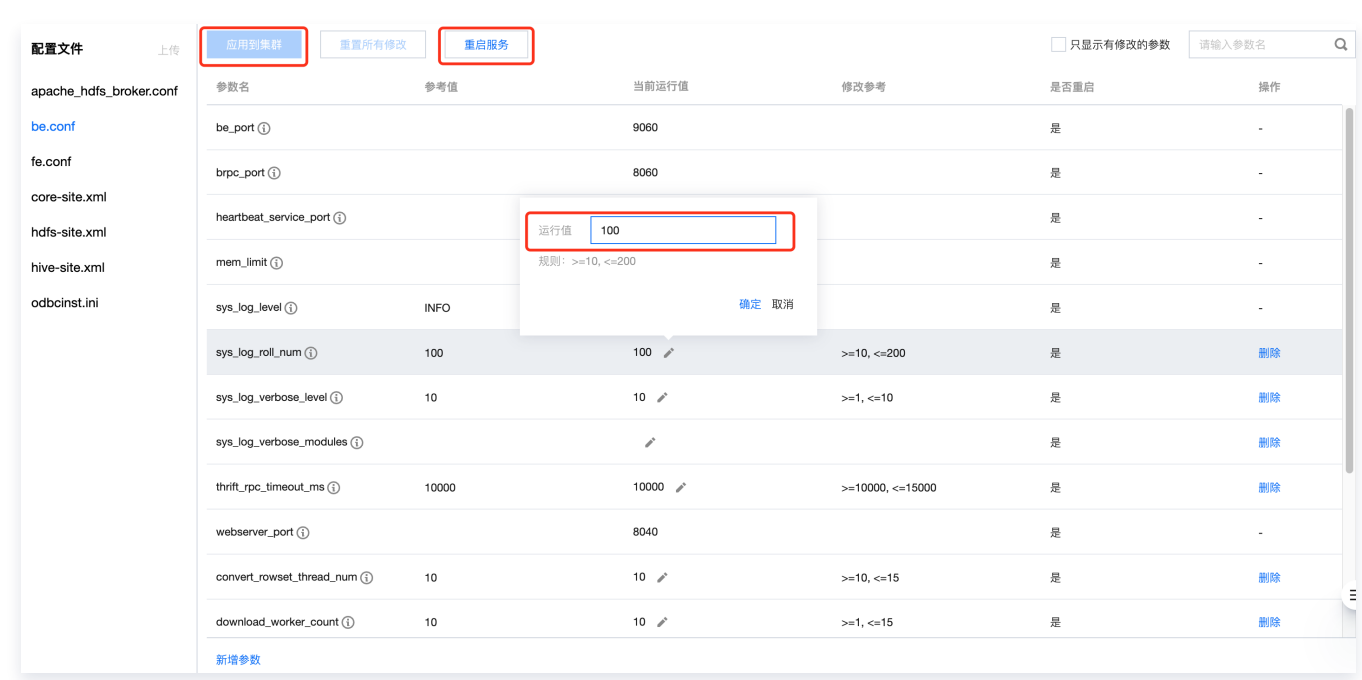

## 参数热更新

针对 conf 配置文件中的参数,您可查看参考值、当前运行值、修改范围等。修改参数后,单击 **热更新** 可执行操 作,参数热更新将在变更完成后立即生效,无需重启集群。

### 说明:

FE 节点参数热更新将对集群下所有 FE 节点生效,BE 节点参数热更新将仅对当前 BE 节点。

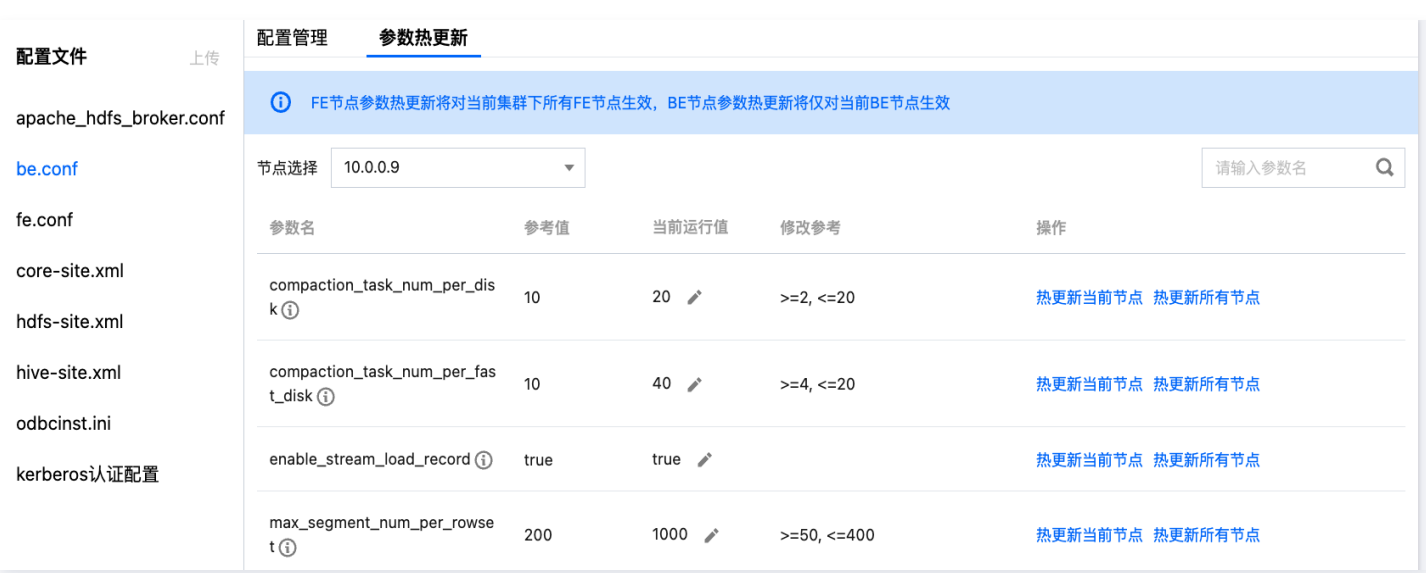

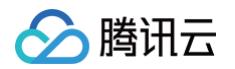

## XML文件修改

对 XML 配置文件,您可根据需要,整体编辑文件。点击 **应用到集群** 按钮保存下发,重启服务后配置修改将生效。

### 说明:

修改配置项时,如果取值带有 < > &等特殊字符,控制台不会做转义处理,为保证正确处理特殊字符,请按 照 [XML标准](https://www.ibm.com/support/knowledgecenter/en/SSEQTP_liberty/com.ibm.websphere.wlp.doc/ae/rwlp_xml_escape.html) 进行配置设置。

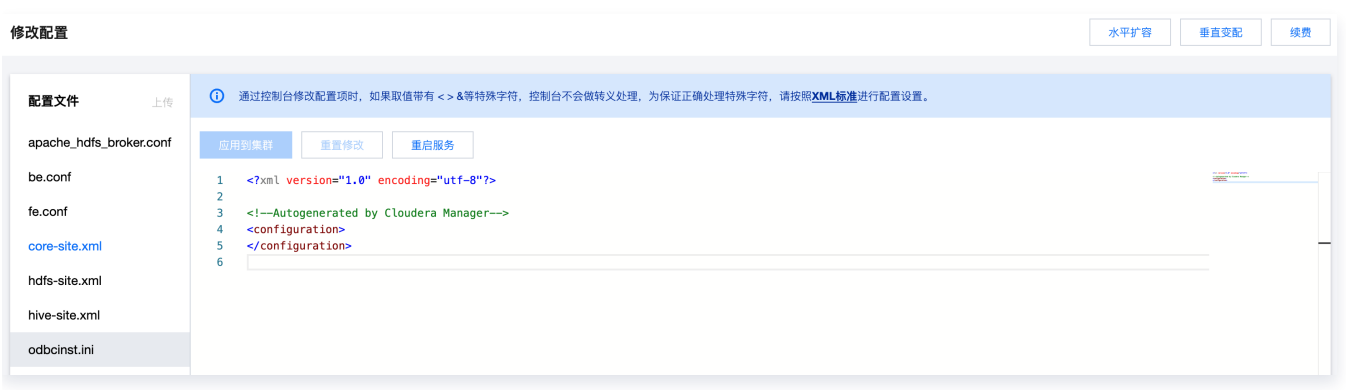

## 查看修改历史

- 在集群列表中单击 **集群 ID/名称** 查看集群详情,在左侧列表中选择 配置管理 > 修改历史 进入配置修改记录页。
- 支持查看任选时间范围内的参数修改记录,可具体查看修改时间、修改人账户id、变更说明。
- 若您希望具体了解某次修改前后配置文件的差异,可单击 **操作 > 版本对比** 详细查看。

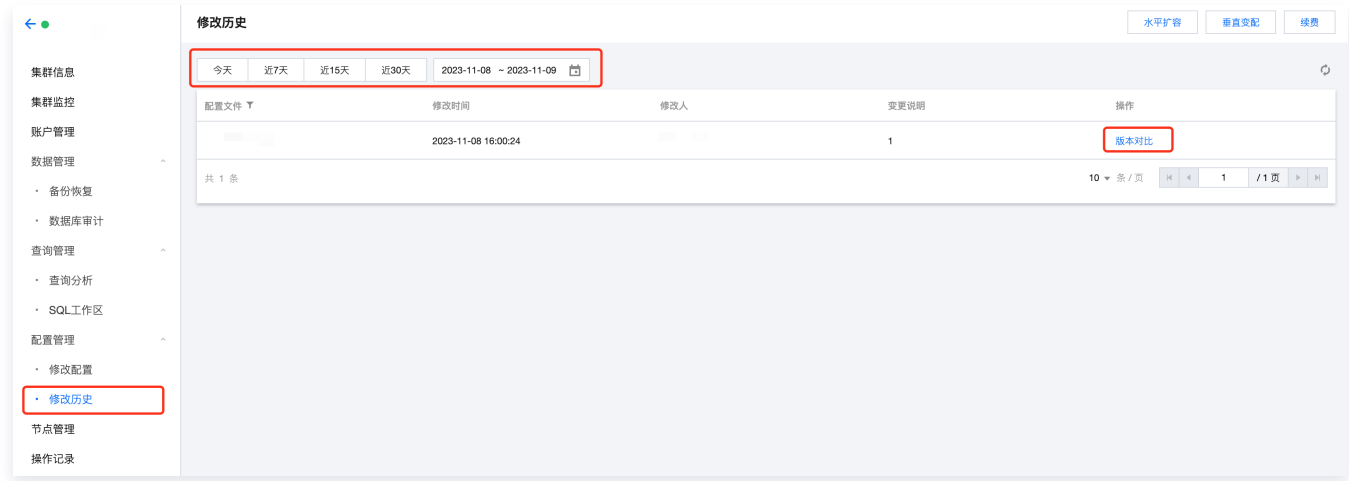

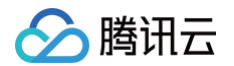

## 通过客户端进行参数配置

最近更新时间: 2025-05-14 10:18:22

除控制台外,您也可以通过客户端进行参数配置,本文档将介绍相关配置方法。

## FE 参数配置

- $\bullet$  FE 的配置文件 fe.conf 通常存放在 FE 部署路径的  $\,$  conf/  $\,$  目录下。
- $\bullet$  另一个配置文件  $_{\rm fe\_customer.conf}$  用于记录用户在运行时动态配置并持久化的配置项。
- $\bullet$  FE 进程启动后,会先读取  $_{\textrm{fe.conf}}$  中的配置 $\overline{\mathbf{p}}$   $_{\textrm{f}}$   $_{\textrm{m}}$   $_{\textrm{m}}$   $_{\textrm{m}}$   $_{\textrm{m}}$   $_{\textrm{m}}$   $_{\textrm{m}}$   $_{\textrm{m}}$   $_{\textrm{m}}$   $_{\textrm{m}}$   $_{\textrm{m}}$   $_{\textrm{m}}$   $_{\textrm{m}}$   $_{\textrm{m}}$   $_{\textrm{m}}$   $_{\textrm$ fe\_custom.conf 中的配置项会覆盖 fe.conf 中相同的配置项。
- fe\_custom.conf 文件的位置可以在 fe.conf 通过 custom\_config\_dir 配置项配置。

### 查看配置项

FE 启动后, 可以在 MySQL 客户端中, 通过以下命令查看 FE 的配置项: ADMIN SHOW FRONTEND CONFIG; 结果中各列含义如下:

- Kev: 配置项名称。
- Value:当前配置项的值。
- Type:配置项值类型,如果整型、字符串。
- IsMutable:是否可以动态配置。如果为 true,表示该配置项可以在运行时进行动态配置。如果false,则表示 该配置项只能在 fe.conf 中配置并且重启 FE 后生效。
- MasterOnly: 是否为 Master FE 节点独有的配置项。如果为 true,则表示该配置项仅在 Master FE 节点 有意义,对其他类型的 FE 节点无意义。如果为 false,则表示该配置项在所有 FE 节点中均有意义。
- Comment:配置项的描述。

用户也可以在浏览器中打开 FE 前端页面 http://fe\_host:fe\_http\_port/variable 。在 Configure Info 中查看当前生效的 FE 配置项。

### 设置配置项

FE 的配置项有两种方式进行配置:

1. 静态配置

在  $\overline{corr}/f$ e.conf 文件中添加和设置配置项。  $f$ e.conf **中的配置项会在 FE 进程启动时被读取。没有在** fe.conf 中的配置项将使用默认值。

2. 通过 MySQL 协议动态配置

FE 启动后,可以通过以下命令动态设置配置项。该命令需要管理员权限。

ADMIN SET FRONTEND CONFIG ("fe\_config\_name" = "fe\_config\_value");

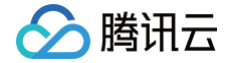

不是所有配置项都支持动态配置。可以通过 ADMIN SHOW FRONTEND CONFIG; 命令结果中的 IsMutable 列查看是否支持动态配置。**通过该方式修改的配置项将在 FE 进程重启后失效。** 更多该命令的帮助,可以通过 HELP ADMIN SET CONFIG; 命令查看。

- 3. 通过 HTTP 协议动态配置
- 4. 具体请参阅 [Set Config Action。](https://doris.apache.org/zh-CN/docs/admin-manual/open-api/fe-http/set-config-action)该方式也可以持久化修改后的配置项。配置项将持久化在 fe\_custom.conf 文件中,在 FE 重启后仍会生效。

### 应用举例

 $1.$  修改  $\,$  async\_pending\_load\_task\_pool\_size

通过 ADMIN SHOW FRONTEND CONFIG**; 可以查看到该配置项不能动态配置 (** IsMutable **为false )。则** 需要在 fe.conf **中添加:** async\_pending\_load\_task\_pool\_size=20 **,之后重启 FE 进程以生效该配** 置。

2. 修改 dynamic\_partition\_enable 通过 ADMIN SHOW FRONTEND CONFIG**; 可以查看到该配置项可以动态配置 (** IsMutable **为 true)。并且** 是 Master FE 独有配置。则首先我们可以连接到任意 FE,执行如下命令修改配置:

ADMIN SET FRONTEND CONFIG ("dynamic\_partition\_enable" = "true");`

之后可以通过如下命令查看修改后的值:

set forward\_to\_master=true; ADMIN SHOW FRONTEND CONFIG;

通过以上方式修改后,如果 Master FE 重启或进行了 Master 切换, 则配置将失效。可以通过在  $f_{\text{E.cont}}$ 中直接添加配置项,并重启 FE 后,永久生效该配置项。

3. 修改 max\_distribution\_pruner\_recursion\_depth

通过 ADMIN SHOW FRONTEND CONFIG; 可以查看到该配置项可以动态配置 ( IsMutable 为 true)。并且 不是 Master FE 独有配置。

同样,我们可以通过动态修改配置的命令修改该配置。因为该配置不是 Master FE 独有配置,所以需要单独连 接到不同的 FE,进行动态修改配置的操作,这样才能保证所有 FE 都使用了修改后的配置值。

### 配置项列表

适用于 FE 的配置项列表详见 [FE 配置项](https://doris.apache.org/zh-CN/docs/admin-manual/config/fe-config)。

### BE 参数配置

- $\overline{\mathsf{BE}}$  的配置文件  $\mathsf{be.conf}$  通常存放在  $\mathsf{BE}$  部署路径的  $\mathsf{conf}/\overline{\mathsf{EBF}}$ 。
- 另一个配置文件 be\_custom.conf 用于记录用户在运行时动态配置并持久化的配置项。

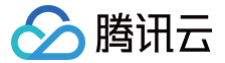

BE 进程启动后,会先读取 be.conf 中的配置项,之后再读取 be\_custom.conf 中的配置项。 be custom.conf 中的配置项会覆盖 be.conf 中相同的配置项。

### 查看配置项

用户可以通过访问 BE 的 Web 页面查看当前配置项: http://be\_host:be\_webserver\_port/varz

### 设置配置项

BE 的配置项有两种方式进行配置:

1. 静态配置

在 conf/be.conf 文件中添加和设置配置项。 be.conf 中的配置项会在 BE 进行启动时被读取。没有在 be.conf 中的配置项将使用默认值。

2. 动态配置

BE 启动后,可以通过以下命令动态设置配置项。

```
curl -X POST http://{be_ip}:{be_http_port}/api/update_config?{key}=
\{value\}'
```
可以通过以下命令持久化修改后的配置。修改后的配置项存储在 be\_custom.conf 文件中。

```
curl -X POST http://{be_ip}:{be_http_port}/api/update_config?{key}=
value &persist=true
{ }
```
### 应用举例

1. 静态方式修改 max\_base\_compaction\_concurrency

通过在 be.conf 文件中添加: max\_base\_compaction\_concurrency=5, 之后重启 BE 进程以生效该配 置。

2. 动态方式修改 streaming\_load\_max\_mb BE 启动后, 通过下面命令动态设置配置项 streaming\_load\_max\_mb :

```
curl -X POST http://{be_ip}:{be_http_port}/api/update_config?
streaming_load_max_mb=1024
```
返回值如下,则说明设置成功。

```
"msg": ""
```
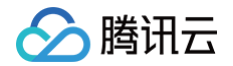

BE 重启后该配置将失效。如果想持久化修改结果,使用如下命令:

curl -X POST http://{be\_ip}:{be\_http\_port}/api/update\_config? streaming\_load\_max\_mb=1024\&persist=true

### 配置项列表

适用于 BE 的配置项列表详见 [BE 配置项。](https://doris.apache.org/zh-CN/docs/admin-manual/config/be-config)

### 用户配置项

User 级别的配置生效范围为单个用户。每个用户都可以设置自己的 User property。相互不影响。

#### 查看配置项

FE 启动后,在 MySQL 客户端,通过下面命令查看 User 的配置项:

SHOW PROPERTY [FOR user] [LIKE key pattern] ; 具体语法可通过命令: help show property; 查询。

### 设置配置项

FE 启动后,在MySQL 客户端,通过下面命令修改 User 的配置项:

SET PROPERTY [FOR 'user'] 'key' = 'value' [, 'key' = 'value'] ; 具体语法可通过命令:

help set property; 查询。

User 级别的配置项只会对指定用户生效,并不会影响其他用户的配置。

### 应用举例

1. 修改用户 Billie 的 max\_user\_connections 。 通过 SHOW PROPERTY FOR 'Billie' LIKE '%max\_user\_connections%'; 查看 Billie 用户当前的最 大链接数为 100。 通过 SET PROPERTY FOR 'Billie' 'max\_user\_connections' = '200'; 修改 Billie 用户的当前最 大连接数到 200。

### 配置项列表

用户配置项列表详见 [用户配置项。](https://doris.apache.org/zh-CN/docs/admin-manual/config/user-property)

腾讯云

## 开启资源隔离

最近更新时间:2024-12-10 16:55:32

本文将为您介绍腾讯云数据仓库 TCHouse-D 如何通过配置资源组的方式进行资源隔离,避免多业务间的资源抢 占和相互影响。

#### 注意:

- 仅2.0、2.1内核版本支持配置"资源组"。
- 2.0内核版本支持 CPU 软隔离 + 内存硬隔离,2.1内核版本可支持 CPU 硬隔离 + 内存硬隔离。

## 操作指引

- 1. 进入 [集群列表,](https://console.cloud.tencent.com/cdwdoris) 单击需要备份的**集群 ID/名称**。
- 2. 进入账户管理页,单击资源组,通过开关开启资源组配置。

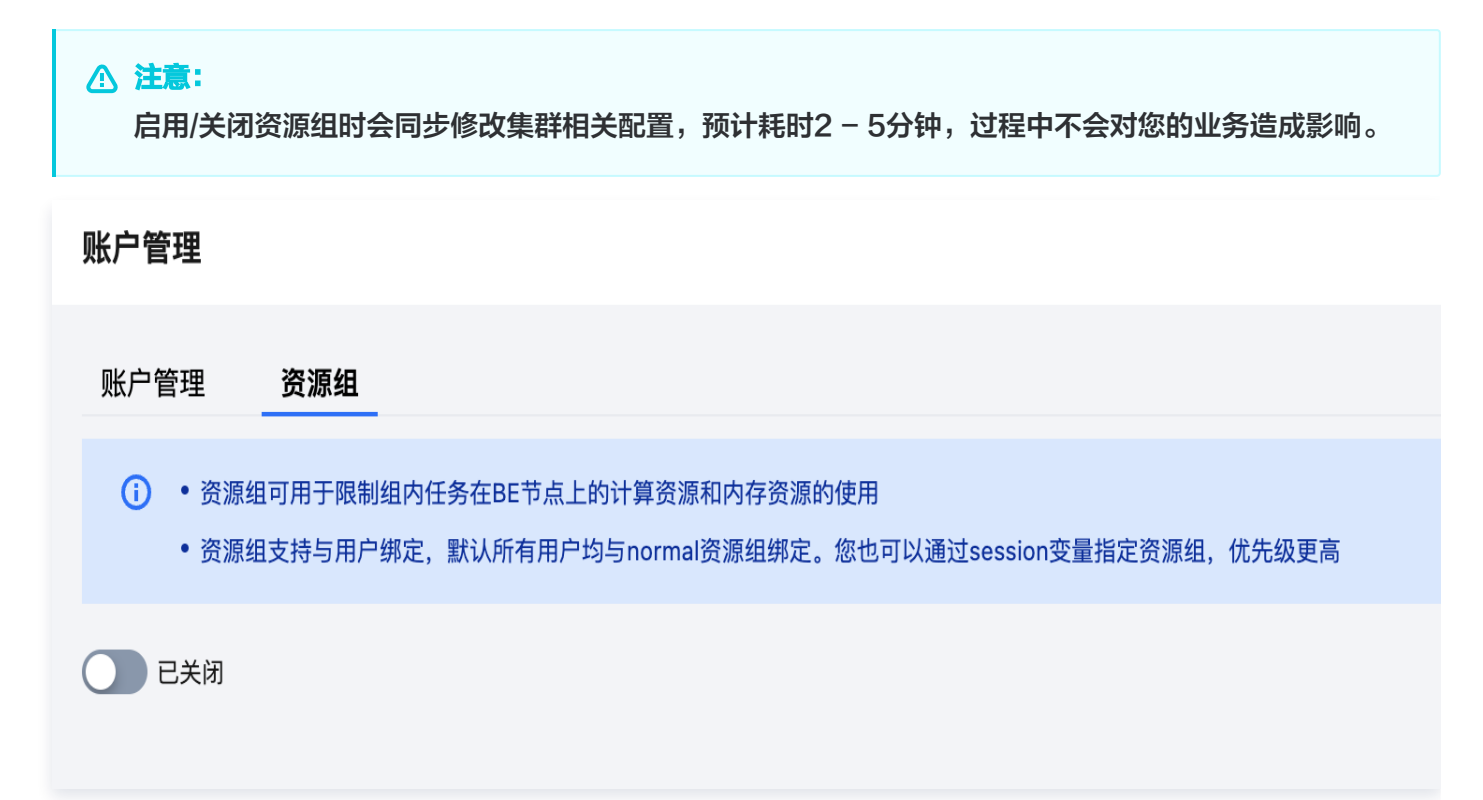

3. 开启资源组后, 可单击新增资源组 按钮完成资源组创建。

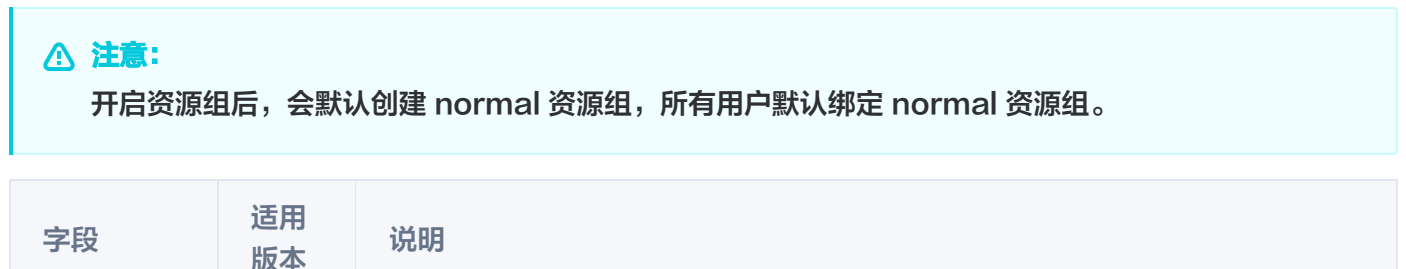

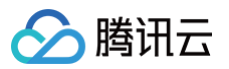

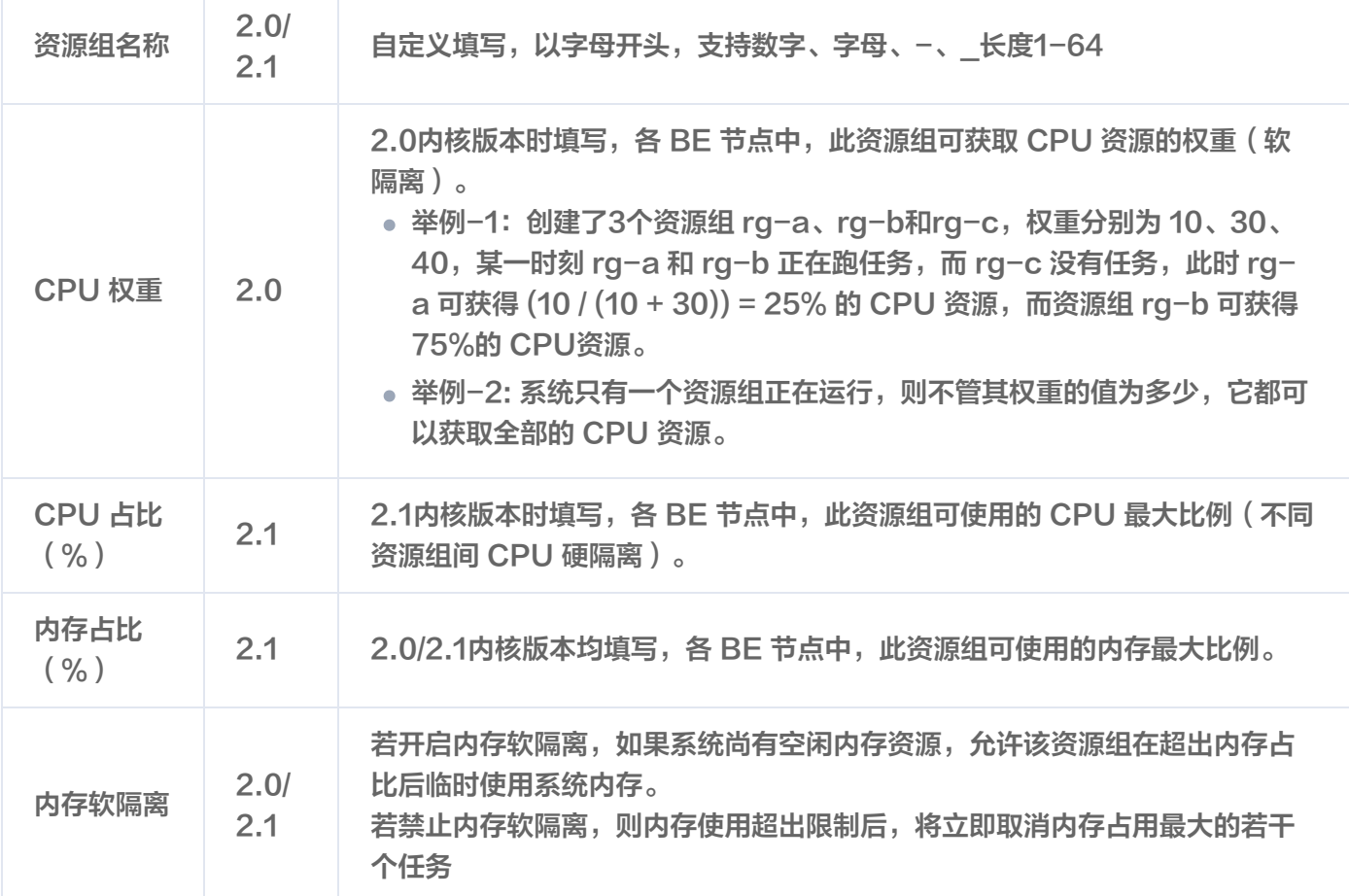

#### 创建资源组

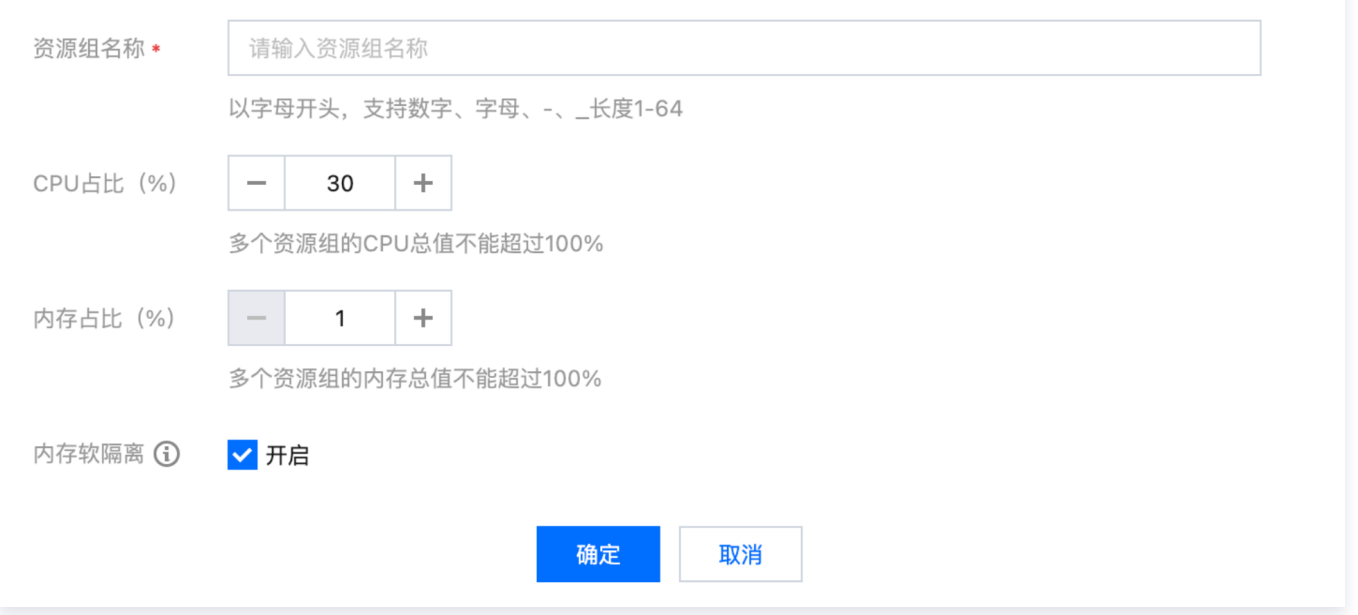

4. 资源组创建完毕后, 单击**账户管理** Tab, 可为用户绑定资源组, 单击**操作 > 更多 > 修改默认资源组**, 完成用户 和资源组的绑定。

 $\times$
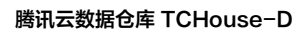

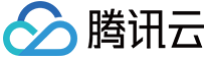

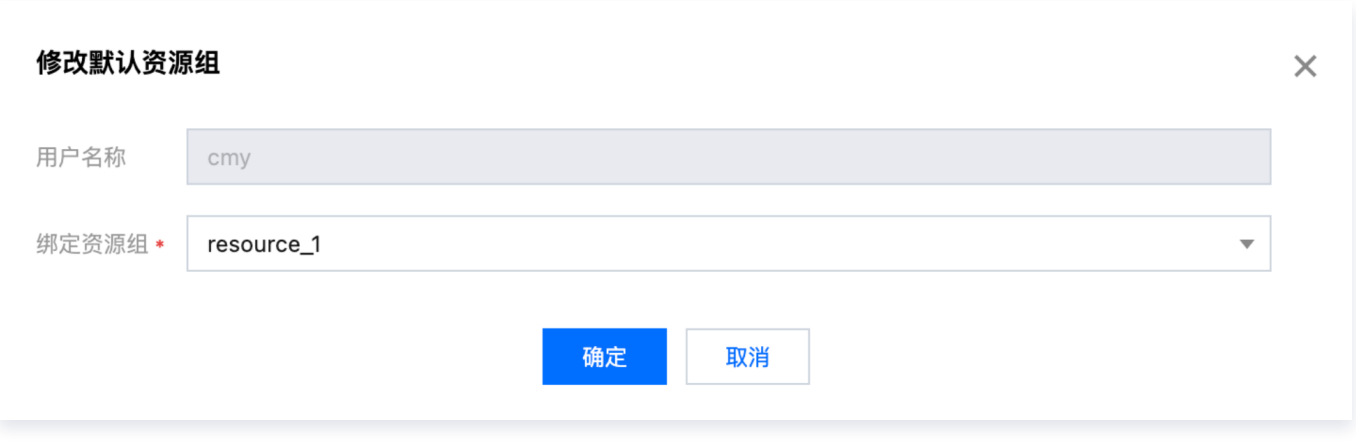

腾讯云

## 节点管理

最近更新时间:2025-01-20 15:55:52

### 功能概述

- 节点管理页面展示集群中各角色的状态列表,角色包含 FE、BE、BROKER。
- 对每个角色,会展示节点健康状态、节点IP、节点创建时间以及最近重启时间(在角色管理页面最后一次手动进 行服务重启操作的时间)。
- 节点管理页面中可对各节点执行重启、启动两类操作,重启方式包含立即重启、优雅重启、滚动重启三种,支持 对同一类节点批量执行。

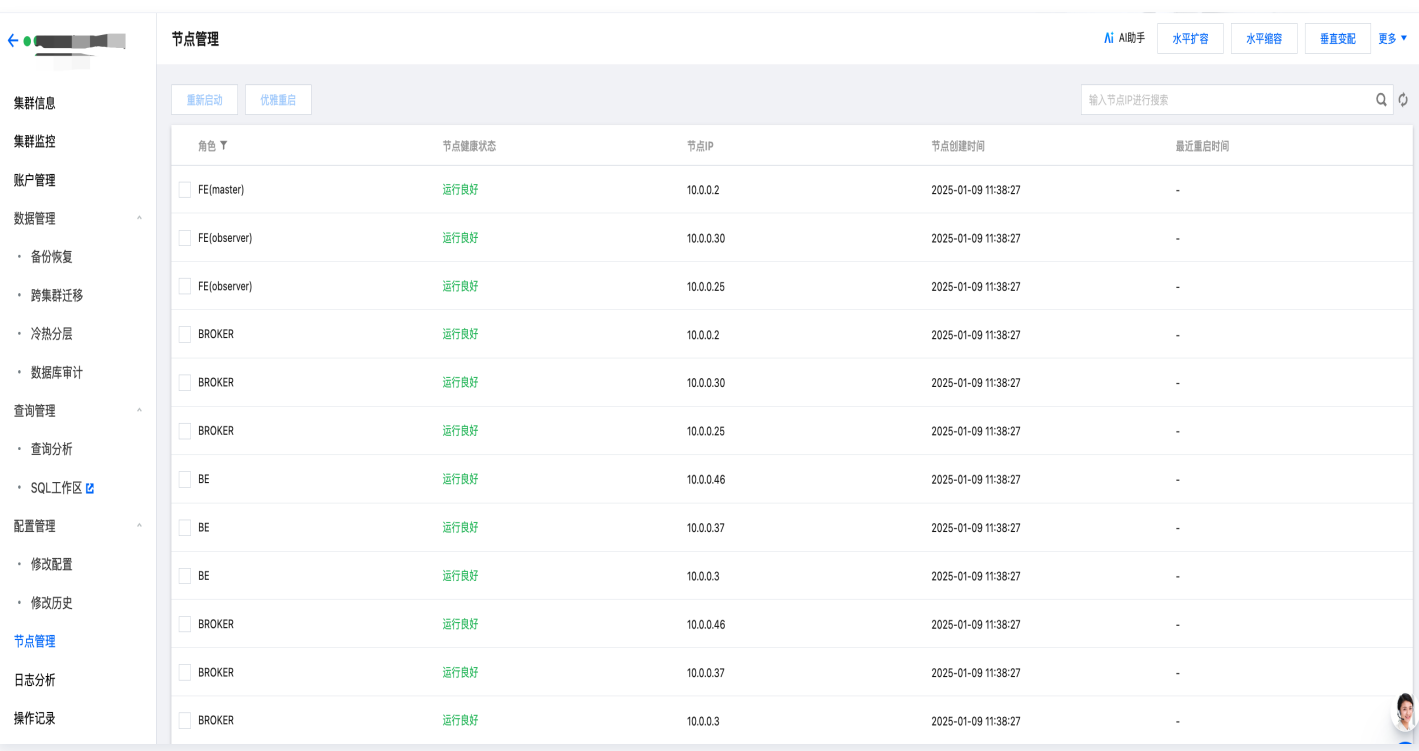

为保证 Doris 各节点的高可用,除用户可对节点手动操作外,腾讯云对每个节点都运行了守护进程。在监测到某 一节点异常退出后,守护进程会立即启动相应节点。

#### 注意:

- 重启操作一般需要耗时20-30秒,执行中页面会自动刷新以获取最新状态。
- 您在节点管理页的操作会被记录在操作记录页中,以便随时查询。

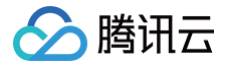

# 日志分析

最近更新时间:2024-11-26 10:09:03

腾讯云数据仓库 TCHouse-D 支持日志采集,您可以按需针对集群开启日志服务。日志服务支持 ES 和 CLS 两种 方式,

#### 说明

- ES 服务当前仅支持北京、上海、广州地区,费用说明详见 [ES 计费概览](https://cloud.tencent.com/document/product/845/18379)。
- CLS 服务为后付费形式,请保证费用充足以免影响您的日志上传和展示,费用说明详见 [日志服务计费](https://cloud.tencent.com/document/product/614/45802) [概述。](https://cloud.tencent.com/document/product/614/45802)

### 开启日志服务

您可以在新建集群或集群运行中随时开启日志服务,以下将对相关操作详细说明。

 $\sim$  0

#### 新建集群开启

集群创建时,支持按需开启日志服务。若您选用 ES 日志服务(当前支持北京、上海、广州地区),需选择项目空间 以便管理,若此前未创建过可点击 **新建项目空间** 快速创建 。日志分析功能由腾讯云 ES Serverless 服务提供,详 情参见 [ES Serverless 服务概述。](https://cloud.tencent.com/document/product/845/90387)

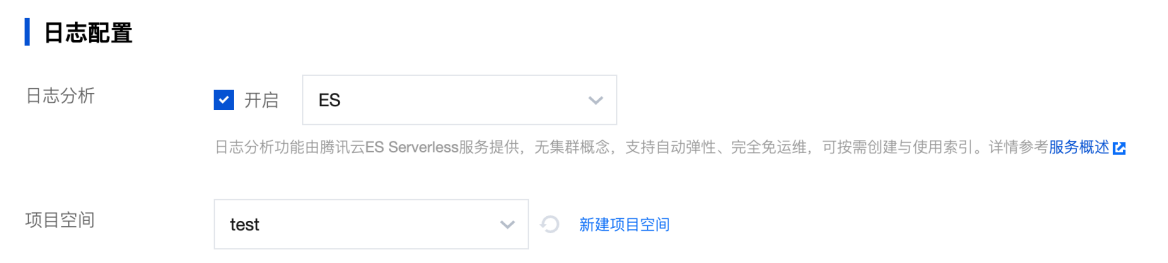

若您选用 CLS 日志服务,需选择或创建与集群处于相同地域的 CLS 日志集。CLS 日志默认保存时间为 30 天。

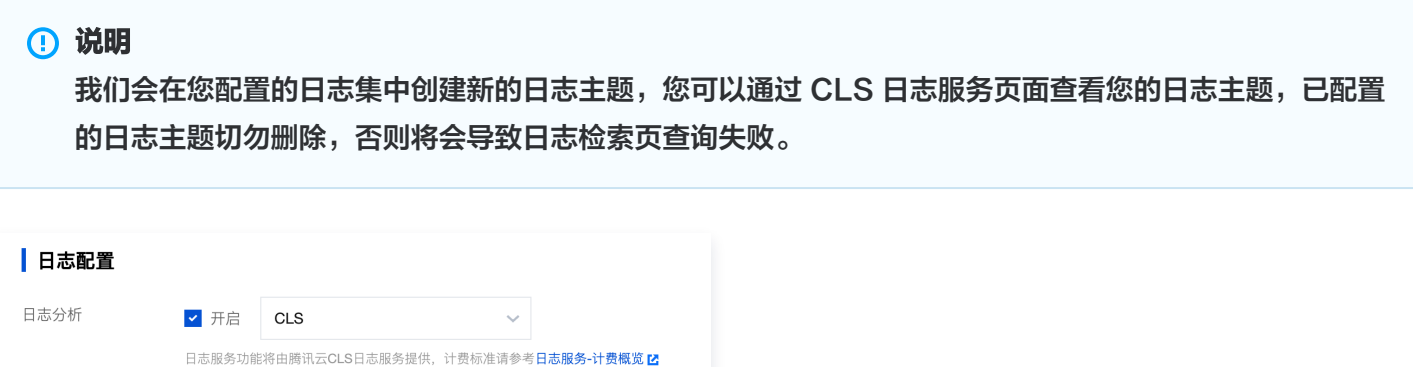

test1

日志集

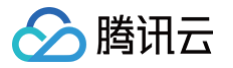

### 已有集群开启或修改

若您在集群创建时未开启日志服务,可随时登录 腾讯云数据仓库 [TCHouse-D 控制台](https://console.cloud.tencent.com/cdwdoris),通过集群列表的**操作 > 更** 多 > 新建日志服务配置日志服务。对于未授权用户, 需要授权后, 再配置日志集。

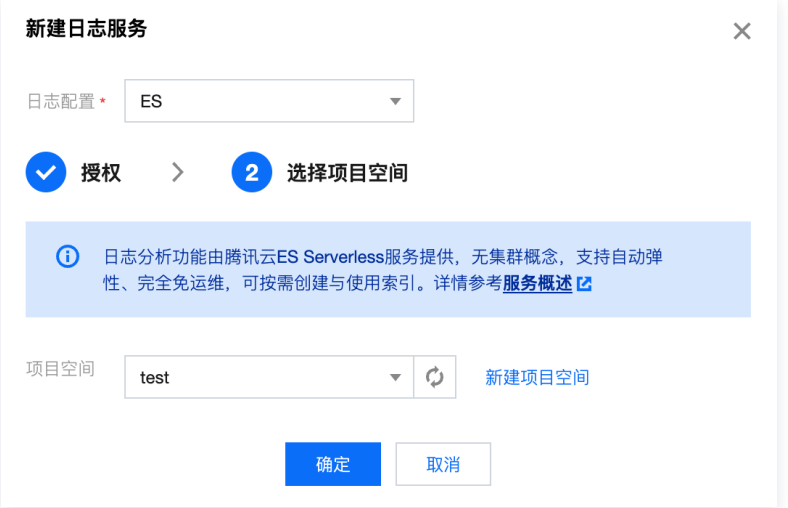

## 日志分析

开通日志服务后,您可以在控制台便捷检索日志,辅助开展运维工作。

### 操作说明

- 1. 登录 腾讯云数据仓库 [TCHouse-D 控制台](https://console.cloud.tencent.com/cdwdoris), 在**集群列表**中单击**集群 ID/名称**进入集群详情页, 切换到**日志检索** 页。
- 2. 支持**节点日志**和**搜索**两种页面模式。在**节点日志**模式下,您可根据节点 IP 和日志类型查看日志,并通过指定时间 范围、关键词搜索等功能进行日志分析。

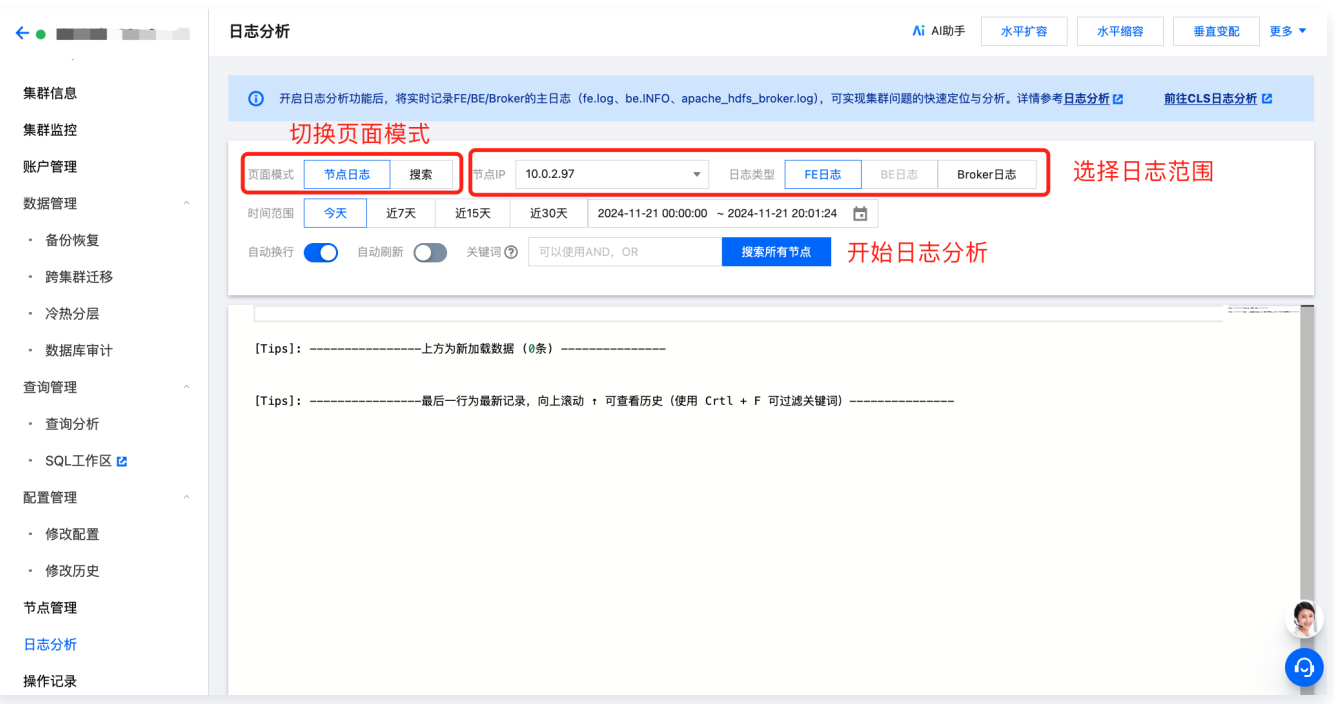

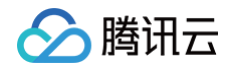

3. 在**搜索模式**下,您可以便捷地设置搜索关键词,在选定时间范围内检索日志,筛选结果按照节点 IP 进行分组。关 键词语法与规则详见 [关键词语法规则](https://cloud.tencent.com/document/product/614/47044),查询结果默认展示各个节点最近100条记录。

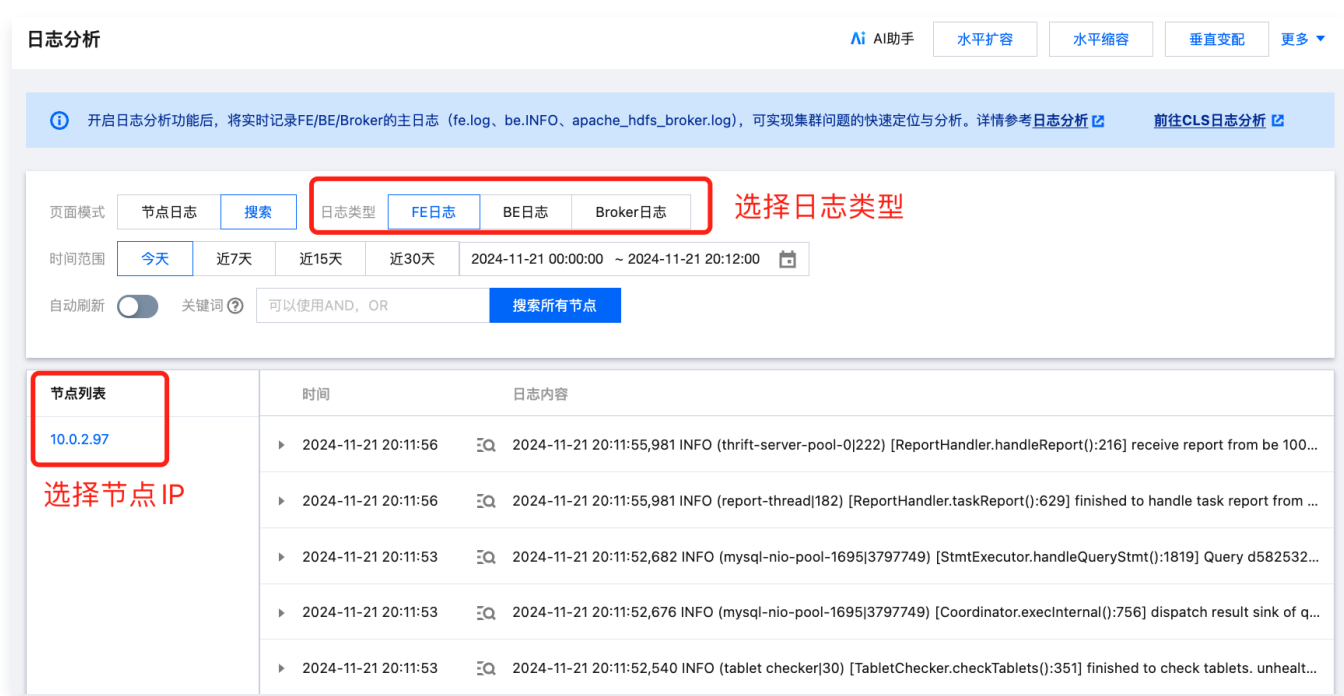

### 如何正确阅读 FE/BE 日志?

很多情况下需要通过日志来排查问题,此处对 FE/BE 日志的格式和查看方式进行说明。

### FE 日志

FE 日志主要包含:

- fe.log: 主日志。包括除fe.out外的所有内容。
- fe.warn.log:主日志的子集,仅记录 WARN 和 ERROR 级别的日志。
- 一条典型的 FE 日志示例如下:

2021-09-16 23:13:22,502 INFO (tablet scheduler | 43) [BeLoadRebalancer.selectAlternativeTabletsForCluster():85] cluster is balance: default\_cluster with medium: HDD. skip

#### 其中:

- 2021-09-16 23:13:22,502 : 日志时间。
- INFO : **日志级别, 默认是INFO。**  $\bullet$
- (tablet scheduler|43) : 线程名称和线程 id。通过线程 id, 就可以查看这个线程上下文信息, 方面排查  $\bullet$ 这个线程发生的事情。
- BeLoadRebalancer.selectAlternativeTabletsForCluster():85 **: 类名、方法名和代码行号。**
- cluster is balance xxx : 日志内容。

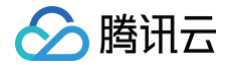

#### BE 日志

BE 日志主要包含:

- be.INFO:主日志。这其实是个软连,连接到最新的一个 be.INFO.xxxx上。
- be.WARNING:主日志的子集,仅记录 WARN 和 FATAL 级别的日志。这其实是个软连,连接到最新的一 个 be.WARN.xxxx上。

一条典型的 BE 日志示例如下:

```
I0916 23:21:22.038795 28087 task_worker_pool.cpp:1594 finish report
]
TASK. master host: 10.10.10.10, port: 9222
```
- I0916 23:21:22.038795 : 日志等级和日期时间。大写字母 I 表示 INFO, W 表示 WARN, F 表示 FATAL。
- 28087 : 线程 id。 通过线程 id, 就可以查看这个线程上下文信息, 方面排查这个线程发生的事情。
- task\_worker\_pool.cpp:1594 : 代码文件和行号。  $\bullet$
- finish report TASK xxx: 日志内容。

○腾讯云

# SQL 工作区

最近更新时间:2024-12-03 17:01:42

通过 SQL 工作区,您可以快捷地连接集群,使用 SQL 命令开展一系列操作。

## 操作指南

1. 登录 [腾讯云数据仓库 TCHouse-D 控制台](https://console.cloud.tencent.com/cdwdoris), 在左侧列表单击即可访问 SQL 工作区。在集群列表中选中目标集 群 ID/名称,在查询管理下也可找到入口。

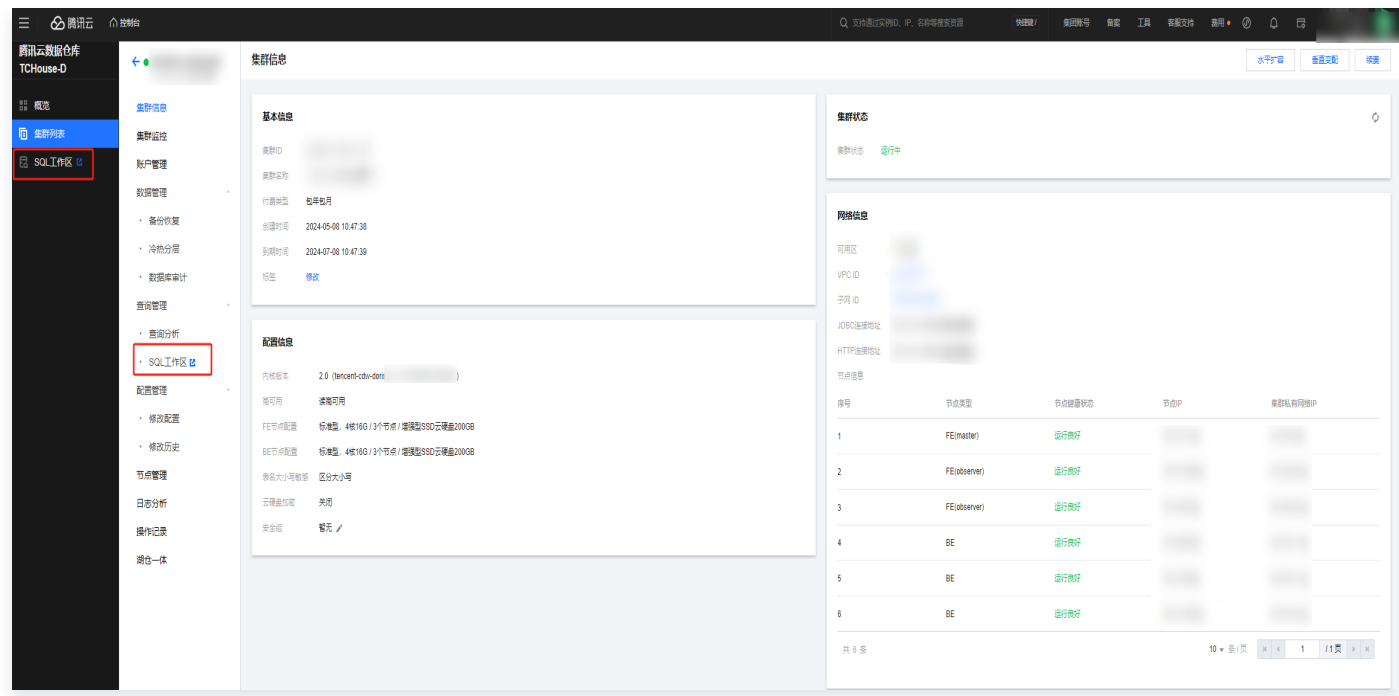

2. 进入 SQL 工作区后, 首先需要连接集群。数据操作依赖登入账号的数据权限, 可在对应集群"账号管理"中进 行权限授予,具体参见 [控制台权限管理。](https://cloud.tencent.com/document/product/1387/80780)

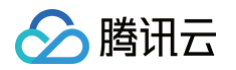

 $\mathbf{r}$ 

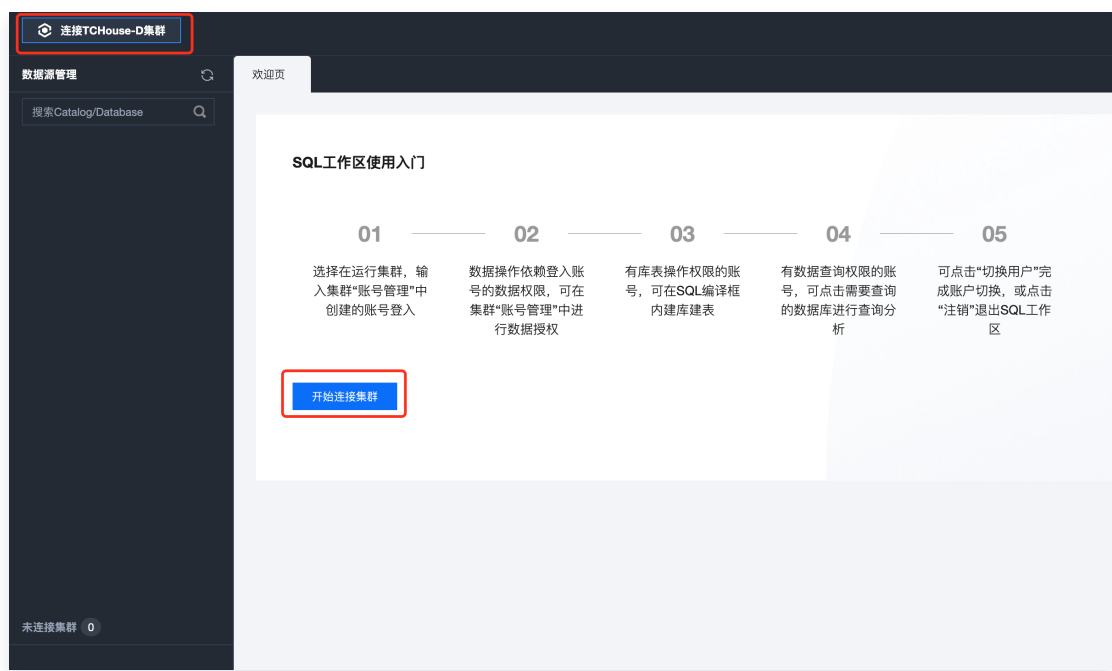

3. 连接集群时,需选择地域、集群 ID,并填写有效账户与密码。单击**账户管理**可一键跳转至控制台页面进行账户操 作。

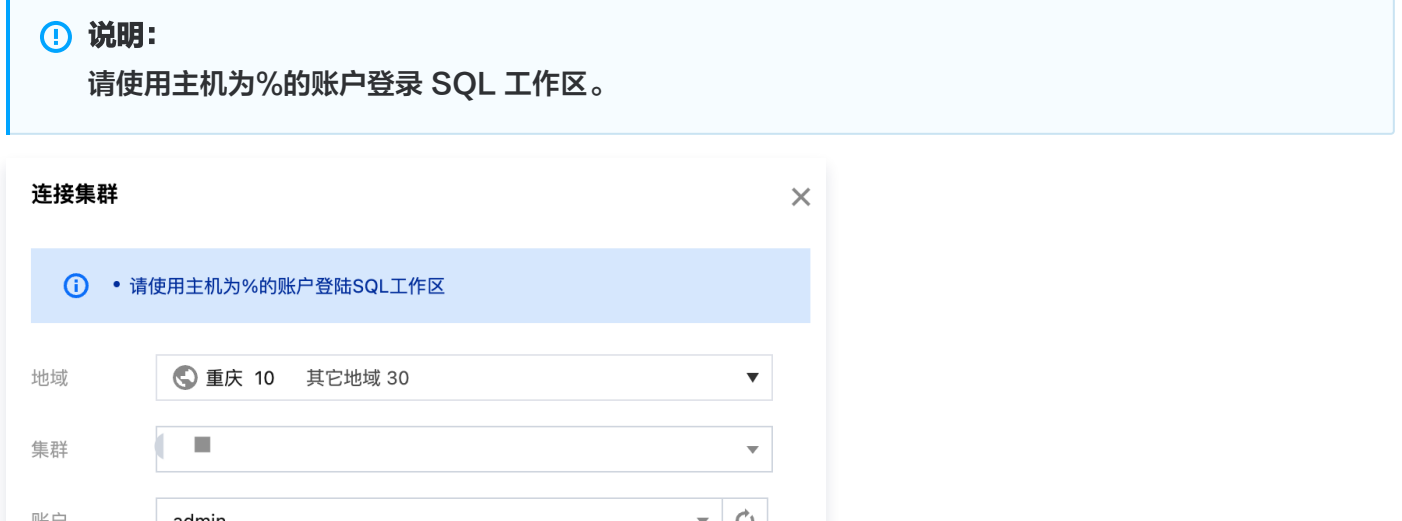

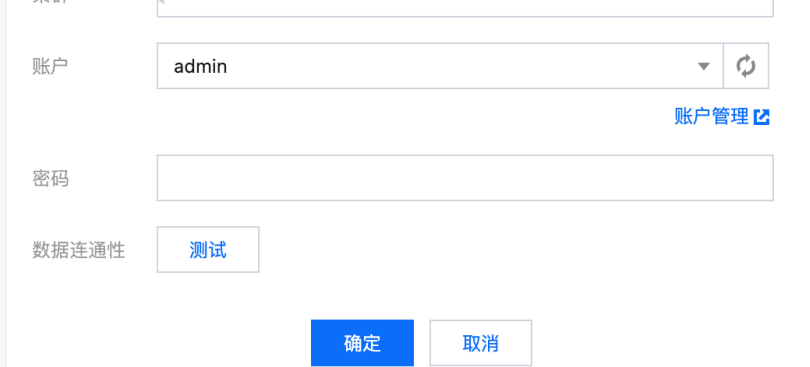

- 4. 在 SQL 工作区内,您可以查看 SQL 语句执行记录,支持搜索、筛选。
- 5. 在 SQL 工作区执行 SQL 后,查询结果将在新标签页中展示。若当前查询未完成,则执行状态为"运行中"。 查询完成后,将自动刷新展示 SQL 查询结果。
- 6. SQL 工作区支持查询结果下载,点击导出结果预览即可下载包含前 1000 条结果的 csv 格式文件。

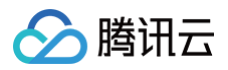

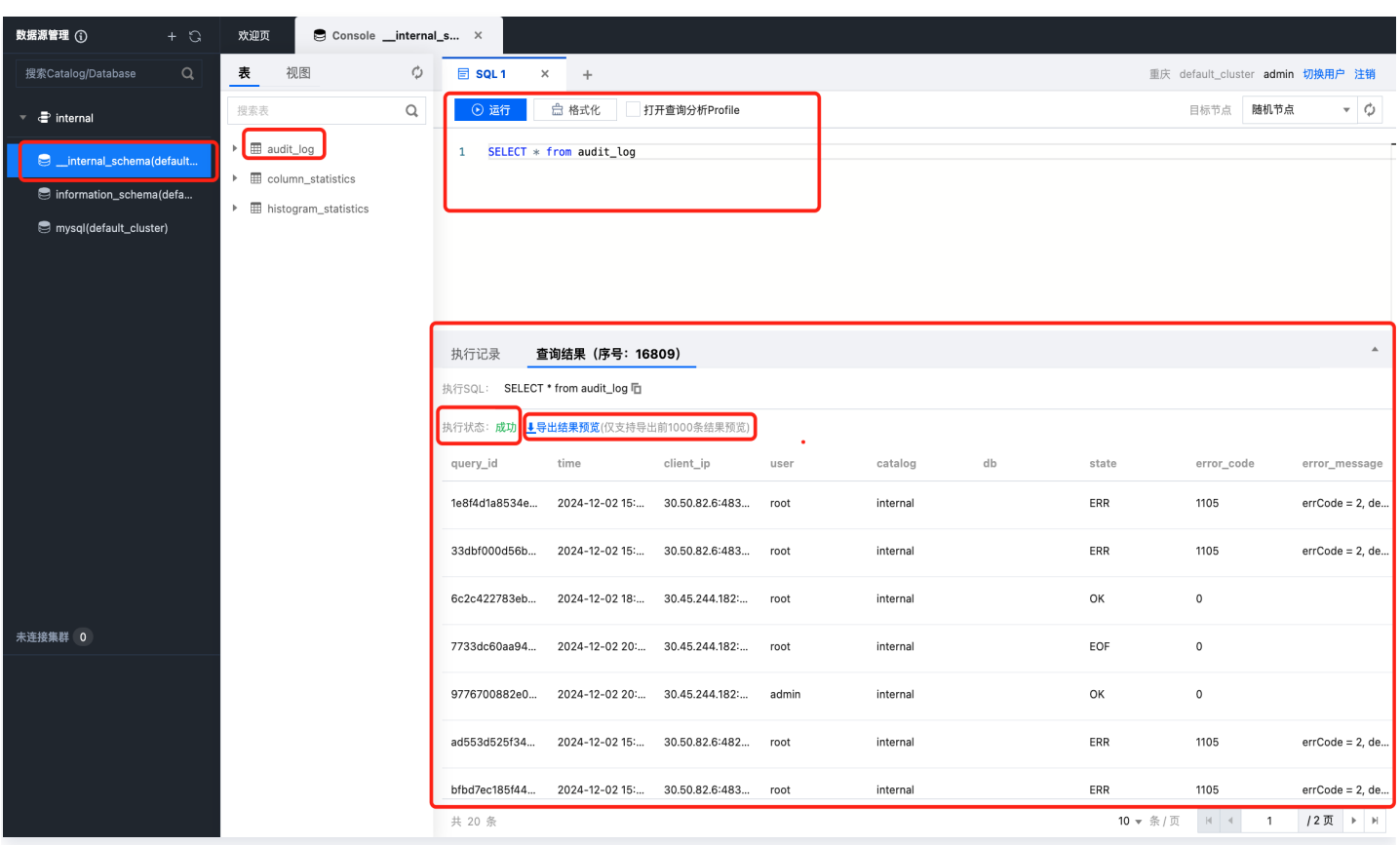

7. 单击左侧列表中的+按钮, 可便捷创建外部数据源。

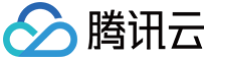

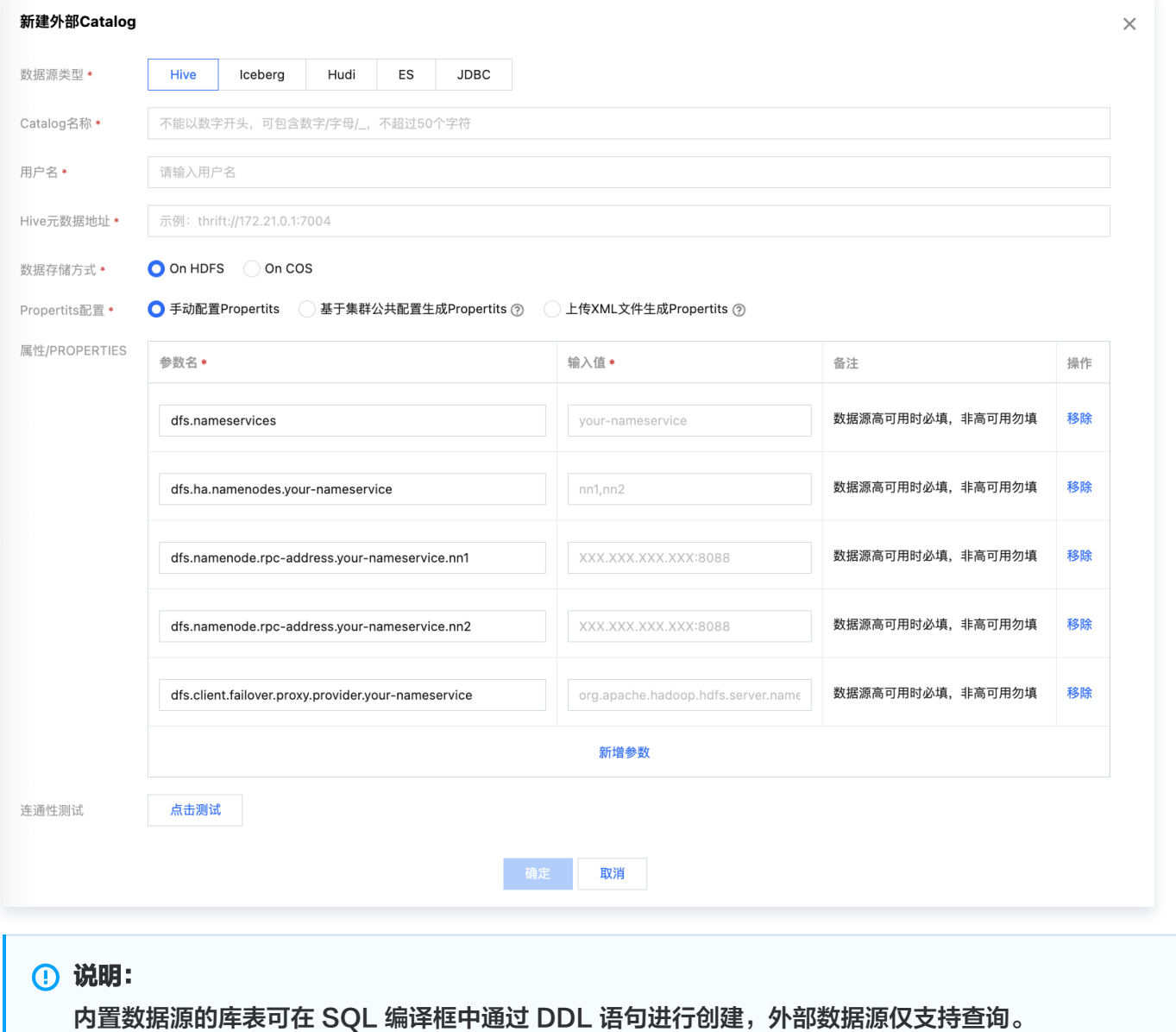

8. 单击**切换用户**可进行账户切换。使用完毕后,单击**注销**退出 SQL 工作区。